# **Universidad Central "Marta Abreu" de Las Villas**

## **Facultad de Ingeniería Eléctrica**

**Departamento de Telecomunicaciones y Electrónica**

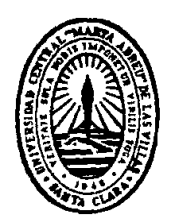

# **TRABAJO DE DIPLOMA**

# **Sistema para la gestión y control de cuentas de usuario en la UCLV**

**Autor: Adrian Collazo Linares**

**Tutor: MSc. Carlos Miguel Bustillo Rodríguez**

**Santa Clara 2017 "Año 59 de la Revolución"**

# **Universidad Central "Marta Abreu" de Las Villas**

## **Facultad de Ingeniería Eléctrica**

**Departamento de Telecomunicaciones y Electrónica**

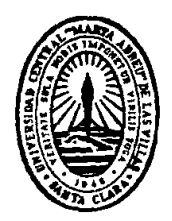

# **TRABAJO DE DIPLOMA**

# **Sistema para la gestión y control de cuentas de usuario en la UCLV**

**Autor: Adrian Collazo Linares**

Email: [acollazo@uclv.cu](mailto:acollazo@uclv.cu)

**Tutor: MSc. Carlos Miguel Bustillo Rodríguez** Email: [cbustillo@uclv.edu.cu](mailto:cbustillo@uclv.edu.cu) Especialista Principal en Seguridad Informática UCLV

**Santa Clara**

**2017**

**"Año 59 de la Revolución"**

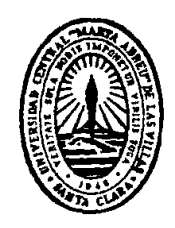

Hago constar que el presente trabajo de diploma fue realizado en la Universidad Central "Marta Abreu" de Las Villas como parte de la culminación de estudios de la especialidad de Ingeniería en Automática, autorizando a que el mismo sea utilizado por la Institución, para los fines que estime conveniente, tanto de forma parcial como total y que además no podrá ser presentado en eventos, ni publicados sin autorización de la Universidad.

Firma del Autor

Los abajo firmantes certificamos que el presente trabajo ha sido realizado según acuerdo de la dirección de nuestro centro y el mismo cumple con los requisitos que debe tener un trabajo de esta envergadura referido a la temática señalada.

Firma del Autor Firma del Jefe de Departamento donde se defiende el trabajo

> Firma del Responsable de Información Científico-Técnica

### <span id="page-3-0"></span>**PENSAMIENTO**

*Cuando se innova se corre el riesgo de cometer errores. Es mejor admitirlo rápidamente y continuar con otra innovación.*

*Steve Jobs*

## <span id="page-4-0"></span>**DEDICATORIA**

A esa persona especial que, aunque está lejos de mí, es la mayor alegría de mi vida. A mi madre, padre y hermano por tenerlos siempre cerca cuando los he necesitado. A toda mi familia que, aunque estamos lejos, "siempre estamos unidos".

#### <span id="page-5-0"></span>**AGRADECIMIENTOS**

Mis agradecimientos:

- A mi madre, mi hermano, mi padre y mi novia por darme su confianza y apoyo.
- A mi tutor Carlos Miguel Bustillo por su dedicación, constancia y disposición en todo momento.
- A mis instructores Manuel Oliver y Héctor Cruz por los conocimientos y el apoyo que siempre me han dado.
- A Haydeé Abreu León por su ayuda y paciencia en la revisión de mi tesis.
- A mis compañeros de la Dirección de Informatización: Javier, Armando, Ernesto, Yoel, Víctor, Ennier, Michel, Gretter, Carlos Herrera, Francisco Herrera, Miriel, Patricia, Laura, Belkis, Tamara, Marga, Lidia, Bustillo, Manuel y Héctor.
- $\perp$  A los amigos que me bridaron su ayuda desinteresada.
- A todos los que hicieron posible la realización de este trabajo.

## **TAREA TÉCNICA**

- 1. El análisis del trabajo que se realiza en la UCLV actualmente para la solicitud de las cuentas de usuario y su administración.
- 2. La realización del estudio sobre los diferentes tipos y variantes de sistemas de administración de credenciales.
- 3. La investigación sobre la implementación de sistemas de administración de credenciales basados en soluciones web.
- 4. La evaluación de la eficacia y eficiencia del proceso de gestión y control de cuentas de usuario luego de aplicar el sistema propuesto.

#### **RESUMEN**

Los sistemas informáticos en la actualidad desempeñan un papel esencial en la automatización y optimización de procesos, ya que estos garantizan una mayor eficiencia y confiabilidad. En la Universidad Central "Marta Abreu" de Las Villas el proceso de creación de cuentas de usuario está sujeto a ciertos inconvenientes, como son: los largos períodos de tiempo y su falta de automatización, por lo que surge la necesidad de desarrollar un sistema que permita dar solución a esta problemática. Para ello se realizó un estudio de la metodología y herramientas disponibles, donde se concluyó que el desarrollo de una aplicación web con el uso de tecnologías como PHP y MongoDB resulta ser la opción más recomendada a implementar y acorde con la política trazada en el país de migración hacia plataformas de Software Libre. El objetivo de la aplicación será brindar un sistema automatizado que permita realizar la creación de las cuentas de usuario en menor tiempo y a un menor costo de recursos. Tras su diseño y construcción luego de seguir la metodología establecida, se procedió a realizar las pruebas necesarias con el fin de conocer los resultados obtenidos. En este análisis se pudo apreciar que la propuesta cumple satisfactoriamente sus objetivos.

### **TABLA DE CONTENIDOS**

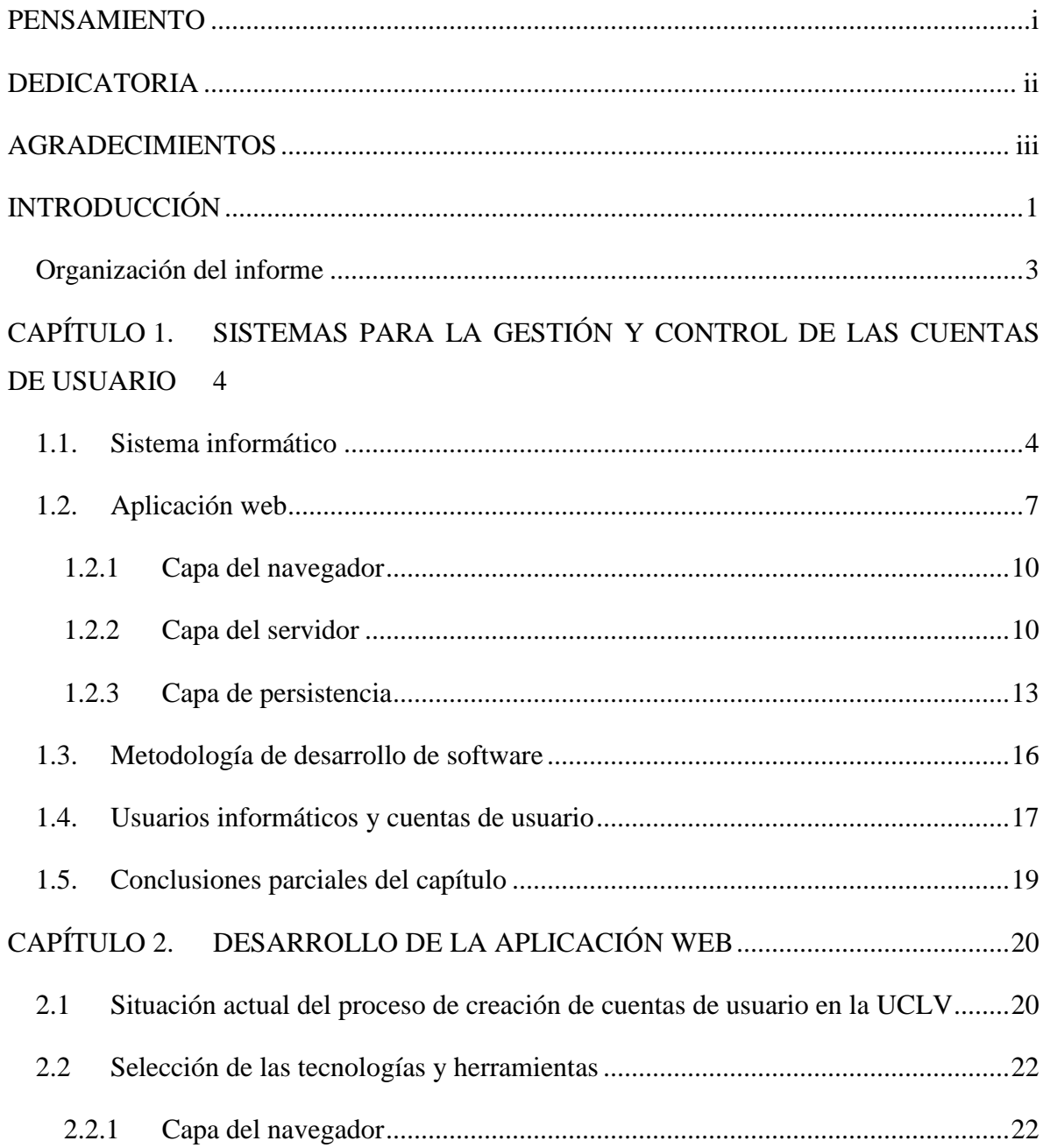

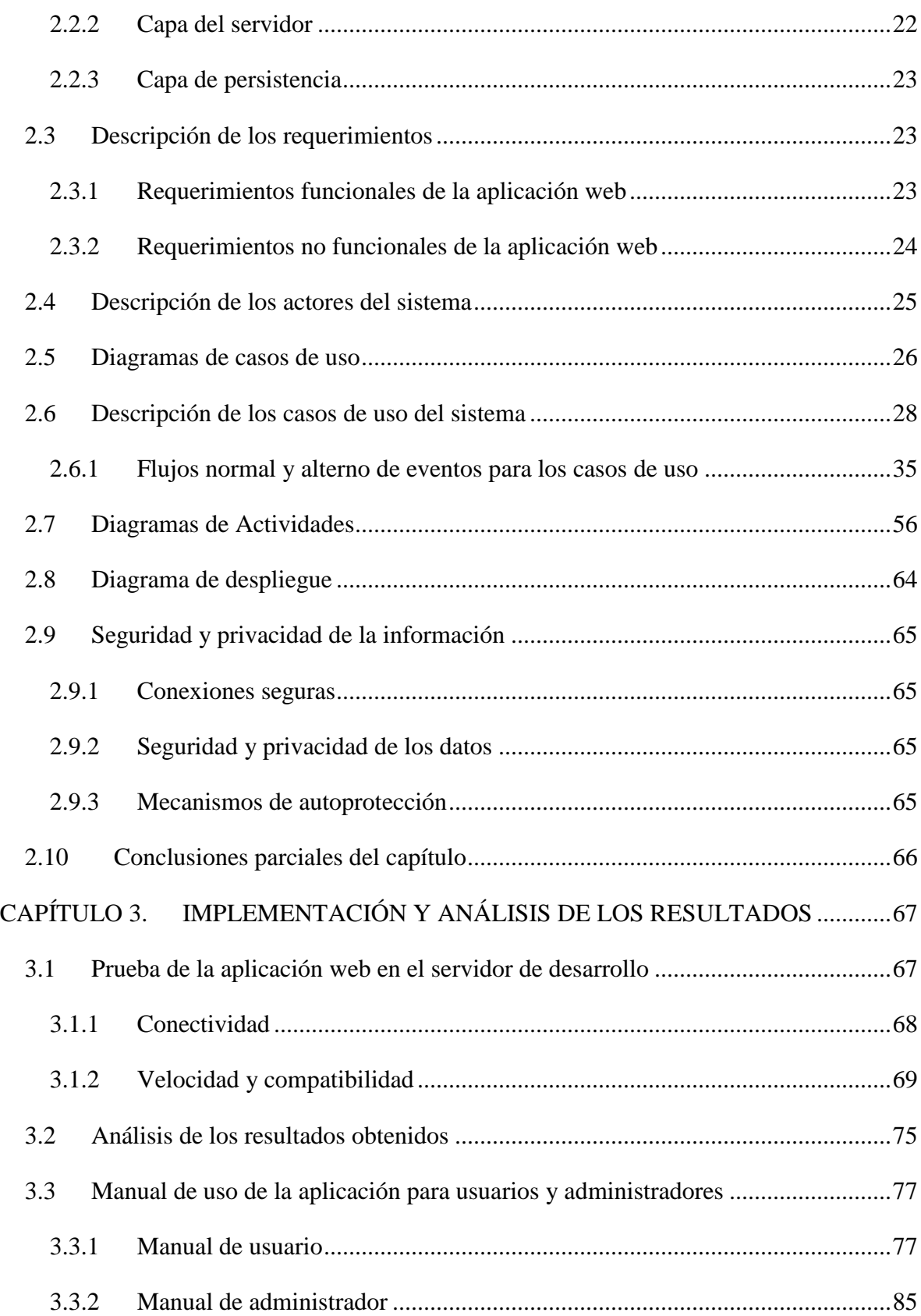

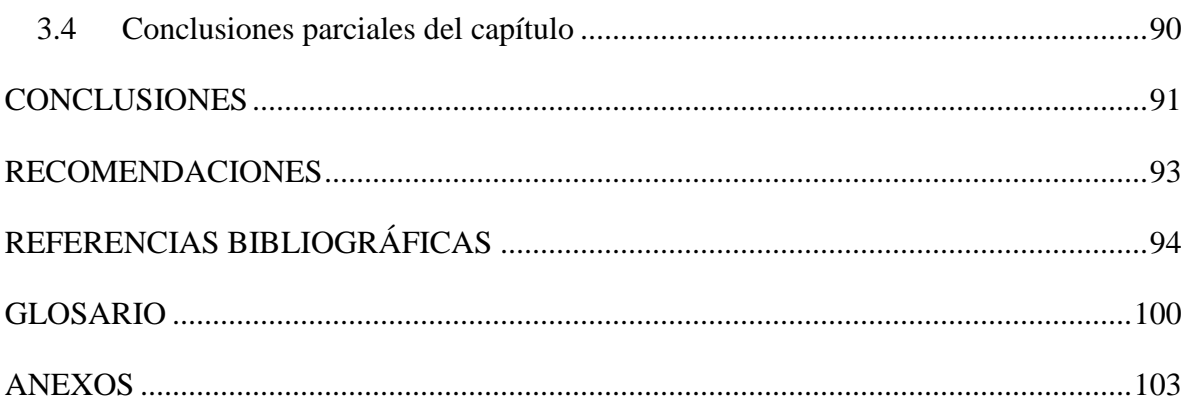

### <span id="page-11-0"></span>**INTRODUCCIÓN**

En la actualidad un gran número de entidades utilizan sistemas que controlan y administran las credenciales de sus clientes y empleados para el acceso a los recursos y equipos en la red. Para ello basan sus soluciones en aplicaciones construidas para sistemas operativos específicos o aplicaciones sobre sistemas web.

Las aplicaciones construidas para sistemas operativos específicos tienden a ser rígidas y difíciles de mantener por lo que requieren un mayor esfuerzo y recursos. En cambio, las aplicaciones web constituyen una opción más viable, porque: son independientes del sistema operativo, fáciles de mantener, requieren menos recursos y más sencillas de administrar.

Los sistemas de gestión de credenciales basados en aplicaciones web suelen ser los más utilizados y difundidos. La necesidad de conectar estos a diferentes tipos de servicios internos y externos, así como la posibilidad de administrarlos y supervisarlos de manera remota, demuestra ampliamente sus ventajas sobre otros tipos de sistemas.

La creación de las cuentas de usuario en la Universidad Central "Marta Abreu" de Las Villas resulta ser un proceso que toma un largo período de tiempo hasta su culminación y se realiza en su mayor parte de forma manual lo que trae como consecuencia posibles errores en la creación de las cuentas. Esta situación lleva a la necesidad de crear un sistema automatizado que pueda dar solución a los problemas mencionados.

La situación anterior conduce a la siguiente pregunta:

¿Cómo optimizar el tiempo de creación y la administración de las cuentas de usuario en la Universidad Central "Marta Abreu" de Las Villas?

Por tanto, es necesario tener en cuenta:

- $\checkmark$  *i*. Qué soluciones en la actualidad se emplean para la implementación de sistemas de gestión y control de cuentas de usuario?
- $\checkmark$  ¿Cuál es la mejor opción a implementar en la Universidad Central "Marta Abreu" de Las Villas?
- $\checkmark$  ¿La solución elegida resuelve de manera eficiente el problema de la gestión y el control de cuentas de usuario en la Universidad Central "Marta Abreu" de Las Villas?

Por ello el objetivo general de este trabajo es: "Implementar un sistema para la gestión y el control de las cuentas de usuario en la Universidad Central "Marta Abreu" de Las Villas, que permita mejorar la eficiencia de este proceso".

Específicamente:

- $\checkmark$  Analizar el proceso actual para la creación de las cuentas de usuario en la Universidad Central "Marta Abreu" de Las Villas.
- $\checkmark$  Seleccionar las herramientas a utilizar para la elaboración de un sistema de gestión y control de cuentas de usuario en la Universidad Central "Marta Abreu" de Las Villas.
- $\checkmark$  Diseñar un sistema que permita automatizar la gestión y control de las cuentas de usuario en la Universidad Central "Marta Abreu" de Las Villas.
- $\checkmark$  Implementar y analizar el sistema diseñado.

Con este trabajo se pretende contribuir al desarrollo de sistemas automatizados que aumenten la eficiencia y eficacia del proceso de creación de cuentas de usuario en la Universidad Central "Marta Abreu" de Las Villas. De esta forma se obtiene un ahorro de recursos y se brinda un servicio de mayor calidad a estudiantes, trabajadores y visitantes.

La parte administrativa contará con una potente interfaz para la gestión y el control de las cuentas de usuario. El empleo de esta solución con el uso de herramientas libres y de código abierto, contribuye con las políticas trazadas por la Dirección de Informatización de la universidad y el país.

#### <span id="page-13-0"></span>**Organización del informe**

El informe está estructurado de la siguiente forma: introducción, capitulario, conclusiones, recomendaciones, referencias bibliográficas, glosario de términos y anexos. A continuación, se resume brevemente el contenido de los capítulos:

*Capítulo 1*: Sistemas para la gestión y control de las cuentas de usuario.

Se dedica a la caracterización de las tecnologías existentes para el desarrollo de aplicaciones web, así como la metodología a seguir en el diseño y construcción de software.

*Capítulo 2:* Desarrollo de la aplicación web.

Describe de manera breve el proceso de creación de cuentas de usuario en la Universidad Central "Marta Abreu" de Las Villas y aborda la realización del diseño y puesta en práctica de los métodos a seguir para la construcción de la aplicación web.

*Capítulo 3:* Implementación y análisis de los resultados

Muestra los resultados obtenidos a partir de la implementación de la aplicación web en un ambiente de desarrollo que presenta características similares al entorno real. Ofrece un manual de uso de la aplicación para administradores y usuarios, lo cual facilita la administración e interacción con el sistema.

## <span id="page-14-0"></span>**CAPÍTULO 1. SISTEMAS PARA LA GESTIÓN Y CONTROL DE LAS CUENTAS DE USUARIO**

En la actualidad un gran número de empresas e instituciones utilizan sistemas informáticos para gestionar y controlar la interacción del personal de la entidad con sus medios y servicios informáticos, la vía más utilizada para acceder a estos servicios, es la identificación mediante cuentas de usuario, cuya razón principal es la de verificar la identidad personalizada de cada individuo, así como permitir los privilegios de acceso. Por esta razón universidades de todo el mundo aplican dichos sistemas para garantizar el control de acceso de sus usuarios informáticos.

El presente capítulo aborda conceptos generales sobre los sistemas informáticos, los usuarios informáticos y las cuentas de usuario. Se muestran las ventajas de las aplicaciones web como sistema informático, así como su estructura, consideraciones técnicas y otras características. Se resumen los aspectos generales sobre las metodologías a seguir en el desarrollo de software.

#### <span id="page-14-1"></span>**1.1. Sistema informático**

Según diversos autores se puede definir un sistema informático como: un sistema de información que basa la parte fundamental de su procesamiento, en el empleo de la computación, como cualquier sistema, es un conjunto de funciones interrelacionadas, hardware, software y de Recurso Humano. Los sistemas informáticos, así como sus diferentes tipos forman parte de los sistemas de información como muestra el esquema jerárquico (Figura. 1.2.1), sin embargo, no todos los sistemas de información están estrictamente constituidos por sistemas informáticos (InformaticaHoy, 2015); podemos referirnos a un sistema informático también como: una colección de múltiples equipos que

participan en la difusión de información. El hardware, el software, las conexiones e información del sistema informático y los usuarios del sistema de informático conforman el sistema informático. (Techopedia, 2016)

Los sistemas informáticos son: piezas fundamentales en el desarrollo de la humanidad actual. Tan importante es su papel hoy en día, que es prácticamente imposible pensar en separar al ser humano de una computadora o sistema de información. Tal es la simbiosis entre ambos que, sin estos elementos en sus manos, la Humanidad a esta altura de su historia no podría seguir desarrollándose. (InformaticaHoy, 2015)

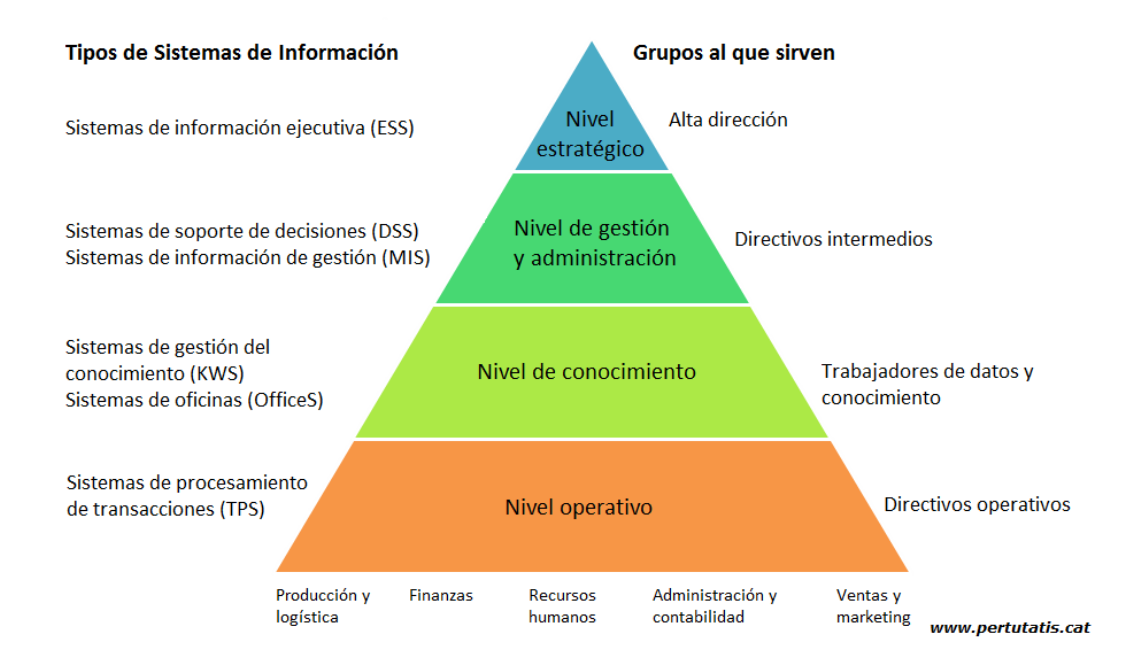

Figura. 1.2.1 Niveles de los sistemas de información. (Mos, 2015)

*Tipos de sistemas informáticos* (Kimble, 2015) (Beaumont, 2012)

- $\checkmark$  Sistemas de procesamiento básico de la información: son aquellos en que las computadoras se limitan a realizar las operaciones de procesamiento físico de la información. Las personas que integran el sistema, asumen todas las labores de generación de la información primaria y de análisis de información de resultados.
- Sistemas de apoyo a la toma de decisiones o *Decision Support System* (DDS): se apoyan en los sistemas de procesamiento básico de la información, los que crean y actualizan las bases de datos, que los primeros utilizan. Los DSS se destinan a la toma de decisiones, están hechos para apoyar el trabajo individual o para las

decisiones en grupo. Ejemplo de estas decisiones son el empleo de técnicas de ruta crítica para dirigir proyectos de construcciones. Un tipo muy importante de DSS son los sistemas empresariales de planificación de recursos.

- Sistemas basados en la inteligencia artificial: la inteligencia artificial, es una rama de la ciencia de la computación que busca emular las capacidades intelectuales del ser humano, mediante el empleo de software especializado y las computadoras. Abarca muchos campos, entre los que se encuentra la robótica, la solución general de problemas, identificación y reconocimiento de patrones visuales, auditivos y digitales, la simulación del movimiento, el análisis y la síntesis del lenguaje natural y la potenciación del conocimiento humano. Representan un paso adelante en relación con los anteriores, pueden asumir actividades más "humanas", más activas en los procesos de dirección, pues tiene incorporados muchos elementos que los hacen actuar similarmente como lo haría un humano.
- Sistemas de gestión del conocimiento: es conocido que el conocimiento está asociado a la información, pero es mucho más, el conocimiento es, desde la perspectiva de la ciencia de la dirección, la capacidad de solucionar problemas, el saber qué hacer, cómo hacerlo, dónde hacerlo, y para qué hacerlo.
- $\checkmark$  Sistemas basados en técnicas web: el auge en el mundo de uno de los servicios de la Internet, el *World Wide Web* (W.W.W) ha hecho que surja una nueva modalidad de sistemas a partir de la tecnología web, y en el concepto de hipertexto e hipermedia.

Los sistemas basados en la web pueden ser de uso interno, o externo ya sea para comunicar información al entorno de la entidad (clientes, suministradores, niveles superiores, agencias gubernamentales, público en general y otras entidades políticas o administrativas de control). En estos casos la información que aparecerá en el sitio web estará acorde con la misión y los objetivos de la entidad.

Estos sistemas pueden proveer una comunicación activa entre el usuario y la información, lo que permite acceder a los datos de modo interactivo, por lo que constituyen también, aplicaciones web.

#### <span id="page-17-0"></span>**1.2. Aplicación web**

En la ingeniería de software se denomina aplicación web a: aquellas herramientas que los usuarios pueden utilizar accediendo a un servidor web a través de Internet o de una intranet mediante un navegador. (LifeWire, 2016). En otras palabras, es una aplicación software que se codifica en un lenguaje soportado por los navegadores web en la que se confía la ejecución al navegador.

Las aplicaciones web son populares debido a lo práctico del navegador web como cliente ligero, a la independencia del sistema operativo, así como a la facilidad para actualizar y mantener aplicaciones web sin distribuir e instalar software a miles de usuarios potenciales. Es importante mencionar que una página web puede contener elementos que permiten una comunicación activa entre el usuario y la información. Esto posibilita que el usuario acceda a los datos de modo interactivo, gracias a que la página responderá a cada una de sus acciones, como por ejemplo: rellenar y enviar formularios, participar en juegos diversos y acceder a gestores de base de datos de todo tipo. (LifeWire, 2016)

Una aplicación web está compuesta por tres capas, las cuales son mostradas en la siguiente figura, así como su interacción entre ellas:

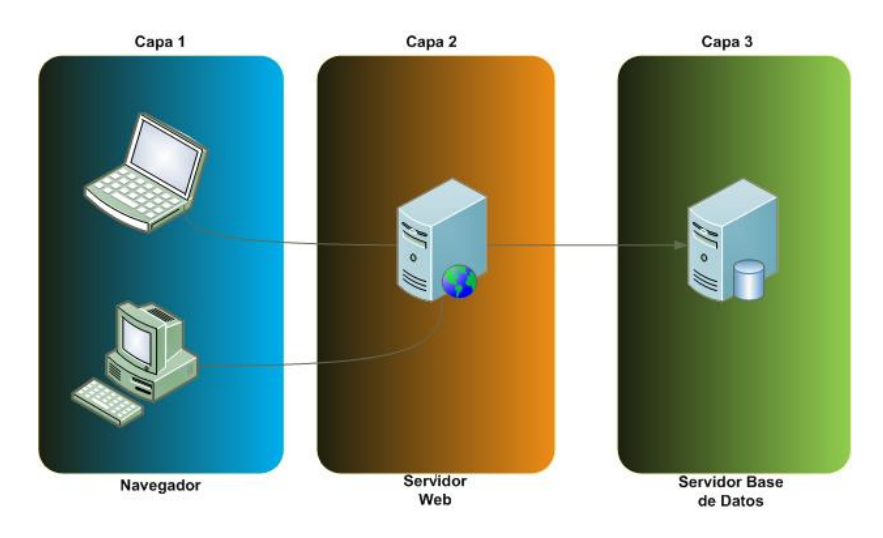

Figura. 1.2.2 Capas lógicas de una aplicación web.

*Ventajas* (Magic Web Solutions, 2017) (INTERNET YA, 2014)

 $\checkmark$  Ahorra tiempo: Se pueden realizar tareas sencillas sin necesidad de descargar ni instalar ningún programa.

- $\checkmark$  No existen problemas de compatibilidad: Basta tener un navegador actualizado para poder utilizarlas.
- $\checkmark$  No almacenamiento en el disco duro.
- $\checkmark$  Actualizaciones inmediatas: Como el software es gestionado por el propio desarrollador, al hacer uso del mismo el usuario obtiene la última versión lanzada.
- $\checkmark$  Bajo consumo de recursos: Dado que toda (o gran parte) de la aplicación no se encuentra en el ordenador, muchas de las tareas que realiza el software no consumen recursos porque se realizan desde otro ordenador.
- $\checkmark$  Multiplataforma: Se pueden usar desde cualquier sistema operativo porque sólo es necesario tener un navegador.
- $\checkmark$  Portables: Es independiente del ordenador donde se utilice (un PC de sobremesa, un portátil, etc.) porque se accede a través de una página web (sólo es necesario disponer de acceso a Internet). La reciente tendencia al acceso a las aplicaciones web a través de teléfonos móviles requiere sin embargo un diseño específico de los ficheros CSS para no dificultar el acceso de estos usuarios.
- $\checkmark$  Alta disponibilidad: Suele ser alta porque el servicio se ofrece desde múltiples localizaciones para asegurar la continuidad del mismo.
- Libre de virus: No dañan los datos porque éstos están guardados en el servidor de la aplicación.
- $\checkmark$  Colaboración: Gracias a que el acceso al servicio se realiza desde una única ubicación es sencillo el acceso y compartición de datos por parte de varios usuarios. Tiene mucho sentido, por ejemplo, en aplicaciones en línea de calendarios u oficina.
- $\checkmark$  Compatibilidad: Los navegadores ofrecen cada vez más y mejores funcionalidades para crear Aplicaciones de Internet Enriquecidas (*Rich Internet Applications, RIAs*).

#### *Desventajas*

 $\checkmark$  Habitualmente ofrecen menos funcionalidades que las aplicaciones de escritorio. Se debe a que las funcionalidades que se pueden realizar desde un navegador son más limitadas que las que se pueden realizar desde el sistema operativo. Pero cada vez los navegadores están más preparados para mejorar en este aspecto. La aparición de HTML 5 del inglés (*HyperText Markup Language*) representa un hito en este sentido. Es posible añadir funcionalidades a estas aplicaciones gracias al uso de Aplicaciones de Internet Enriquecidas.

 $\checkmark$  La disponibilidad depende de un tercero, el proveedor de la conexión a internet o el que provee el enlace entre el servidor de la aplicación y el cliente. Así que la disponibilidad del servicio está supeditada al proveedor.

#### *Estructura*

Aunque existen gran cantidad de variaciones posibles, una aplicación web está normalmente estructurada como una aplicación de tres capas (Figura 1.2.3). En su forma más común, el navegador web constituye la primera capa, al interpretar el código. El servidor que ofrece este código y toda la información es la segunda capa. Por último, una base de datos constituye la tercera y última capa.

El navegador web envía peticiones a la capa intermedia, la cual ofrece servicios valiéndose de consultas y actualizaciones a la base de datos y, a su vez, proporciona una interfaz de usuario.

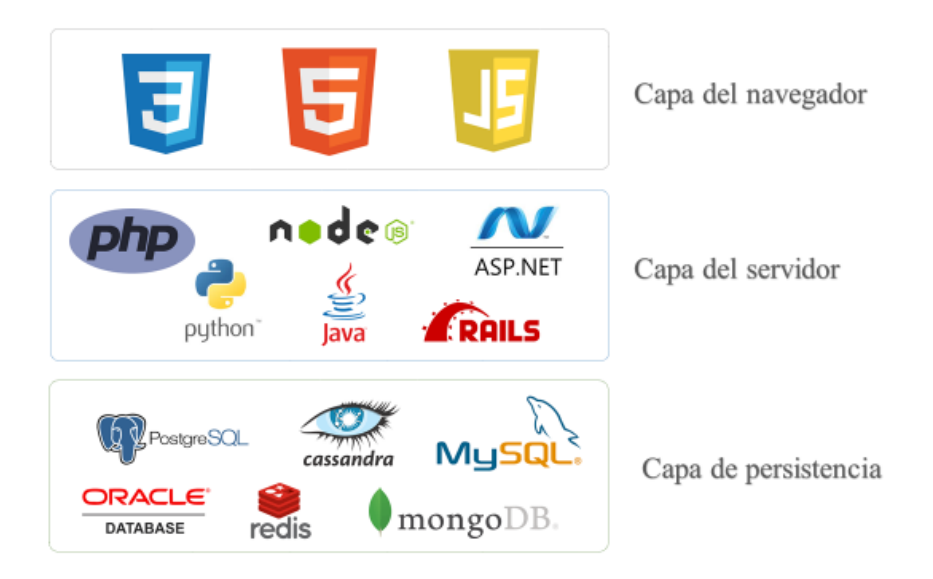

Figura. 1.2.3 Distribución de los leguajes y tecnologías en las capas de una aplicación web.

#### <span id="page-20-0"></span>**1.2.1 Capa del navegador**

Son muy utilizados lenguajes o arquitecturas que no son propiamente lenguajes de programación, con la intención de ofrecer los datos adecuados a las necesidades del usuario, en función de cómo hayan sido definidos por el propietario de la aplicación.

Los desarrolladores web generalmente utilizan lenguajes interpretados (*scripts*) en el lado del cliente para añadir más funcionalidades, especialmente para ofrecer una experiencia interactiva que no requiera recargar la página cada vez (lo que suele resultar molesto a los usuarios).

En esta capa se encuentran tecnologías como: HTML, XHTML, CSS y JavaScript. Las aplicaciones web en su totalidad usan estas tecnologías, cuyas funcionalidades no son reemplazadas por otras.

#### <span id="page-20-1"></span>**1.2.2 Capa del servidor**

Existen numerosos lenguajes de programación empleados para el desarrollo de aplicaciones web en el servidor, como: PHP, Java (tecnologías Java Servlets y JavaServer Pages), Javascript en su modalidad SSJS: Server Side Javascript (Javascript del lado del servidor), Perl, Ruby, Python, C# y Visual Basic con sus tecnologías ASP/ASP.NET.

El autor del presente trabajo realizó un estudio detallado sobre aquellos que ofrecen mayor flexibilidad y ventajas de acuerdo a las condiciones donde se aplicará la solución propuesta y tuvo en cuenta los recursos disponibles.

#### *Server Side Javascript*

JavaScript no está limitado sólo a los navegadores web, en realidad puede correr en cualquier ambiente que tenga instalado el intérprete para sus instrucciones (también conocido como motor). Esta flexibilidad ha hecho que a partir del año 2000 haya una creciente proliferación de implementaciones de Javascript en el lado del servidor, donde Node.js es una de las más populares. (Mozilla Developer Network and individual contributors, 2016)

Ejecutar JavaScript en el servidor también significa que las mismas instrucciones que se usan para construir la interfaz de una aplicación web pueden usarse para construir el núcleo del sistema, la interacción con la capa de datos y de lógica del negocio.

Node.js es una plataforma para el desarrollo de aplicaciones escalables construida sobre el intérprete de JavaScript de Google Chrome y puede ejecutarse en Windows, Linux o Mac OS X sin cambiar una línea de código.

Su diseño está enfocado en maximizar el rendimiento y la eficiencia. El sistema de comunicación no bloqueante y los eventos asíncronos lo convierten en una opción ideal para el desarrollo de aplicaciones que manejan datos en tiempo real o de cómputo intensivo.

Se puede plantear que Node.js es un *framework* que trabaja sobre JavaScript que proporciona herramientas para poder construir desde aplicaciones web hasta programas de cómputo intensivo.

#### *ASP.NET*

ASP.NET es un modelo de desarrollo web unificado que incluye los servicios necesarios para crear aplicaciones web empresariales con el código mínimo. ASP.NET forma parte de .NET Framework y al codificar las aplicaciones ASP.NET tiene acceso a las clases en .NET Framework. El código de las aplicaciones puede escribirse en cualquier lenguaje compatible con el *Common Language Runtime* (CLR), entre ellos Microsoft Visual Basic, C#, JScript .NET y J#. Dichos lenguajes permiten desarrollar aplicaciones ASP.NET que se benefician del *Common Language Runtime*, seguridad de tipos, herencia, etc. (Microsoft, 2017)

- $\checkmark$  Marco de trabajo de página y controles.
- $\checkmark$  Compilador de ASP.NET.
- $\checkmark$  Infraestructura de seguridad.
- $\checkmark$  Funciones de administración de estado.
- $\checkmark$  Configuración de la aplicación.
- $\checkmark$  Supervisión de estado y características de rendimiento.
- $\checkmark$  Capacidad de depuración.
- $\checkmark$  Marco de trabajo de servicios web XML.
- Entorno de *host* extensible y administración del ciclo de vida de las aplicaciones.
- $\checkmark$  Entorno de diseñador extensible.

#### *PHP*

PHP (acrónimo recursivo de PHP: *Hypertext Preprocessor*) es un lenguaje de código abierto muy popular especialmente adecuado para el desarrollo web y que puede ser incrustado en HTML. (The PHP Group, 2017)

Lo que distingue a PHP de un lenguaje del lado del cliente como Javascript es que el código es ejecutado en el servidor, lo que genera código HTML que se envía al cliente. El cliente recibirá el resultado de ejecutar el *script*, aunque no se conocerá el código subyacente que era. El servidor web puede ser configurado incluso para que procese todos los archivos HTML con PHP, por lo que no hay manera de que los usuarios puedan saber qué contiene el archivo original.

PHP se caracteriza por una extrema simplicidad para los principiantes, pero a su vez ofrece características avanzadas a los programadores profesionales.

- $\checkmark$  Orientado al desarrollo de aplicaciones web dinámicas con acceso a información almacenada en una base de datos.
- $\checkmark$  El código fuente escrito en PHP es invisible al navegador web y al cliente, ya que es el servidor el que se encarga de ejecutar el código y enviar su resultado HTML al navegador.
- $\checkmark$  Capacidad de conexión con la mayoría de los motores de base de datos que se utilizan en la actualidad, destaca su conectividad con MySQL y PostgreSQL.
- $\checkmark$  Posee una amplia documentación en su sitio web oficial, entre la cual se destaca que todas las funciones del sistema están explicadas y ejemplificadas en un único archivo de ayuda.
- $\checkmark$  Es libre, por lo que se presenta como una alternativa de fácil acceso para todos.

 $\checkmark$  Debido a su flexibilidad ha tenido una gran acogida como lenguaje base para las aplicaciones web de manejo de contenido, y es su uso principal.

#### <span id="page-23-0"></span>**1.2.3 Capa de persistencia**

La capa de persistencia constituye el soporte para el almacenamiento de la información. Es posible utilizar diferentes bases de datos para este propósito como: Cassandra, CouchBase, Datomic, Firebase, InfluxDB, MariaDB, Memcached, mnesia, MongoDB, MySQL, Oracle Database, PostgreSQL, SQLite, SqlServer, entre otras. A continuación de describen en detalles algunas, consideradas por el autor del presente trabajo como posibles candidatas para la construcción de la aplicación web.

#### *MySQL*

Es un sistema de gestión de bases de datos relacional desarrollado bajo licencia dual GPL/Licencia comercial por Oracle Corporation y está considerada como la base datos de código abierto (*open source*) más popular del mundo, y una de las más populares en general junto a Oracle y Microsoft SQL Server, sobre todo para entornos de desarrollo web. (Oracle Corporation, 2017)

Está desarrollado en su mayor parte en ANSI C y C++. Tradicionalmente se considera uno de los cuatro componentes de la pila de desarrollo LAMP y WAMP.

MySQL es usado por muchos sitios web grandes y populares, como Google (aunque no para búsquedas), Facebook, Twitter, Flickr, y YouTube.

- $\checkmark$  Amplio subconjunto del lenguaje SQL. Algunas extensiones son incluidas igualmente.
- $\checkmark$  Disponibilidad en gran cantidad de plataformas y sistemas.
- $\checkmark$  Posibilidad de selección de mecanismos de almacenamiento que ofrecen diferentes velocidades de operación, soporte físico, capacidad y distribución geográfica.
- Conectividad segura.
- $\checkmark$  Replicación.

 $\checkmark$  Búsqueda e indexación de campos de texto.

#### *Características distintivas*

- $\checkmark$  Permite escoger entre múltiples motores de almacenamiento para cada tabla.
- $\checkmark$  Agrupación de transacciones, que reúne múltiples transacciones de varias conexiones para incrementar el número de transacciones por segundo.

#### *Microsoft SQL Server*

Es un sistema de gestión de bases de datos relacionales en inglés *Relational database management* system (RDBMS) de Microsoft que está diseñado para el entorno empresarial. Microsoft SQL Server se ejecuta en T-SQL (Transact -SQL), un conjunto de extensiones de programación de Sybase y Microsoft que añaden varias características a SQL estándar, incluyendo control de transacciones, excepción y manejo de errores, procesamiento fila, así como variables declaradas. (Microsoft, 2017)

#### *Características*

- $\checkmark$  Soporte de transacciones.
- $\checkmark$  Soporta procedimientos almacenados.
- $\checkmark$  Incluye también un entorno gráfico de administración, que permite el uso de comandos DDL y DML gráficamente.
- $\checkmark$  Permite trabajar en modo cliente-servidor, donde la información y datos se alojan en el servidor y los terminales o clientes de la red sólo acceden a la información.
- $\checkmark$  Además, permite administrar información de otros servidores de datos.

Este sistema incluye una versión reducida, llamada MSDE con el mismo motor de base de datos, pero orientado a proyectos más pequeños, que en sus versiones 2005 y 2008 pasa a ser el *SQL Express Edition*, que se distribuye en forma gratuita.

Es común desarrollar proyectos completos mediante el empleo de Microsoft SQL Server y Microsoft Access a través de los llamados ADP (*Access Data Project*). De esta forma se completa la base de datos (Microsoft SQL Server), con el entorno de desarrollo (VBA

Access), a través de la implementación de aplicaciones de dos capas mediante el uso de formularios Windows.

Para el desarrollo de aplicaciones más complejas (tres o más capas), Microsoft SQL Server incluye interfaces de acceso para varias plataformas de desarrollo, entre ellas .NET.

#### *MongoDB*

Dentro de las bases de datos NoSQL, probablemente una de las más famosas sea MongoDB; con un concepto muy diferente al de las bases de datos relacionales. (MongoDB, Inc., 2017)

MongoDB es una base de datos orientada a documentos. Esto significa que, en lugar de guardar los datos en registros, guarda los datos en documentos. Estos documentos son almacenados en BSON, que es una representación binaria de JSON.

Una de las diferencias más importantes con respecto a las bases de datos relacionales, es que no es necesario seguir un esquema. Los documentos de una misma colección (concepto similar a una tabla de una base de datos relacional) pueden tener esquemas diferentes.

- $\checkmark$  Consultas Ad hoc: Soporta la búsqueda por campos, consultas de rangos y expresiones regulares. Las consultas pueden devolver un campo específico del documento, pero también puede ser una función JavaScript definida por el usuario.
- $\checkmark$  Indexación: Cualquier campo en un documento de MongoDB puede ser indexado, al igual que es posible hacer índices secundarios. El concepto de índices en MongoDB es similar a los encontrados en base de datos relacionales.
- $\checkmark$  Replicación: Soporta el tipo de replicación primario-secundario. Cada grupo de primario y sus secundarios se denomina *replica set*. El primario puede ejecutar comandos de lectura y escritura. Los secundarios replican los datos del primario y sólo se pueden usar para lectura o para copia de seguridad, pero no se pueden realizar escrituras. Los secundarios tienen la habilidad de poder elegir un nuevo primario en caso de que el primario actual deje de responder.
- $\checkmark$  Almacenamiento de archivos: Puede ser utilizado como un sistema de archivos, tomando la ventaja de la capacidad que tiene MongoDB para el balance de carga y la replicación de datos al utilizar múltiples servidores para el almacenamiento de archivos. Esta función se llama GridFS y es más bien una implementación en los controladores (*drivers*), no en el servidor, por lo que está incluida en los *drivers* oficiales que la compañía de MongoDB desarrolla. Estos, exponen funciones y métodos para la manipulación de archivos y contenido a los desarrolladores. En un sistema con múltiples servidores, los archivos pueden ser distribuidos y replicados entre los mismos y de una forma transparente, de esta forma se crea un sistema eficiente que maneja fallos y balance de carga.
- Agregación: Proporciona un *framework* de agregación que permite realizar operaciones similares a las que se obtienen con el comando SQL "GROUP BY". El *framework* de agregación está construido como un *pipeline* en el que los datos se pasan a través de diferentes etapas en los cuales estos datos son modificados, agregados, filtrados y formateados hasta obtener el resultado deseado. Todo este procesado es capaz de utilizar índices si existieran y se produce en memoria. Asimismo, MongoDB proporciona una función *MapReduce* que puede ser utilizada para el procesamiento por lotes de datos y operaciones de agregación.
- Ejecución de JavaScript del lado del servidor: Tiene la capacidad de realizar consultas al utilizar JavaScript y hacer que estas sean enviadas directamente a la base de datos para ser ejecutadas.

#### <span id="page-26-0"></span>**1.3. Metodología de desarrollo de software**

La metodología que se utiliza para el análisis y modelado de los procesos de desarrollo de software es el Proceso Racional Unificado *(Rational Unified Process, RUP)*. Este proceso de desarrollo de software, unido al Lenguaje Unificado de Modelado (UML acrónimo del inglés *Unified Modeling Language*), constituye la metodología estándar más utilizada en la actualidad para el análisis, implementación y documentación de sistemas orientados a objetos.

RUP no es un sistema con pasos firmemente establecidos, sino un conjunto de metodologías adaptables al contexto y necesidades de cada organización. (Tech Terms, 2017)

UML es un estándar que se ha adoptado a nivel internacional por numerosos organismos y empresas para crear esquemas, diagramas y documentación relativa a los desarrollos de software. (Object Management Group, Inc., 2017)

#### <span id="page-27-0"></span>**1.4. Usuarios informáticos y cuentas de usuario**

Se define a los usuarios informáticos a estos como el personal de la empresa que requiere un soporte informático que verifique su identidad para acceder a los medios y servicios informáticos de dicha empresa. El soporte informático más común para realizar esta tarea es la cuenta de usuario. (Computer Hope, 2015)

Existen varias definiciones o enfoques para las cuentas de usuario. Se puede referir a una cuenta de usuario como: una colección de información que indica al sistema operativo los archivos y carpetas a los que puede tener acceso un determinado usuario del equipo, los cambios que puede realizar en él y sus preferencias personales. En este caso se trata de las cuentas de usuario de un equipo local. (Coursera Inc., 2017) (Computer Hope, 2015)

Una cuenta de usuario también puede proveer acceso a diferentes servicios y recursos en la red, esto se logra al almacenar la información de los usuarios y equipos en una estructura accesible, que los identifica y valida, conocida como servicios de directorio, de los cuales el Directorio Activo es el más utilizado.

El Directorio Activo es un servicio de directorio que almacena información acerca de los usuarios, equipos y recursos de red y permite el acceso a estos por parte de los usuarios. Asimismo, proporciona una forma coherente de asignar nombres, describir, localizar, administrar y proteger la información de estos recursos. (Microsoft, 2017)

Toda cuenta de usuario en su mayoría está compuesta por un nombre de usuario y una contraseña.

El nombre de usuario desde el punto de vista del sistema, es la respuesta a la pregunta "¿quién es usted?", como tal, los nombres de usuarios tienen un requerimiento principal, deben ser únicos, en otras palabras, cada usuario debe tener un nombre de usuario que sea diferente a todos los otros usuarios en ese sistema.

Debido a este requerimiento, es vital determinar por adelantado cómo se crean los nombres de usuario, de lo contrario, puede encontrarse en la posición de ser forzado a reaccionar cada vez que un nuevo usuario solicita una cuenta. Lo que se necesita es una convención de nombres para sus cuentas de usuario.

La creación de un convenio de nombres evita tener que crear un nombre razonable para cada nuevo usuario que se cree.

La naturaleza exacta del convenio de nombres debe tomar varios factores en cuenta:

- $\checkmark$  El tamaño de la organización.
- $\checkmark$  La estructura de la organización.
- $\checkmark$  La naturaleza de la organización.

Si el nombre de usuario responde a la pregunta "¿Quién es usted?", la contraseña es la respuesta a la pregunta que inevitablemente sigue: "Demuéstrelo"

En términos más prácticos, una contraseña proporciona una forma de probar la autenticidad de la persona que dice ser el usuario con ese nombre de usuario. La efectividad de un esquema basado en contraseñas recae en gran parte sobre varios aspectos de la contraseña:

- $\checkmark$  La confidencialidad de la contraseña.
- $\checkmark$  La resistencia de adivinar la contraseña.
- $\checkmark$  La resistencia de la contraseña ante un ataque de fuerza bruta.

Las contraseñas que efectivamente toman en cuenta estos problemas se conocen como: contraseñas robustas, mientras que aquellas que no, se les llama: débiles. Es importante para la seguridad de la organización crear contraseñas robustas, mientras más robustas sean las contraseñas, hay menos chances de que estas sean descubiertas o que se adivinen. Hay dos opciones disponibles para reforzar el uso de contraseñas robustas:

 $\checkmark$  El administrador del sistema puede crear contraseñas para todos los usuarios.

 $\checkmark$  El administrador del sistema puede dejar que los usuarios creen sus propias contraseñas, a la vez que se verifica que las contraseñas sean lo suficientemente robustas.

Al crear contraseñas para todos los usuarios asegura que estas sean robustas, pero se vuelve una tarea pesada a medida que crece la organización. También incrementa el riesgo de que los usuarios escriban sus contraseñas.

Por estas razones, la mayoría de los administradores de sistemas prefieren dejar que los propios usuarios creen sus contraseñas. Sin embargo, un buen administrador de sistemas tomará los pasos adecuados para verificar que las contraseñas sean robustas.

#### <span id="page-29-0"></span>**1.5. Conclusiones parciales del capítulo**

La bibliografía consultada demuestra que las aplicaciones web por las ventajas que poseen resultan ser, una opción factible a utilizar para la gestión de contenidos dentro de los diferentes tipos de sistemas informáticos.

Luego del análisis de las tecnologías a utilizar para la creación de una aplicación web, se concluye que existe una gran variedad de ellas, cada una con sus particularidades, que ofrecen ventajas o desventajas de acuerdo a las necesidades y características del sistema a desarrollar.

### <span id="page-30-0"></span>**CAPÍTULO 2. DESARROLLO DE LA APLICACIÓN WEB**

El desarrollo de una aplicación web requiere un análisis cuidadoso de la metodología y tecnologías a aplicar. Se deben tener en cuenta las necesidades de la institución donde se implementará, para dar solución a estas eficientemente, con las funcionalidades de la aplicación. El uso de herramientas libres es un aspecto importante a tener en cuenta porque garantiza la sustentabilidad y portabilidad del proyecto, además de seguir la política trazada por el país de migración hacia plataformas de Software Libre.

El presente capítulo ofrece un breve análisis del proceso actual para la creación de cuentas de usuario en la Universidad Central "Marta Abreu" de Las Villas (UCLV). Y a continuación, se hace un estudio de los requisitos necesarios para la construcción de la aplicación, la selección de la tecnologías y herramientas a emplear, así como el proceso de modelación de la misma; este último constituye un factor importante en las actividades que conducen al desarrollo de un buen software porque permite comprender mejor el sistema y facilita su simplificación y análisis.

El uso de la herramienta Visual Paradigm, un software profesional para modelado UML, hizo posible el análisis y diseño de la aplicación con la calidad y las características requeridas.

#### <span id="page-30-1"></span>**2.1 Situación actual del proceso de creación de cuentas de usuario en la UCLV**

En la UCLV el proceso de creación de cuentas de usuario está dividido en dos etapas (Figura 2.1.1) y utiliza como fuente de datos los registros de estudiantes y trabajadores de dicha universidad. Los registros de estudiantes son proporcionados por el Sistema de Gestión para la Nueva Universidad (SIGENU) y los de trabajadores por el sistema ASSET

(Sistema presente en las universidades de todo el país para la gestión de personal docente y no docente).

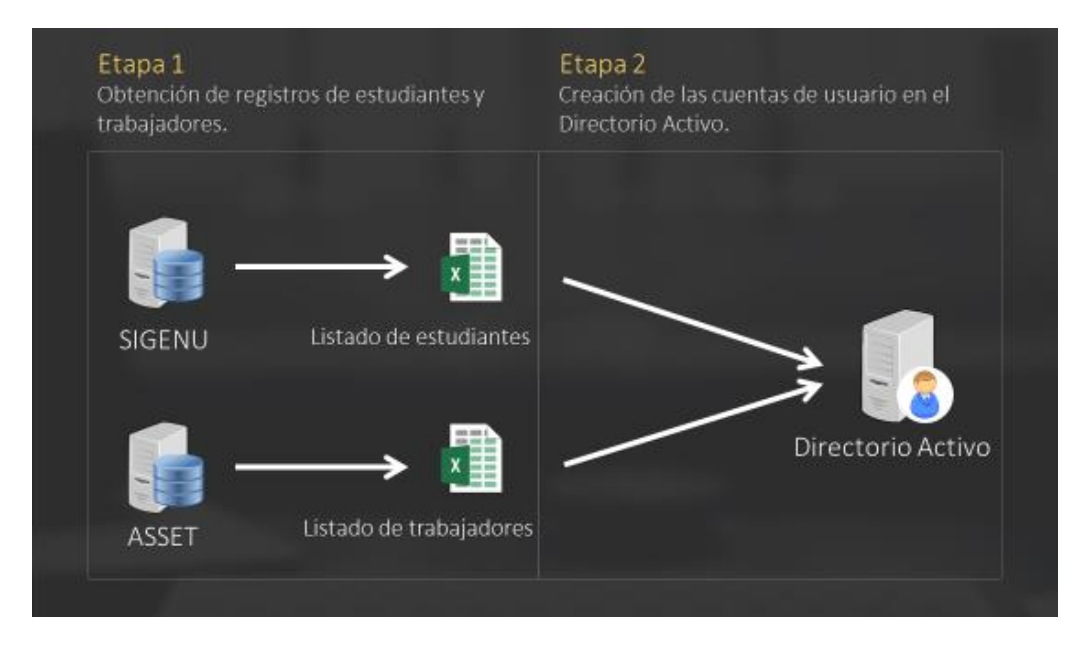

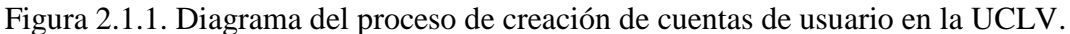

En la primera etapa del proceso se exporta del SIGENU los registros de estudiantes ordenados por facultad y especialidad a un archivo de texto en formato CSV. Sin embargo, este primer paso no se puede realizar de igual forma con el ASSET, porque este sistema no posee dicha funcionalidad, por lo es necesario imprimir los listados de trabajadores para posteriormente procesarlos.

En la segunda etapa se procede a insertar en el Directorio Activo los registros de estudiantes y trabajadores. En esta etapa se hace un tratamiento diferente para cada fuente de datos: ASSET y SIGENU.

Los registros de estudiantes que previamente se han exportado a un archivo en formato CSV son insertados en el Directorio Activo mediante la utilización de un *script* que analiza el archivo y genera una cuenta de usuario para cada registro de estudiante al tener en consideración su nombre y apellidos, dicho *script* también analiza la facultad y especialidad para su correcta ubicación en el directorio.

Para la creación de las cuentas de los trabajadores se entrega el listado impreso en formato duro al personal administrativo pertinente y de manera manual son agregadas las cuentas de usuario al Directorio Activo.

Este proceso de creación de cuentas de usuario puede tomar un largo período de tiempo hasta su culminación, lo que en ocasiones provoca inconformidades. También está expuesto a errores humanos debido a que gran parte de este se realiza de forma manual.

#### <span id="page-32-0"></span>**2.2 Selección de las tecnologías y herramientas**

La adecuada selección de las tecnologías y herramientas a emplear garantiza el buen funcionamiento y desempeño del sistema a desarrollar por lo que se seleccionaron cuidadosamente cada una de ellas.

#### <span id="page-32-1"></span>**2.2.1 Capa del navegador**

En esta capa se utilizarán las tecnologías estándar para el desarrollo de páginas web en el navegador, como son: HTML (versión 5, HTML5), CSS (versión 3, CSS3) y JavaScript que constituyen la base de diseño y estructura de la aplicación.

#### <span id="page-32-2"></span>**2.2.2 Capa del servidor**

En la capa del servidor se decide utilizar el lenguaje de programación *PHP* por las ventajas que ofrece como: ser multiplataforma, de código abierto, tener gran comunidad y ser rápido y eficiente en relación con otras tecnologías. Al tener en cuenta estas características el autor considera que resulta ser la opción más recomendada a utilizar como lenguaje del lado del servidor para la construcción de la aplicación web y dentro de sus versiones la 5 será la empleada debido a su estabilidad y rendimiento como muestra la Figura 2.2.1. A continuación, la Figura 2.2.2 muestra los principales lenguajes empleados del lado del servidor, donde PHP tiende a ser el más usado por los desarrolladores.

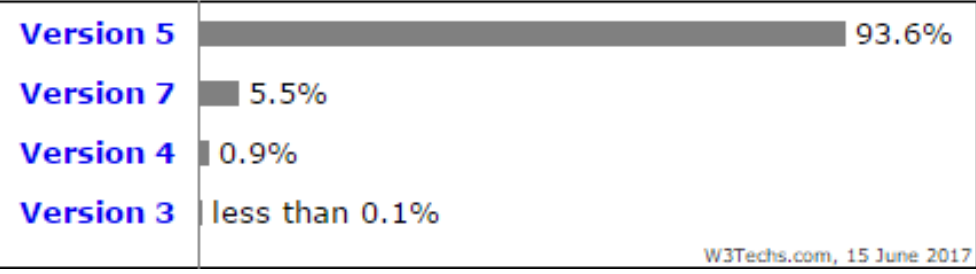

Figura 2.2.1. Porcientos de uso de las diferentes versiones de PHP. (W3techs, 2017)

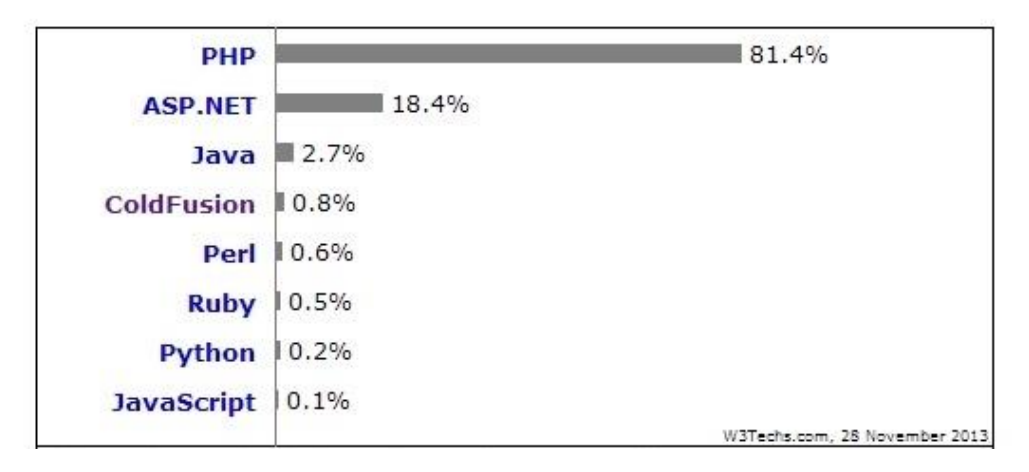

Figura 2.2.2. Porcientos de uso de los lenguajes del lado del servidor. (W3techs, 2017)

#### <span id="page-33-0"></span>**2.2.3 Capa de persistencia**

Analizadas las posibles variantes a utilizar como base de datos principal de la aplicación web, el autor decide elegir el sistema de gestión de base de datos: MongoDB, que posee excelentes velocidades de acceso y escritura de datos y al tener en cuenta que la aplicación almacenará datos provenientes de diversas fuentes, con esquemas y estructuras de tablas diferentes, características que MongoDB maneja de manera eficiente. Las tablas del **Anexo 1** y **Anexo 2** evidencian sus ventajas de uso en relación a otras tecnologías de bases de datos.

#### <span id="page-33-1"></span>**2.3 Descripción de los requerimientos**

Como parte del proceso de desarrollo de un software es de gran importancia la identificación de los requerimientos, estos se dividen en funcionales y no funcionales. Se puede decir que los requerimientos son propiedades características que hacen al producto atractivo, usable, rápido, confiable y condicionan el éxito del mismo.

Se realizó un análisis los requerimientos funcionales y no funcionales del sitio para garantizar que todos son posibles de implementar.

#### <span id="page-33-2"></span>**2.3.1 Requerimientos funcionales de la aplicación web**

1. La aplicación debe ser capaz de conectarse con el sistema SIGENU y el sistema ASSET para unificar los registros de estudiantes y trabajadores en una misma base de datos.

2. La aplicación debe poseer privilegios de lectura y escritura en el Directorio Activo para crear las cuentas de usuario correspondientes a los registros de estudiantes y trabajadores.

3. El sistema debe implementar adecuadas políticas de seguridad y privacidad (Este requisito impone una funcionalidad que será la autenticación de los usuarios).

4. Un usuario anónimo debe ser capaz de cambiar su contraseña mediante un método de recuperación.

5. La aplicación debe tener una interfaz gráfica que le permita a los usuarios acceder al sistema.

6. Los usuarios deben ser capaces de cambiar su contraseña.

7. Los usuarios deben ser capaces de modificar su configuración.

8. Los usuarios que ya poseen cuentas en el Directorio Activo deben ser capaces de vincular su cuenta para preservar su nombre de usuario.

9. Los administradores deben tener acceso a gestionar las cuentas usuarios (este requisito impone los casos de uso: Buscar usuario, Cambiar contraseña por administrador, Habilitar usuario, Deshabilitar usuario y Restablecer configuración de usuario).

10. Los administradores deben tener acceso a visualizar el listado de eventos que suceden en la aplicación.

11. Los administradores deben tener acceso a exportar un reporte con el listado de las cuentas de usuario creadas.

#### <span id="page-34-0"></span>**2.3.2 Requerimientos no funcionales de la aplicación web**

1. La aplicación debe ser accesible desde la red universitaria.

2. La interfaz debe ser intuitiva y fácil de usar por usuarios y administradores.

3. La interfaz debe implementar una arquitectura de diseño adaptable para diferentes resoluciones y dispositivos.

4. La aplicación debe ser compatible con la mayoría de los navegadores web y sus versiones antiguas.

5. La aplicación debe ser capaz de correr sobre cualquier servidor web de las diferentes distribuciones de Linux.

6. La conexión con el servidor donde se aloja aplicación se debe realizar a través una conexión segura, mediante el uso de certificados SSL emitidos por una entidad certificadora de autoridad.

#### <span id="page-35-0"></span>**2.4 Descripción de los actores del sistema**

Se considera un Actor del Sistema todo aquello que interactúe e intercambie información con la aplicación, el cual representa el Rol que desempeña una o varias, un equipo o un sistema automatizado y además intercambia información con él o ser recipientes pasivos de información (Ivar Jacobson, 2004). A continuación, se definen los siguientes actores y sus funcionalidades:

**Sistema SIGENU:** Este actor representa el sistema de gestión de base de datos PostgreSQL del SIGENU que proporciona los registros de estudiantes.

**Sistema ASSET:** Este actor representa el sistema de gestión de base de datos Microsoft SQL Server del ASSET que proporciona los registros de trabajadores.

**Sistema de Directorio Activo:** Este actor representa el servicio de directorio que almacena información acerca de los usuarios, equipos y recursos de red en la UCLV.

**Usuario anónimo:** Está representado por usuarios que aún no se han autenticado en el sistema.

**Usuario registrado:** Todos los usuarios que se autentiquen en el sistema se verán representados por este actor. Estos tienen acceso a las funcionalidades de la aplicación que se encuentran disponibles para las cuentas de usuario generadas a partir de los registros de estudiantes y trabajadores, como son el cambio de su contraseña y preferencias.

**Administrador:** Estos poseen todos los privilegios del sistema y tienen todas las funcionalidades del usuario registrado, además de las administrativas como son: editar la información y configuración de los usuarios, habilitar o deshabilitar sus cuentas, cambiar
sus contraseñas, acceder al registro de eventos del sistema y modificar las configuraciones propias de la aplicación.

Los distintos tipos de diagramas del sitio ayudan a la comprensión del funcionamiento del mismo. A continuación, se presenta en las (Figura 2.5.1; 2; 3) el diagrama de casos de uso.

#### **2.5 Diagramas de casos de uso**

Un diagrama de casos de uso describe las relaciones entre los requisitos, los usuarios y los componentes principales. Todos los casos de uso juntos constituyen el modelo de casos de uso, el cual describe la funcionalidad total del sistema. (Ivar Jacobson, 2004).

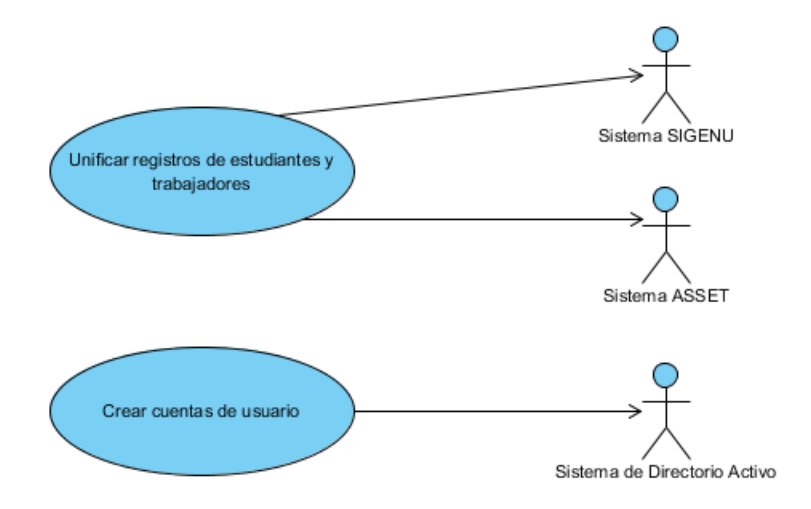

Figura 2.5.1. Diagrama de casos de uso para los actores: Sistema SIGENU, Sistema ASSET y Sistema de Directorio Activo.

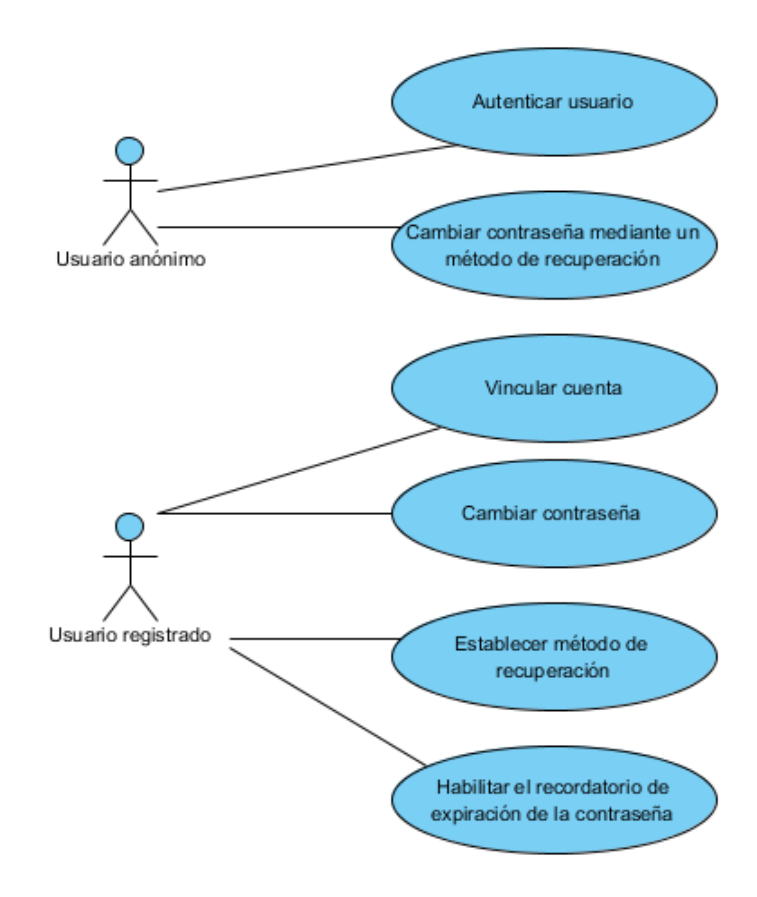

Figura 2.5.2. Diagrama de casos de uso para los actores: Usuario anónimo y Usuario registrado.

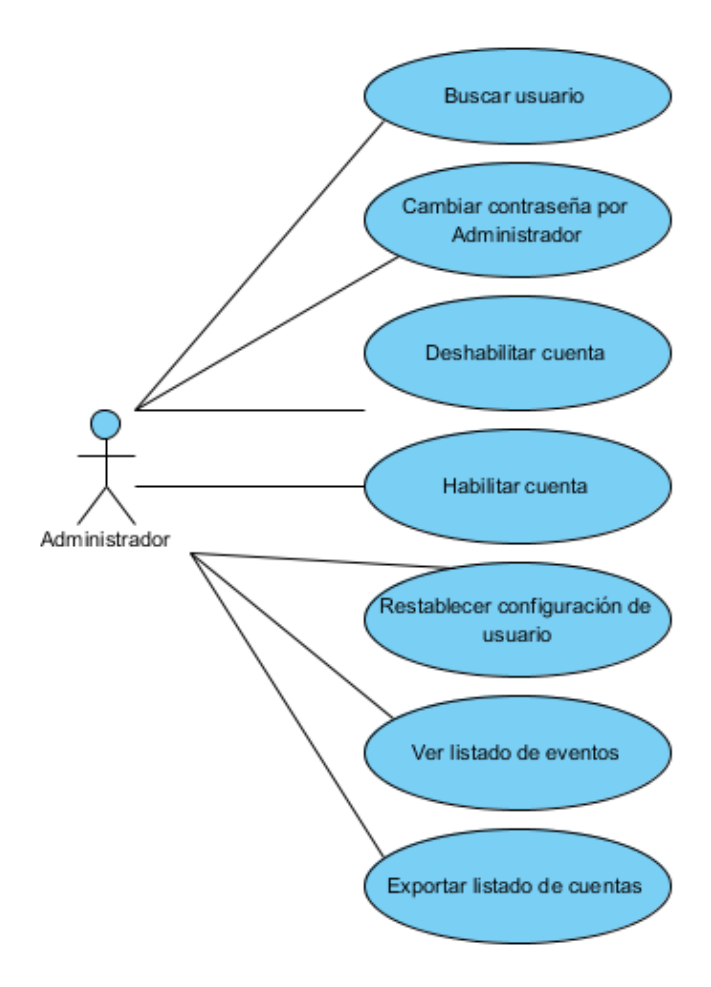

Figura 2.5.3. Diagrama de casos de uso para el actor Administrador.

A continuación, se describen los casos de uso presentes en el sistema que muestran las funcionalidades del mismo.

#### **2.6 Descripción de los casos de uso del sistema**

Un caso de uso es: una descripción de los pasos o las actividades que deberán realizarse para llevar a cabo algún proceso. Estos representan la interacción típica entre el usuario y el sistema informático. Los personajes o entidades que participarán en un caso de uso se denominan actores, como se definieron anteriormente (Ivar Jacobson, 2004).

Tabla 2.1 Descripción del caso de uso: Unificar registros de estudiantes y trabajadores.

*Caso de uso* Unificar registros de estudiantes y trabajadores

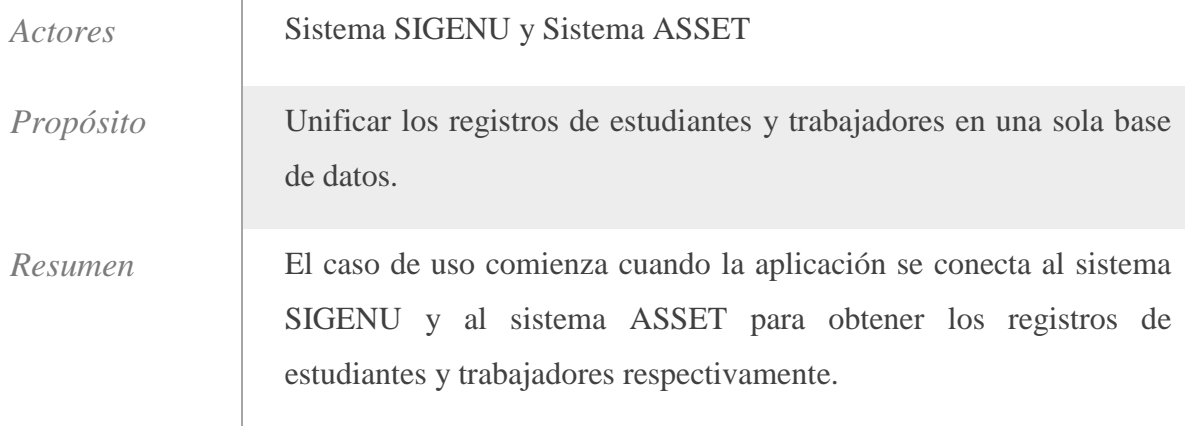

### Tabla 2.2 Descripción del caso de uso: Crear cuentas de usuario.

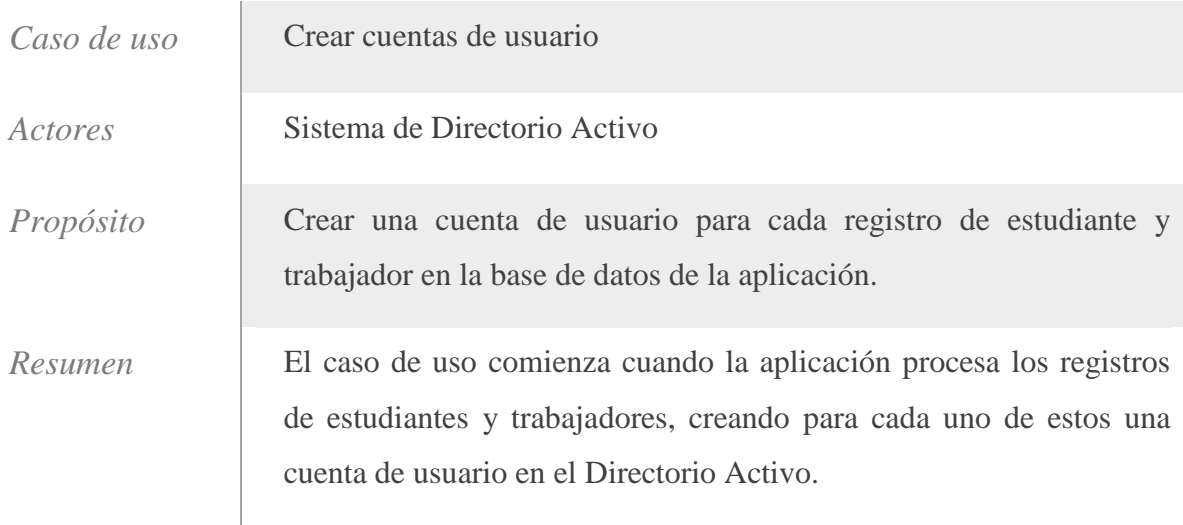

# Tabla 2.3 Descripción del caso de uso: Autenticar usuario.

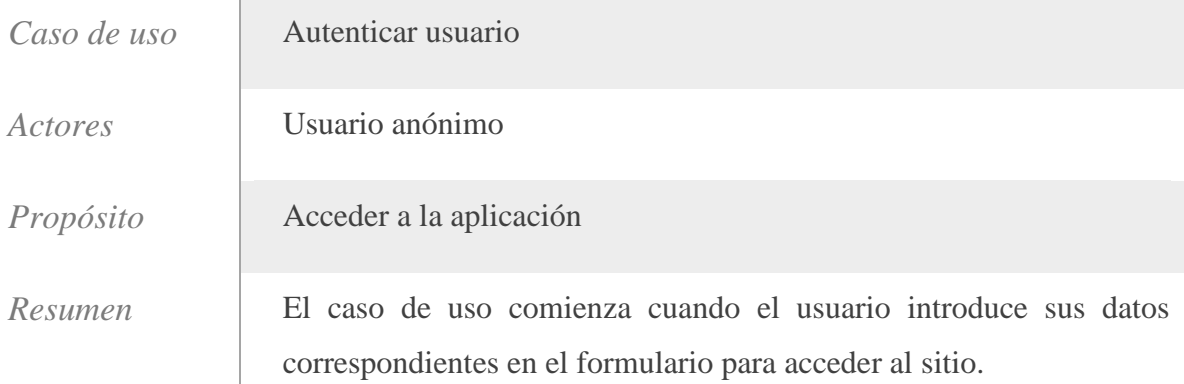

Tabla 2.4 Descripción del caso de uso: Cambiar contraseña a través de un método de recuperación.

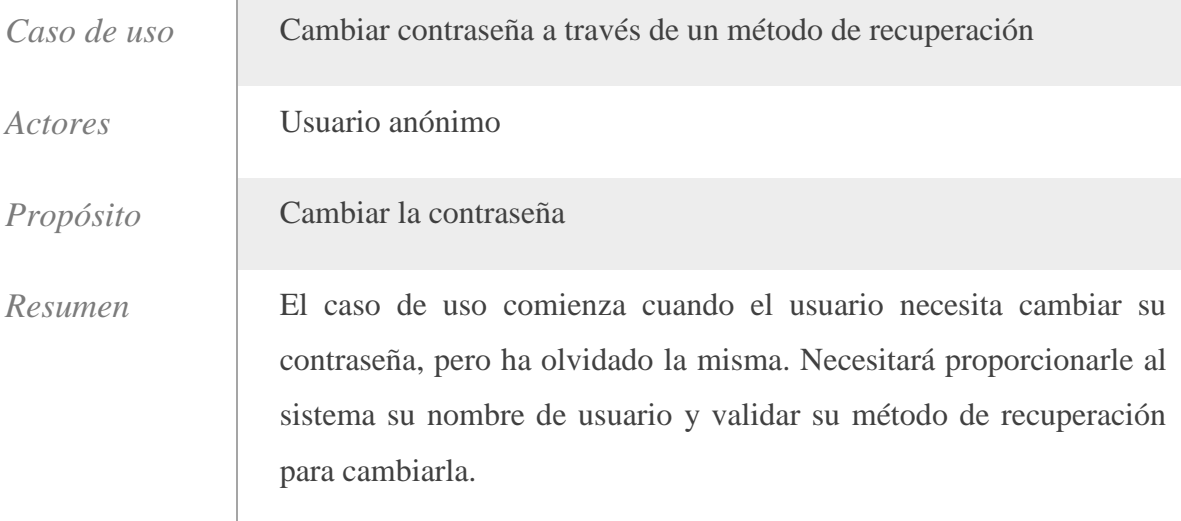

### Tabla 2.5 Descripción del caso de uso: Vincular cuenta.

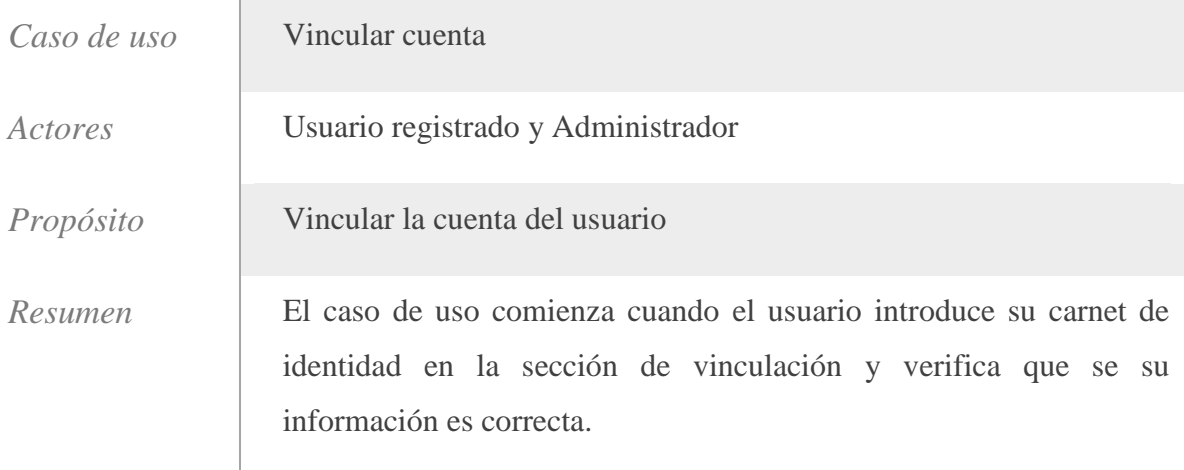

#### Tabla 2.6 Descripción del caso de uso: Cambiar contraseña.

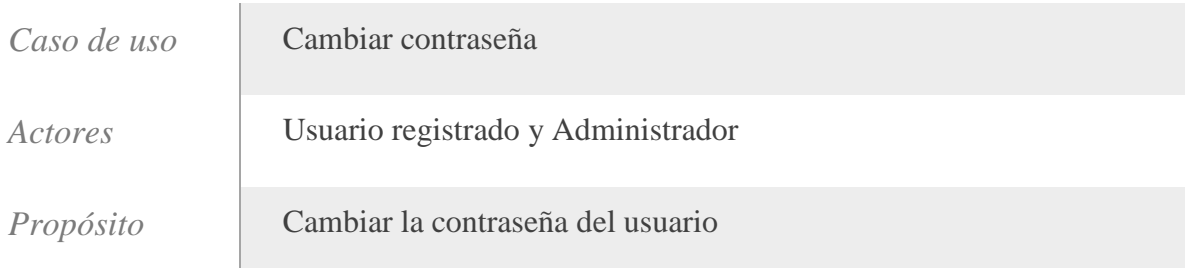

*Resumen* El caso de uso comienza cuando el usuario accede a la sección de cambio de contraseña.

### Tabla 2.7 Descripción del caso de uso: Establecer método de recuperación.

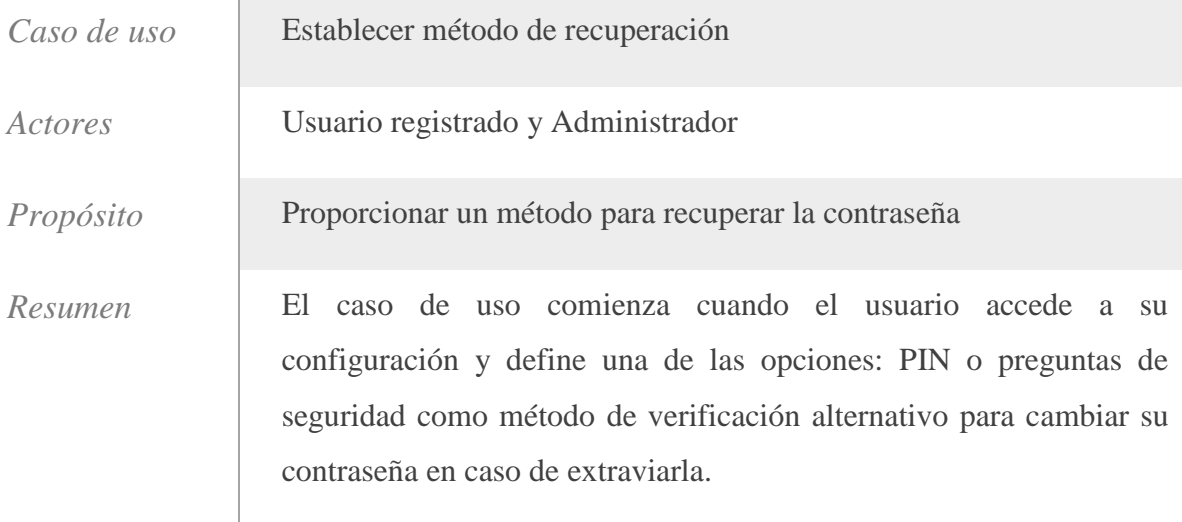

Tabla 2.8 Descripción del caso de uso: Habilitar el recordatorio de expiración de la contraseña.

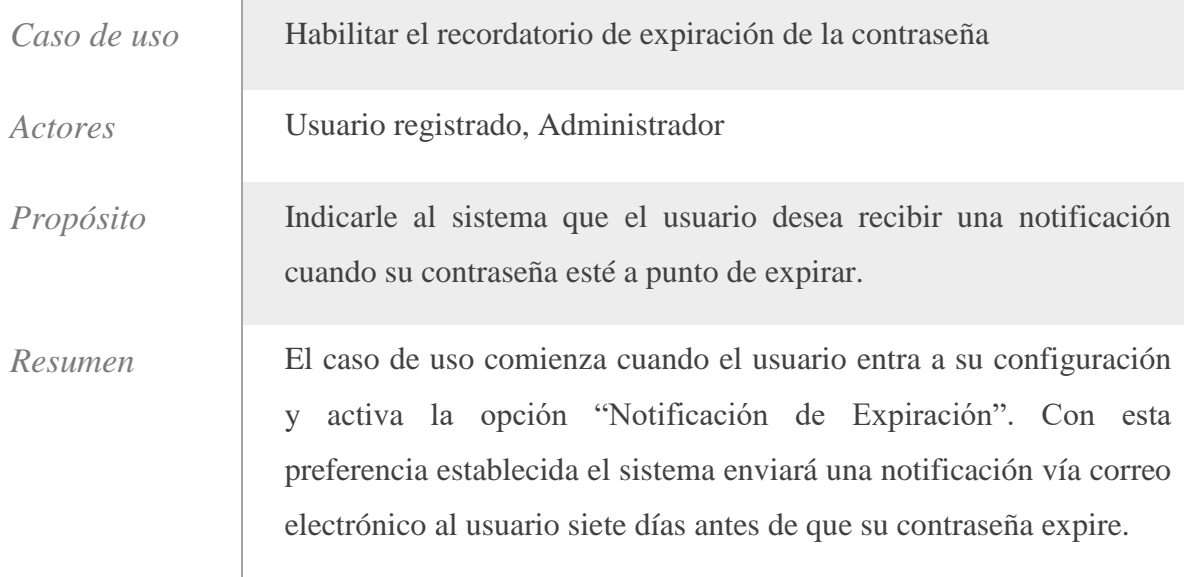

## Tabla 2.9 Descripción del caso de uso: Buscar usuario.

*Caso de uso* Buscar usuario

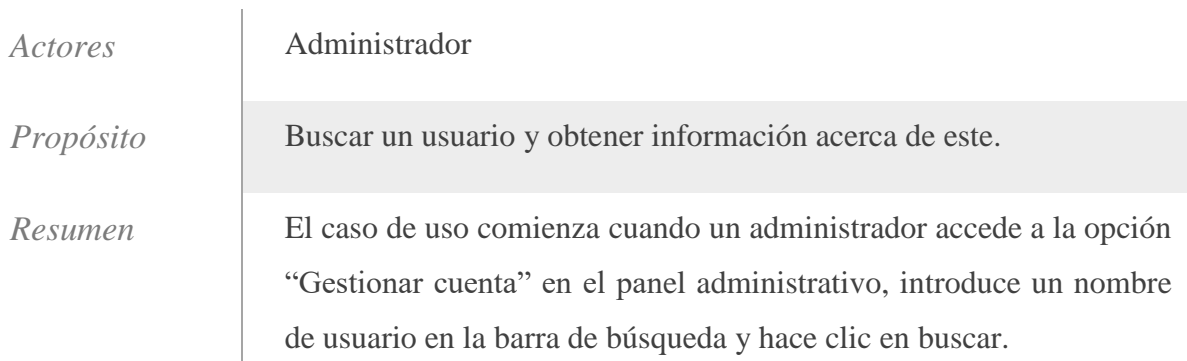

# Tabla 2.10 Descripción del caso de uso: Cambiar contraseña por un administrador.

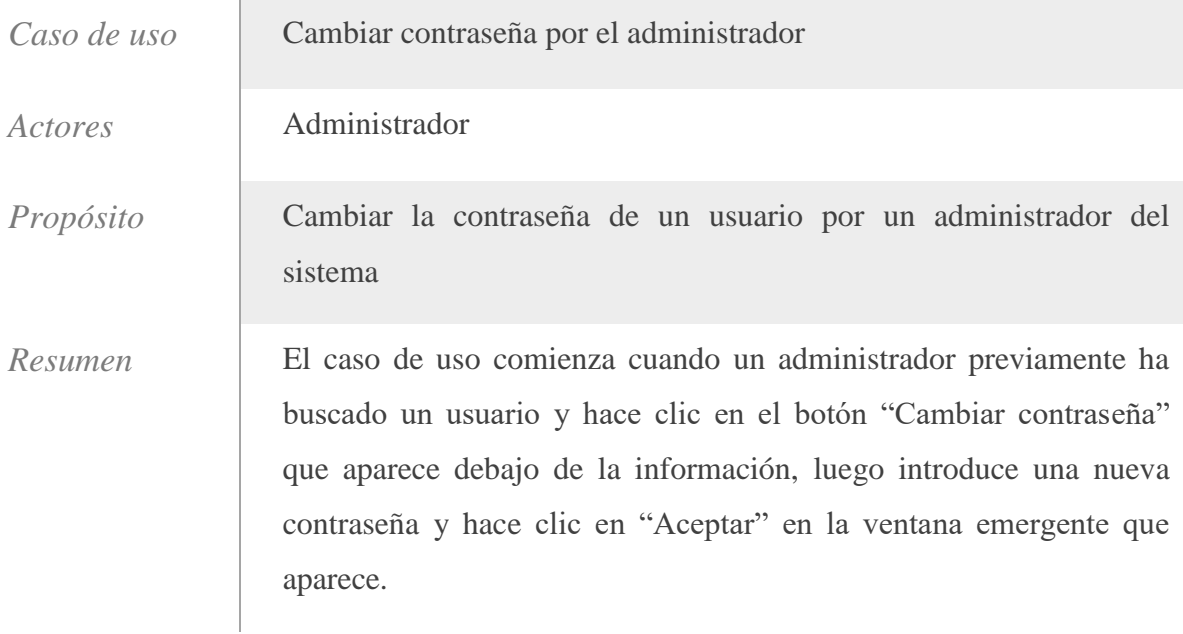

## Tabla 2.11 Descripción del caso de uso: Deshabilitar cuenta.

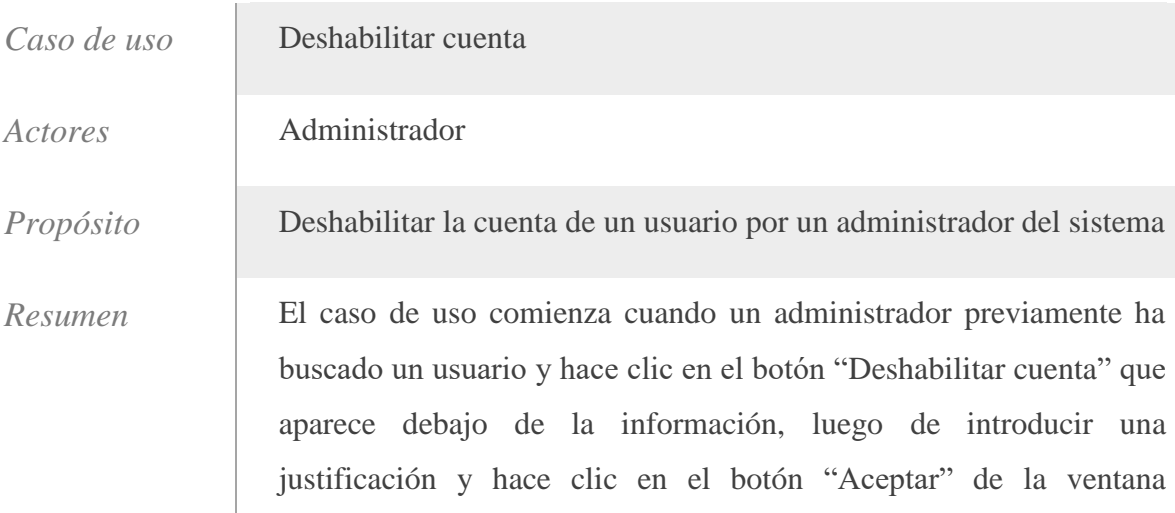

emergente que aparece.

### Tabla 2.12 Descripción del caso de uso: Habilitar cuenta.

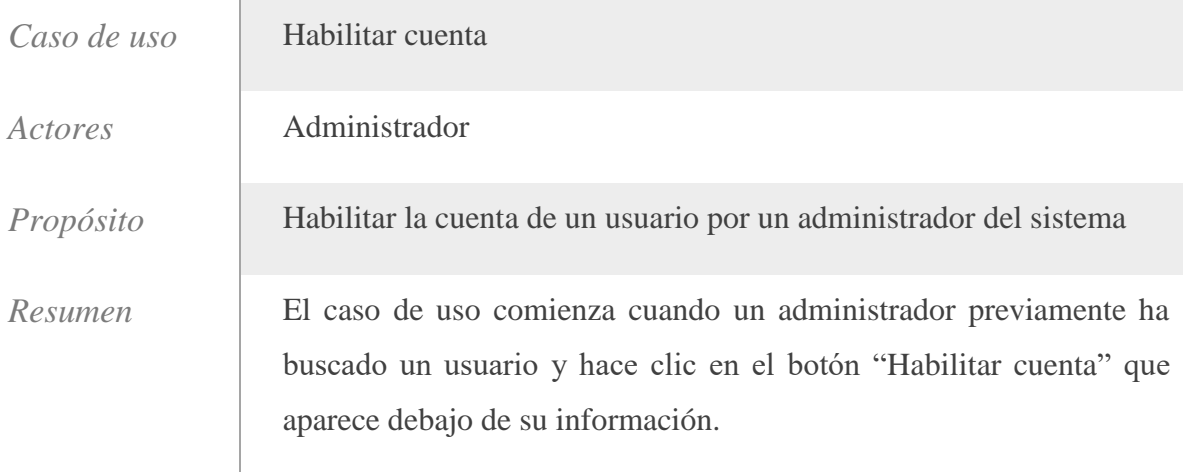

### Tabla 2.13 Descripción del caso de uso: Restablecer configuración de usuario.

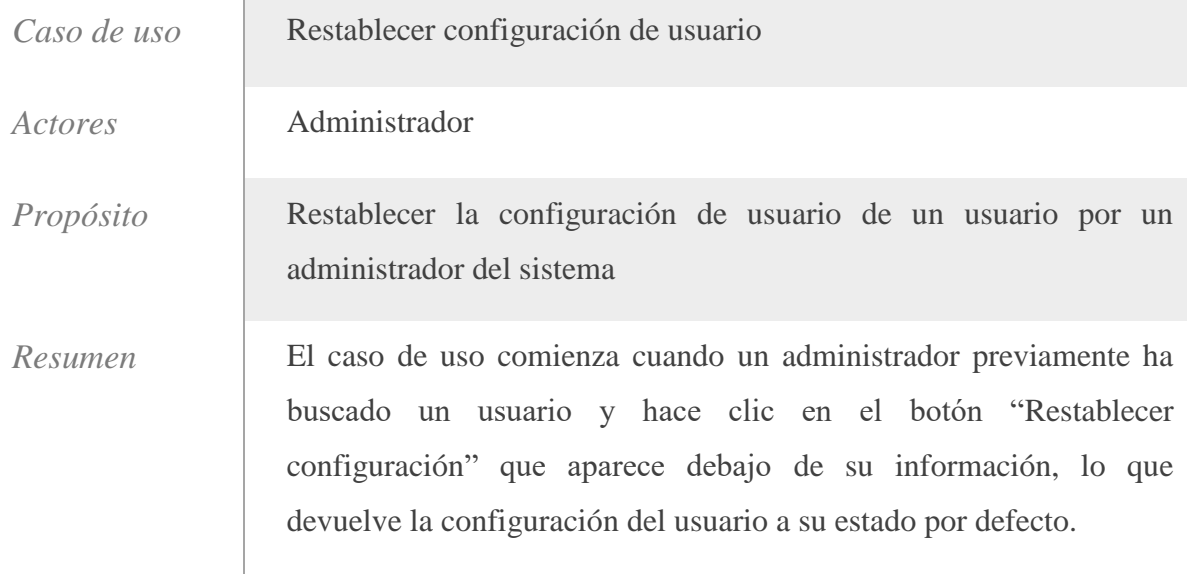

### Tabla 2.14 Descripción del caso de uso: Ver listado de eventos.

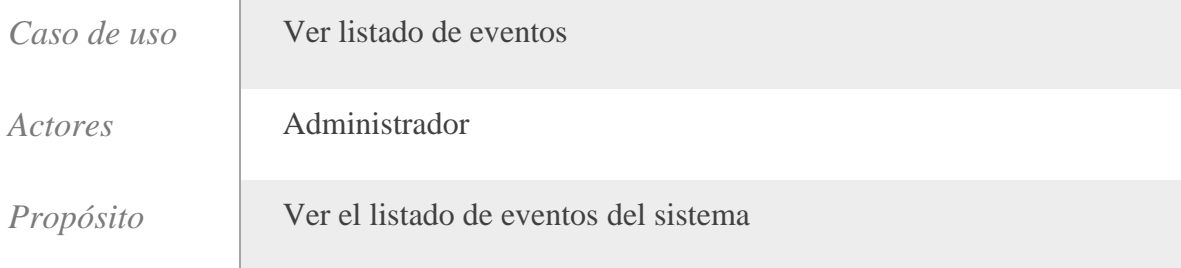

*Resumen* El caso de uso comienza cuando un administrador accede a la opción "*Logs*" en el panel administrativo, lo que le permite mostrar y filtrar el listado de eventos del sistema.

#### Tabla 2.15 Descripción del caso de uso: Exportar listado de cuentas.

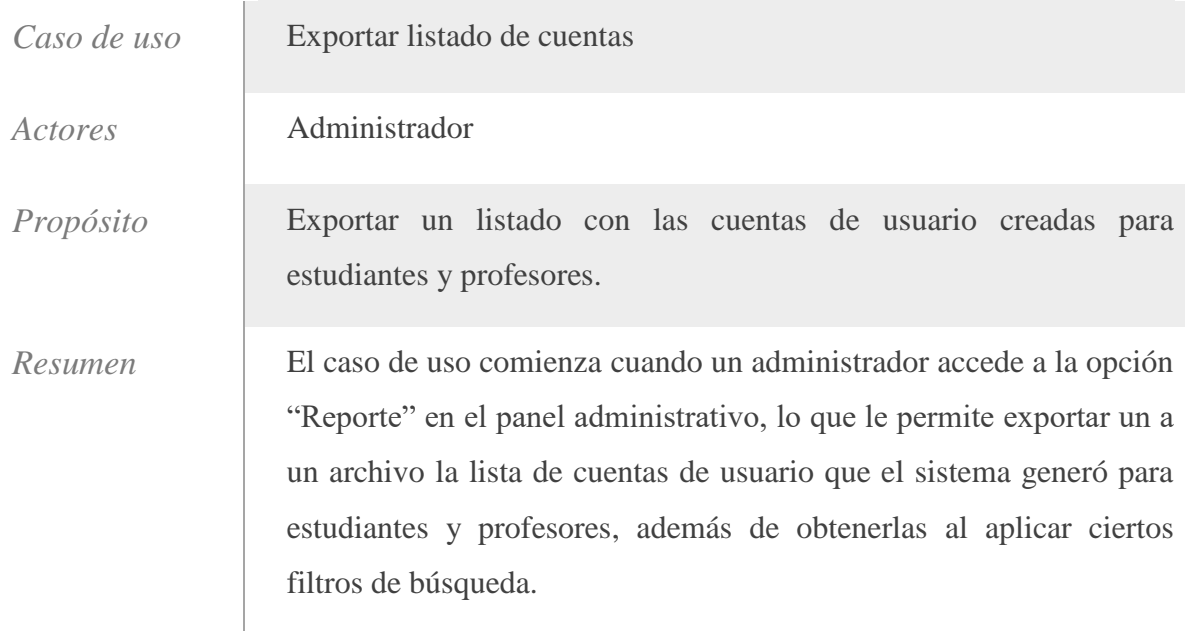

### Tabla 2.16 Descripción del caso de uso: Vincular cuenta de usuario por el administrador.

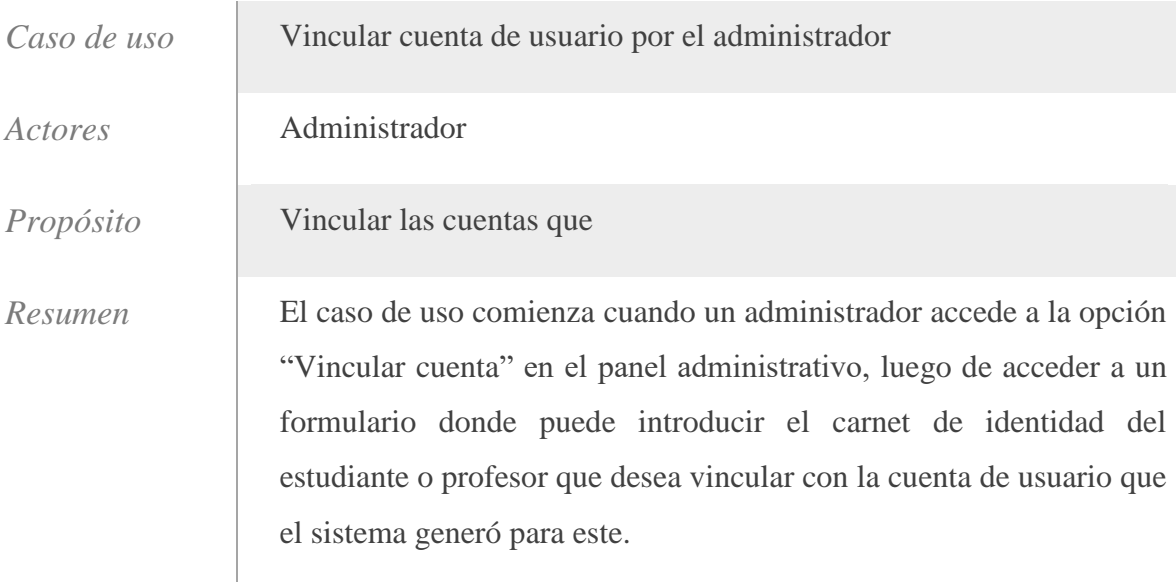

#### **2.6.1 Flujos normal y alterno de eventos para los casos de uso**

El flujo normal de eventos de un caso de uso describe los pasos que se esperan que sucedan para obtener un resultado, mientras que los flujos alternativos representan las variantes alternas que se pueden obtener si cambian las condiciones en ciertos puntos del flujo normal.

Tabla 2.17 Flujo Normal y Alterno de Eventos para el caso de uso: Unificar registros de estudiantes y trabajadores.

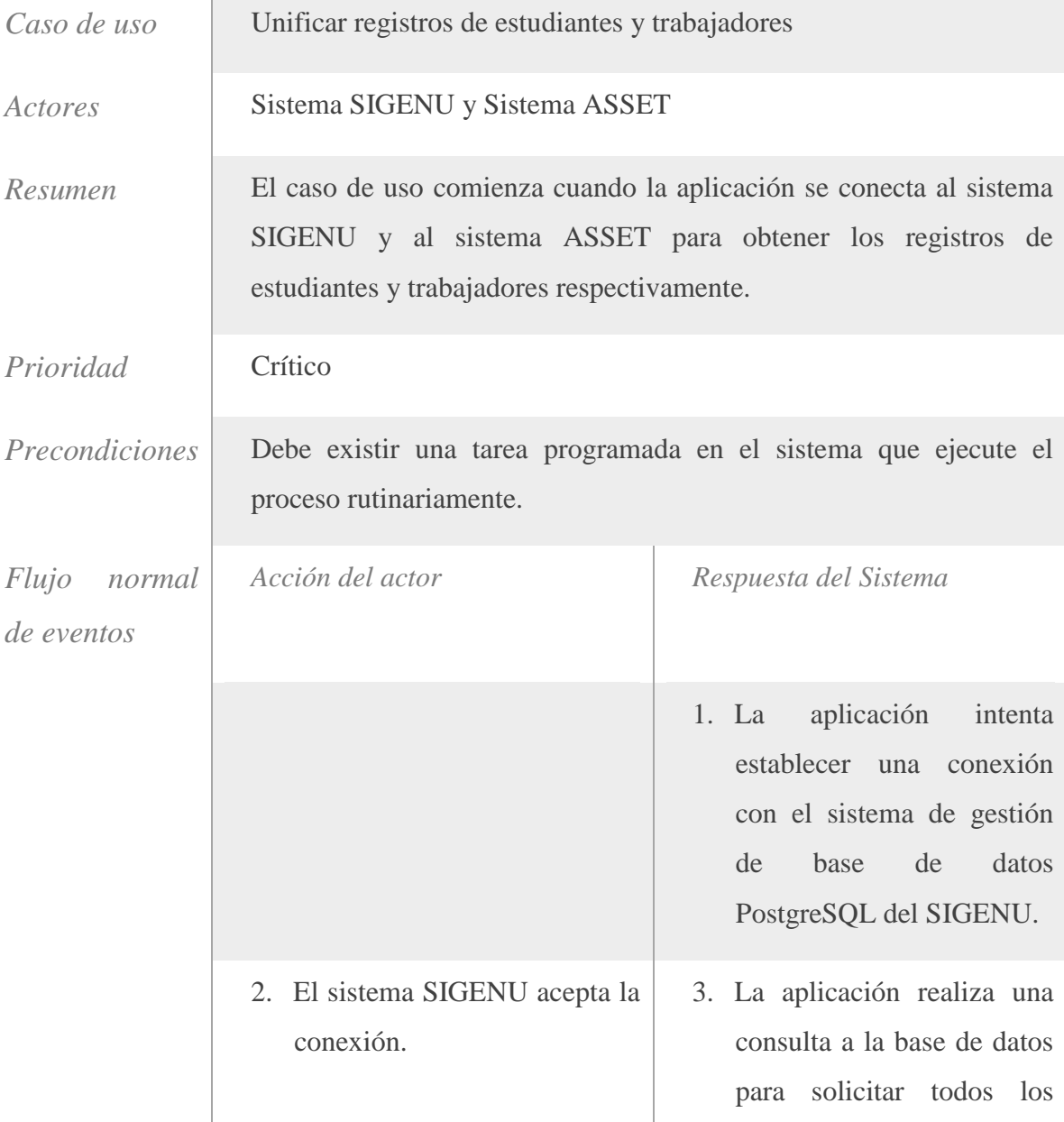

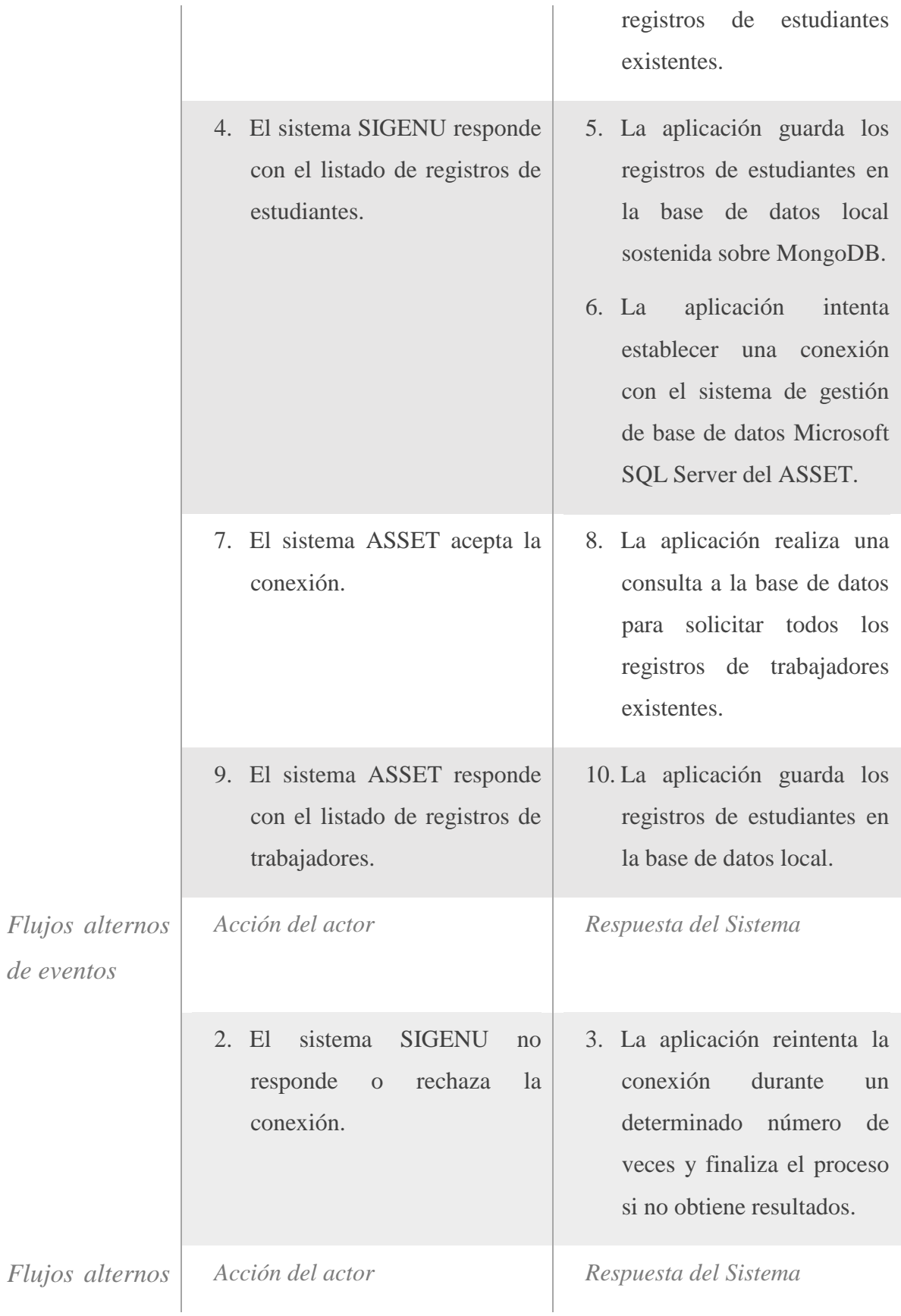

### *de eventos*

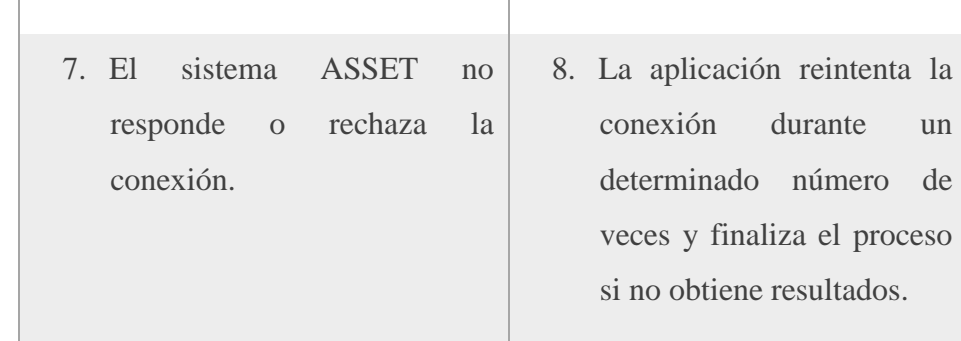

Tabla 2.18 Flujo Normal y Alterno de Eventos para el caso de uso: Crear cuentas de usuario.

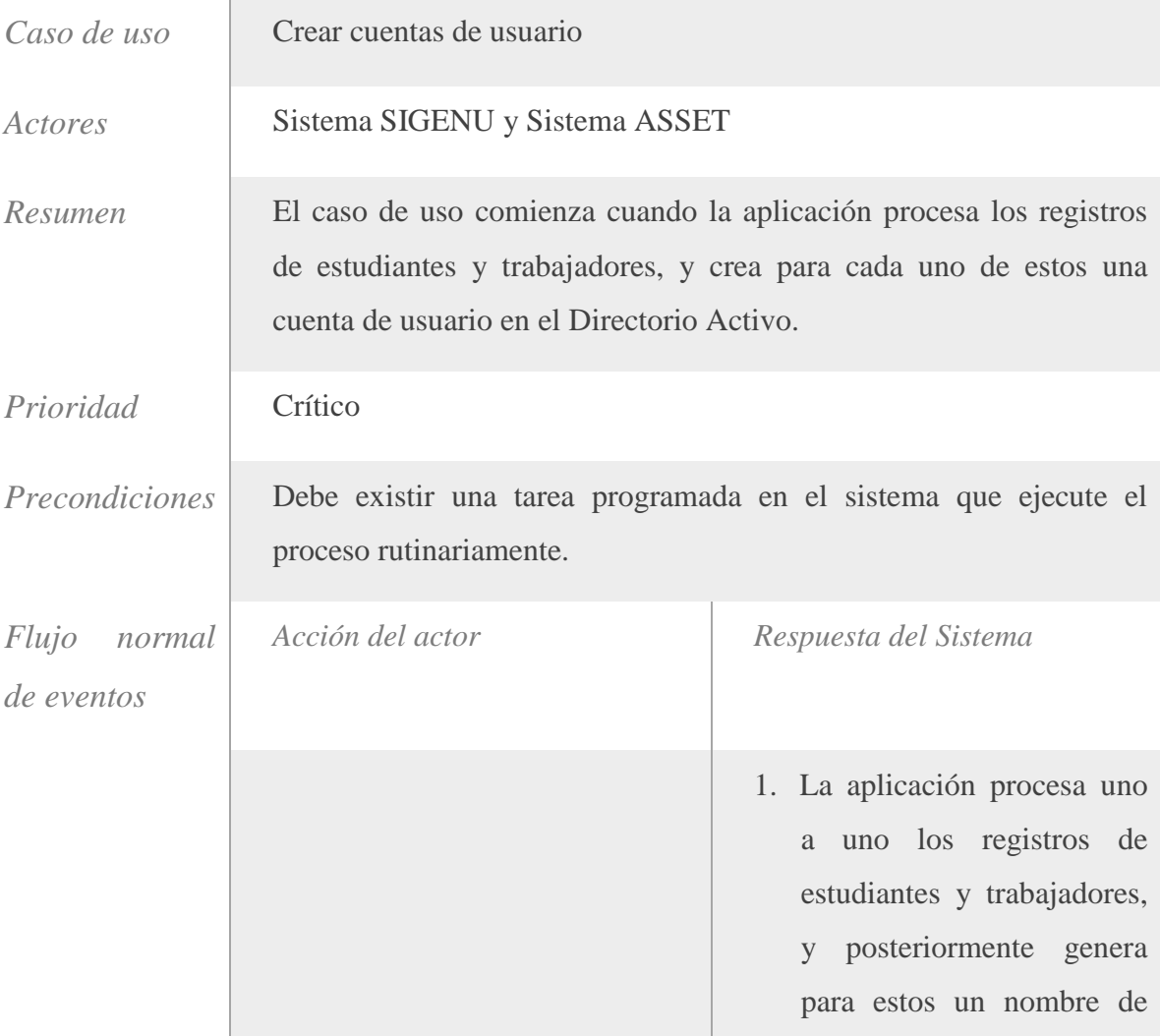

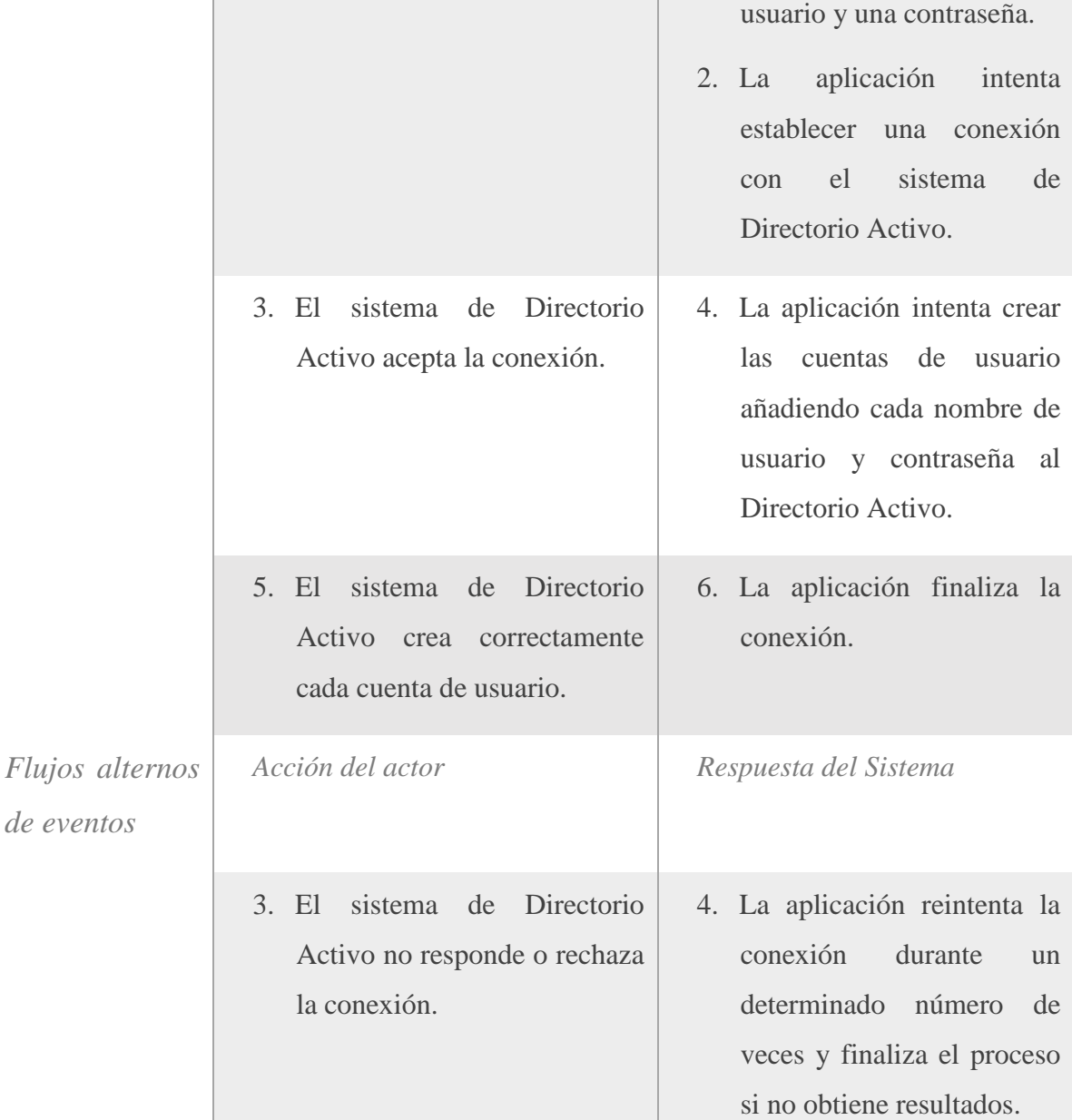

Tabla 2.19 Flujo Normal y Alterno de Eventos para el caso de uso: Autenticar usuario.

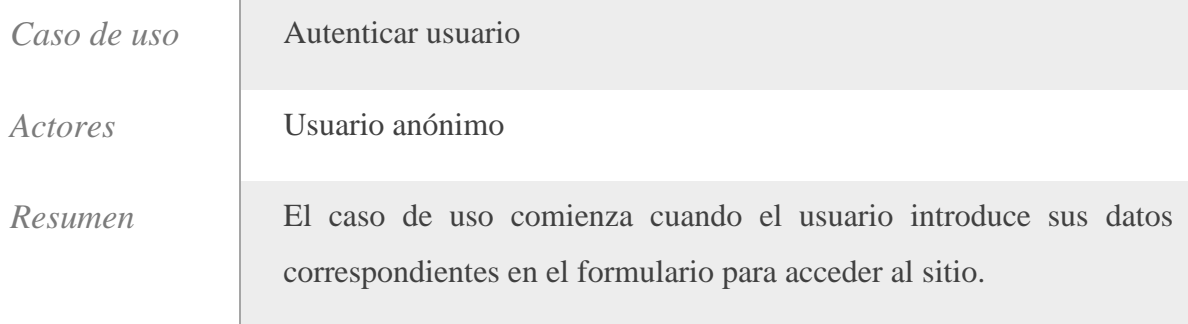

| Prioridad                     | Crítico                                                                            |                                                                                                    |
|-------------------------------|------------------------------------------------------------------------------------|----------------------------------------------------------------------------------------------------|
| Precondiciones                | El usuario debe existir en el sistema                                              |                                                                                                    |
| Flujo<br>normal<br>de eventos | Acción del actor                                                                   | Respuesta del Sistema                                                                                                    |
|                               | 1. El usuario anónimo accede a<br>la aplicación.                                   | 2. La aplicación muestra los<br>campos que debe llenar el<br>usuario para tener acceso a<br>la misma.                                                                                                    |
|                               | usuario<br>introduce<br>3. El<br>su<br>nombre<br>de<br>usuario<br>y<br>contraseña. | 4. La aplicación chequea si el<br>usuario existe.<br>5. La aplicación chequea si la<br>contraseña corresponde al<br>usuario<br>está<br>que<br>se<br>autenticando.<br>6. La aplicación muestra, en<br>correspondencia con el rol<br>al<br>cual pertenezca<br>el<br>usuario, la interfaz<br>de<br>acuerdo a dicho rol. |
|                               |                                                                                    |                                                                                                    |

Figura 2.6.1. Boceto de la página de autenticación.

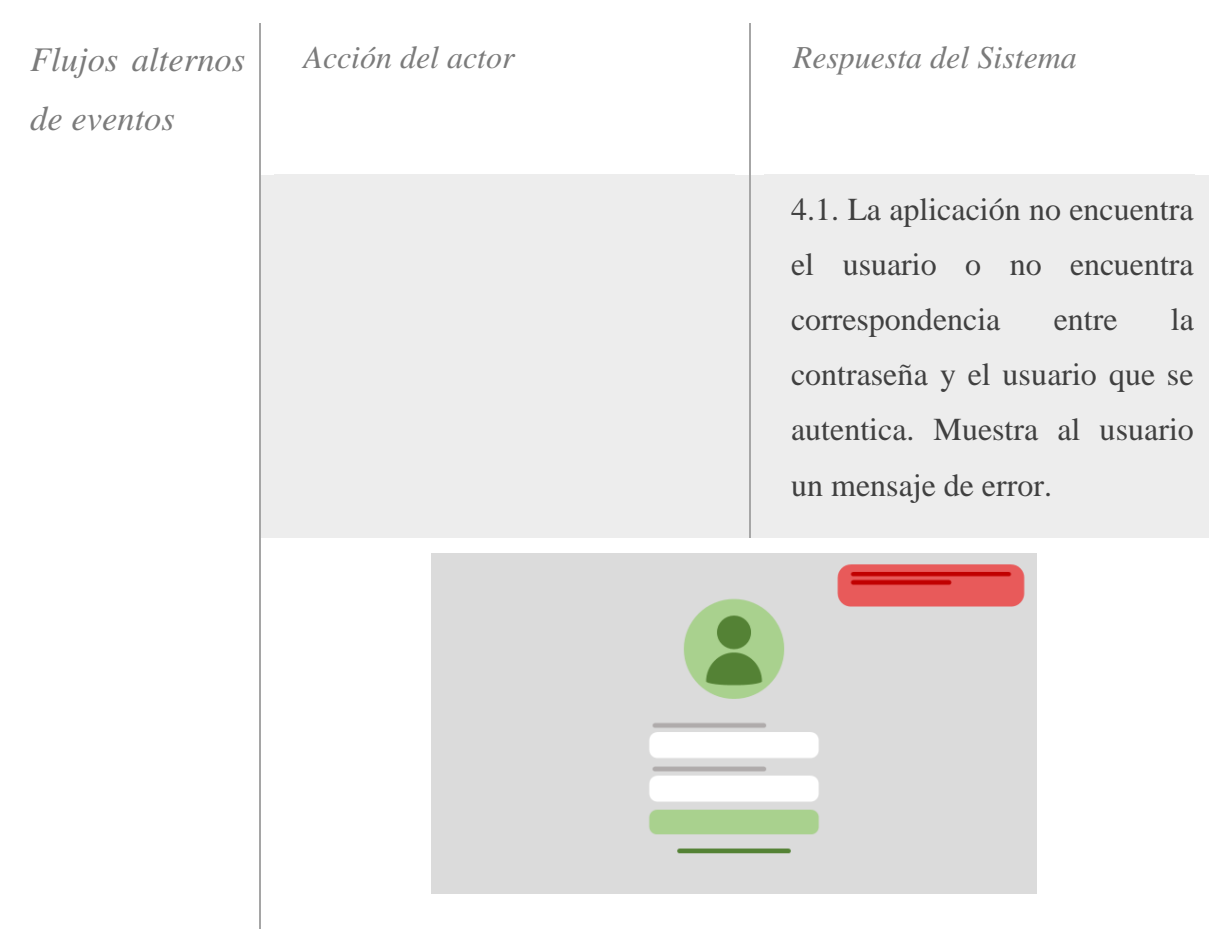

Figura 2.6.2. Boceto de la página de autenticación al mostrar errores.

Tabla 2.20 Flujo Normal y Alterno de Eventos para el caso de uso: Cambiar contraseña a través de un método de recuperación.

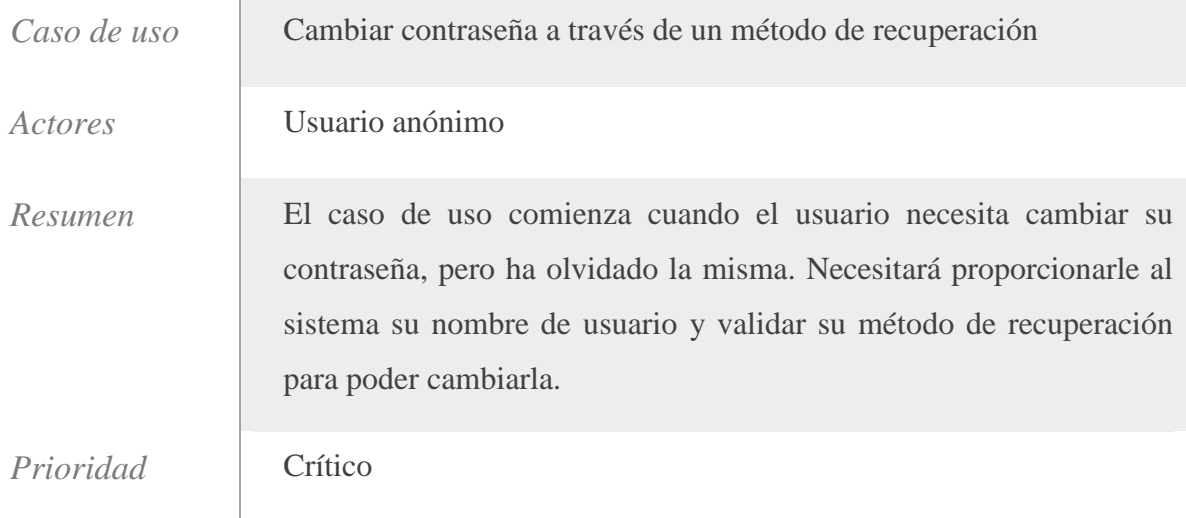

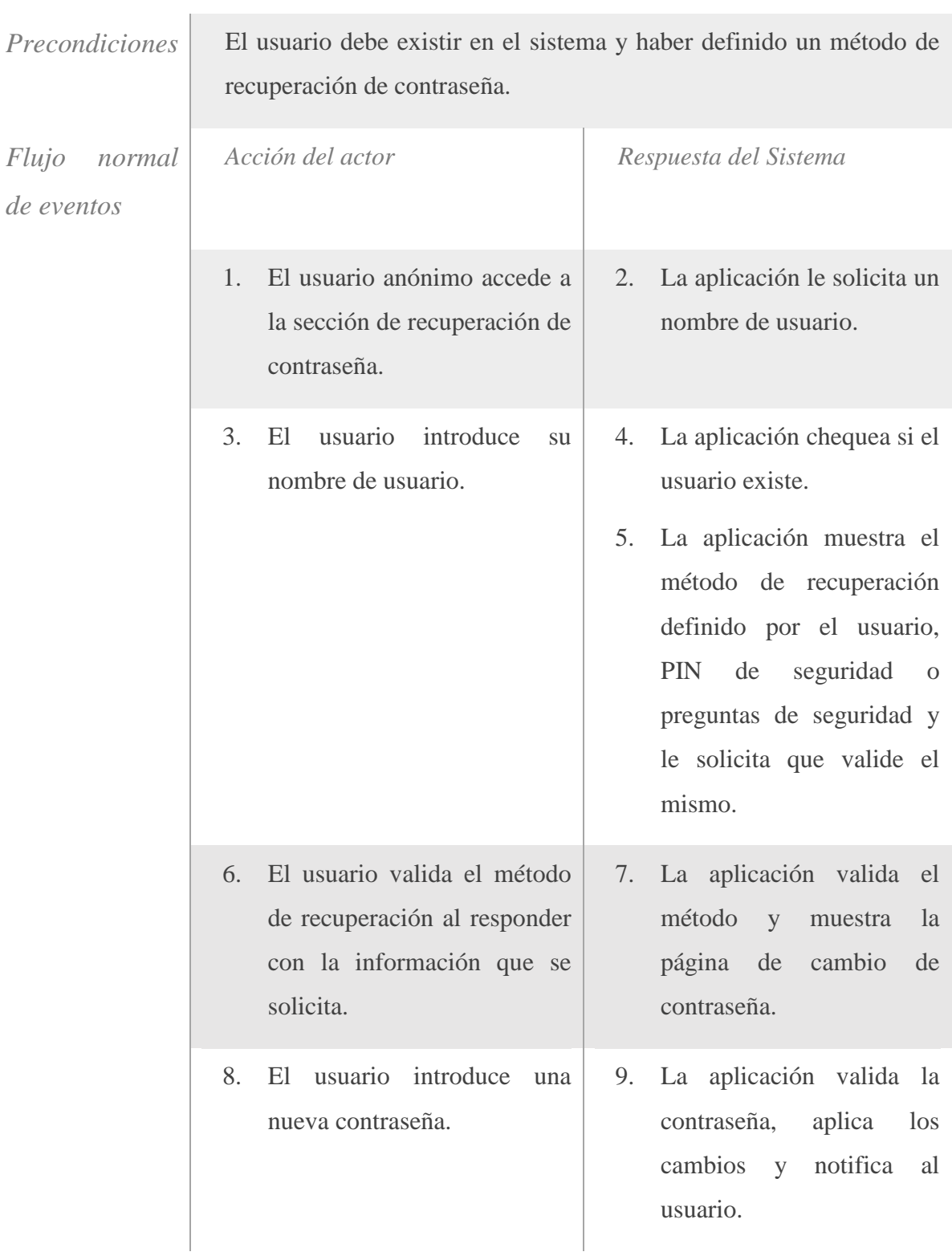

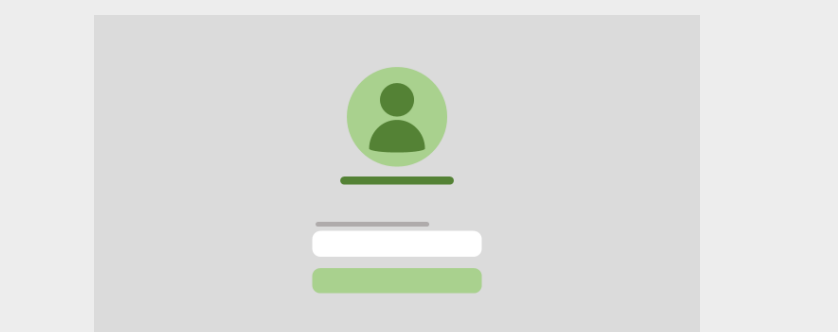

Figura 2.6.3. Boceto de la página de recuperación de contraseña al solicitar el nombre de usuario o al solicitar el PIN de seguridad.

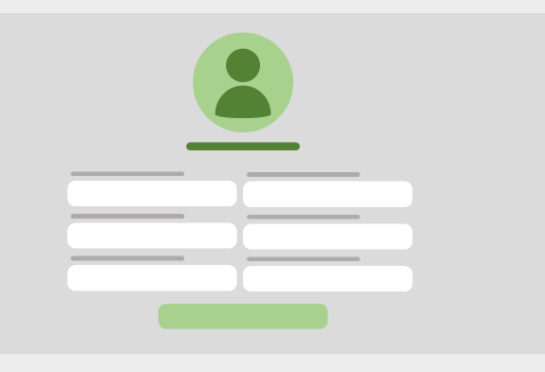

Figura 2.6.4. Boceto de la página de recuperación de contraseña al solicitar las preguntas de seguridad.

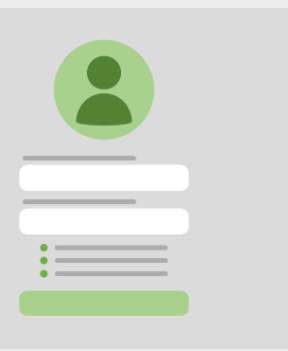

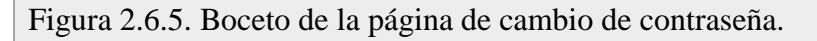

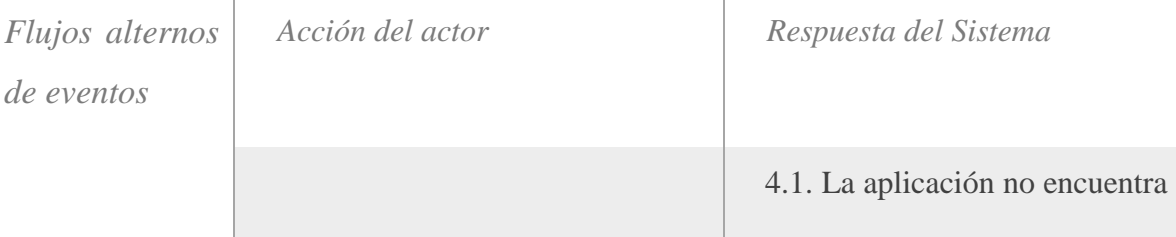

el usuario. Muestra un mensaje de error. 5.1 La aplicación no encuentra un método de recuperación de contraseña para el usuario. Muestra un mensaje de error. 7.1 La validación del método de recuperación de contraseña es incorrecta. Muestra un mensaje de error.

Figura 2.6.6. Boceto de la página de recuperación de contraseña al mostrar error.

Tabla 2.21 Flujo Normal y Alterno de Eventos para el caso de uso: Vincular cuenta.

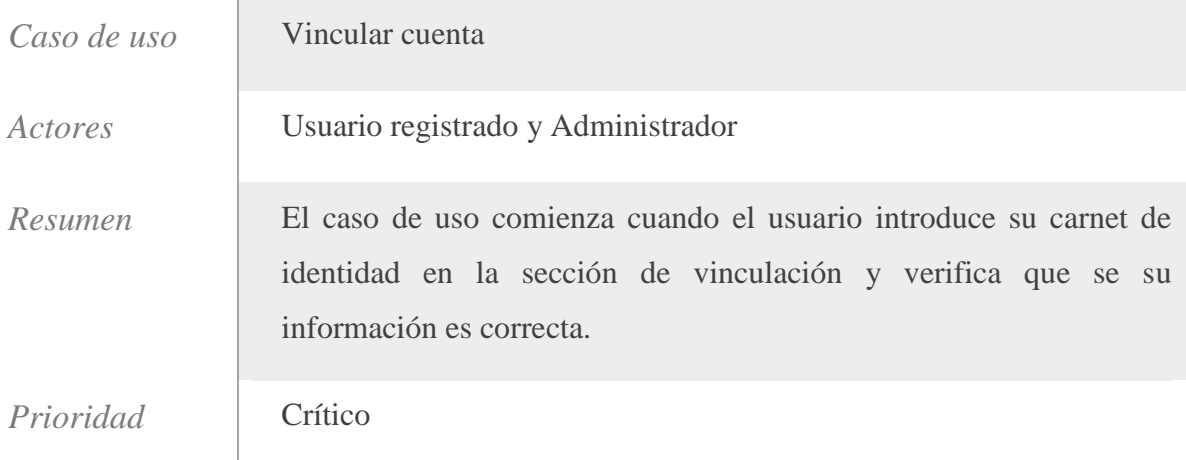

| Precondiciones                       | El usuario debe existir en el sistema, estar autenticado y no haber<br>realizado aún el proceso de vinculación.                                                                                       |
|--------------------------------------|----------------------------------------------------------------------------------------------------|
| <i>Flujo</i><br>normal<br>de eventos | Acción del actor<br>Respuesta del Sistema                                                                                                    |
|                                      | usuario<br>1.<br>E1<br>accede<br>La aplicación solicita que<br>la<br>a<br>2.<br>sección de vinculación.<br>ingrese<br>de<br>carnet<br>identidad.                                                      |
|                                      | 3.<br>usuario<br>introduce<br>La aplicación muestra la<br>E1<br>4.<br>su<br>carnet de identidad.<br>información<br>relacionada<br>con el carnet de identidad.                                         |
|                                      | El usuario confirma que la<br>La aplicación vincula la<br>5.<br>6.<br>información<br>mostrada<br>cuenta.<br>corresponde<br>con<br>su<br>información<br>personal<br>y<br>procede a vincular la cuenta. |
|                                      |                                                                                                    |

Figura 2.6.7. Boceto de la página de vinculación al solicitar el carnet de identidad.

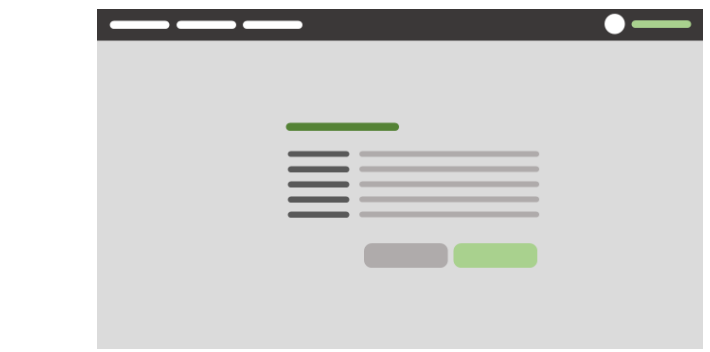

Figura 2.6.8. Boceto de la página de vinculación al mostrar información del usuario.

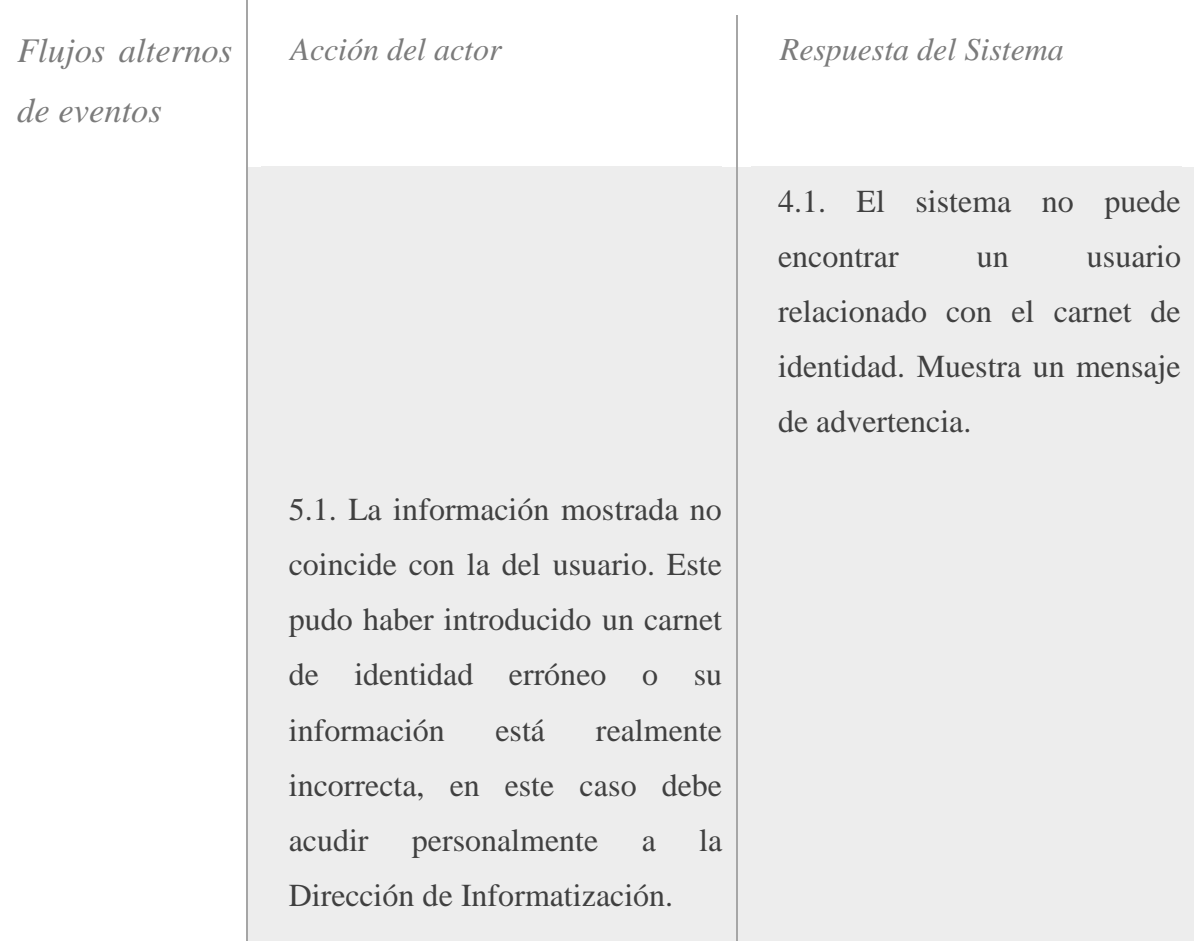

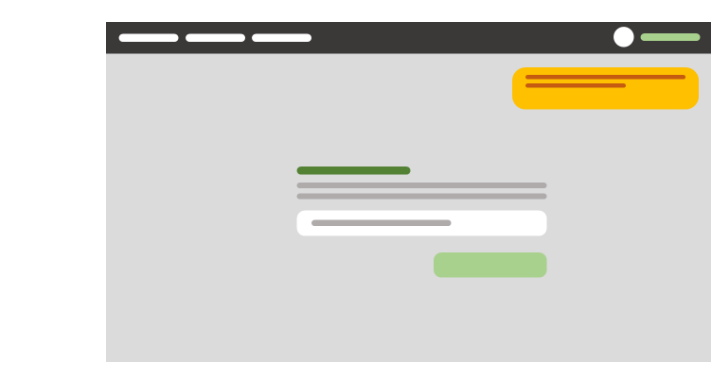

Figura 2.6.9. Boceto de la página de vinculación al mostrar advertencia.

## Tabla 2.22 Flujo Normal y Alterno de Eventos para el caso de uso: Cambiar contraseña.

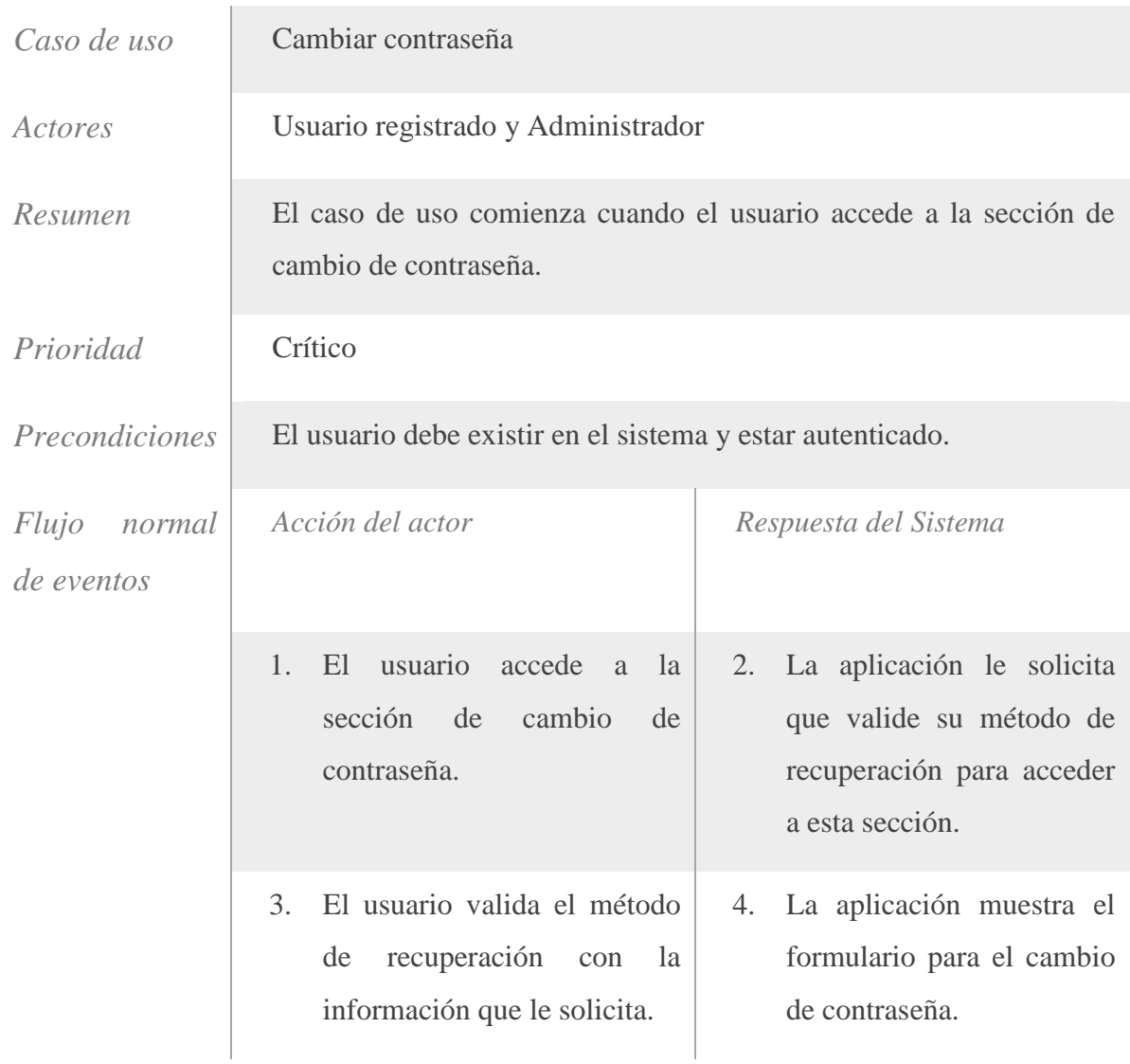

5. El usuario introduce una 6. La aplicación cambia su nueva contraseña y la contraseña, cierra la sesión confirma. y le solicita que ingrese nuevamente al sistema.  $\bullet$  —

Figura 2.6.10. Boceto de la página de cambio de contraseña al solicitar validación del método de recuperación "PIN de seguridad".

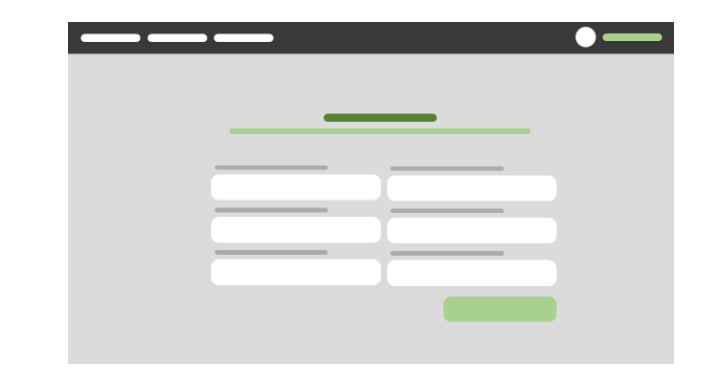

Figura 2.6.11. Boceto de la página de cambio de contraseña al solicitar validación del método de recuperación "Preguntas de seguridad".

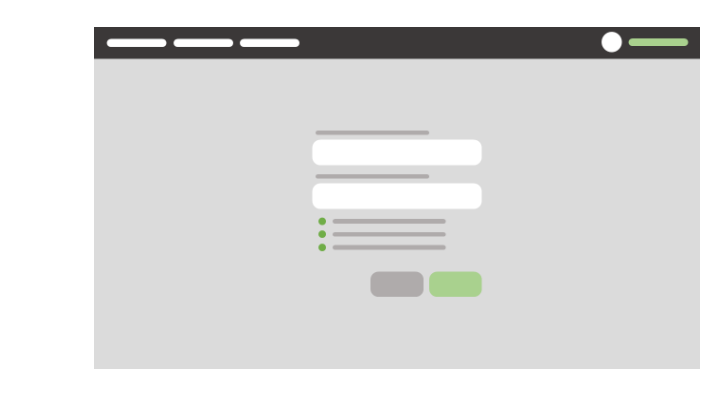

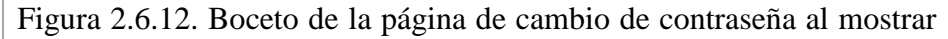

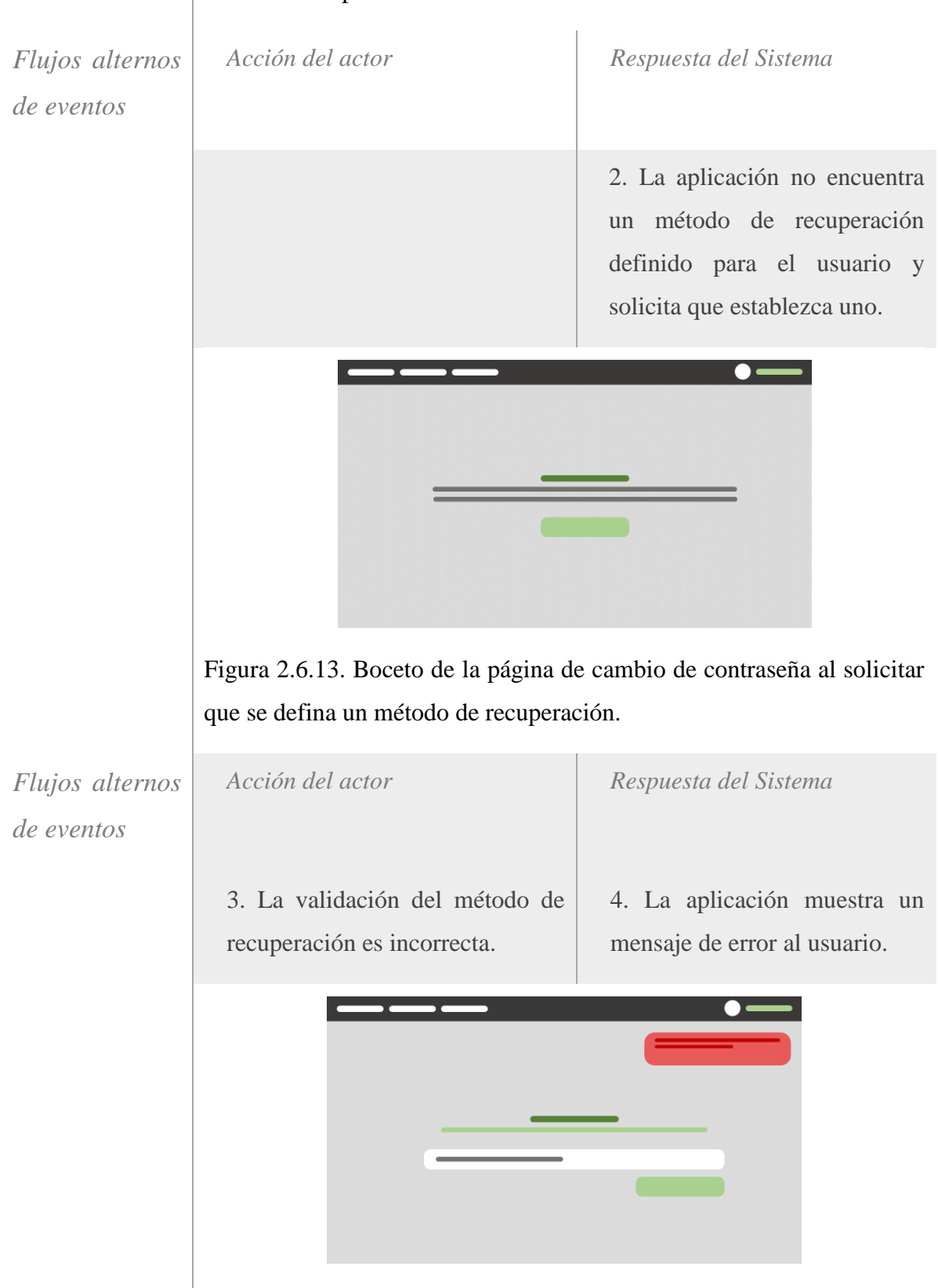

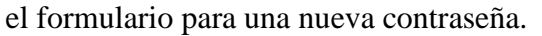

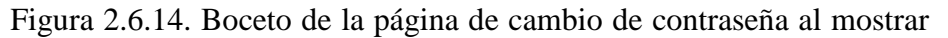

error de validación.

Tabla 2.23 Flujo Normal y Alterno de Eventos para el caso de uso: Establecer método de recuperación.

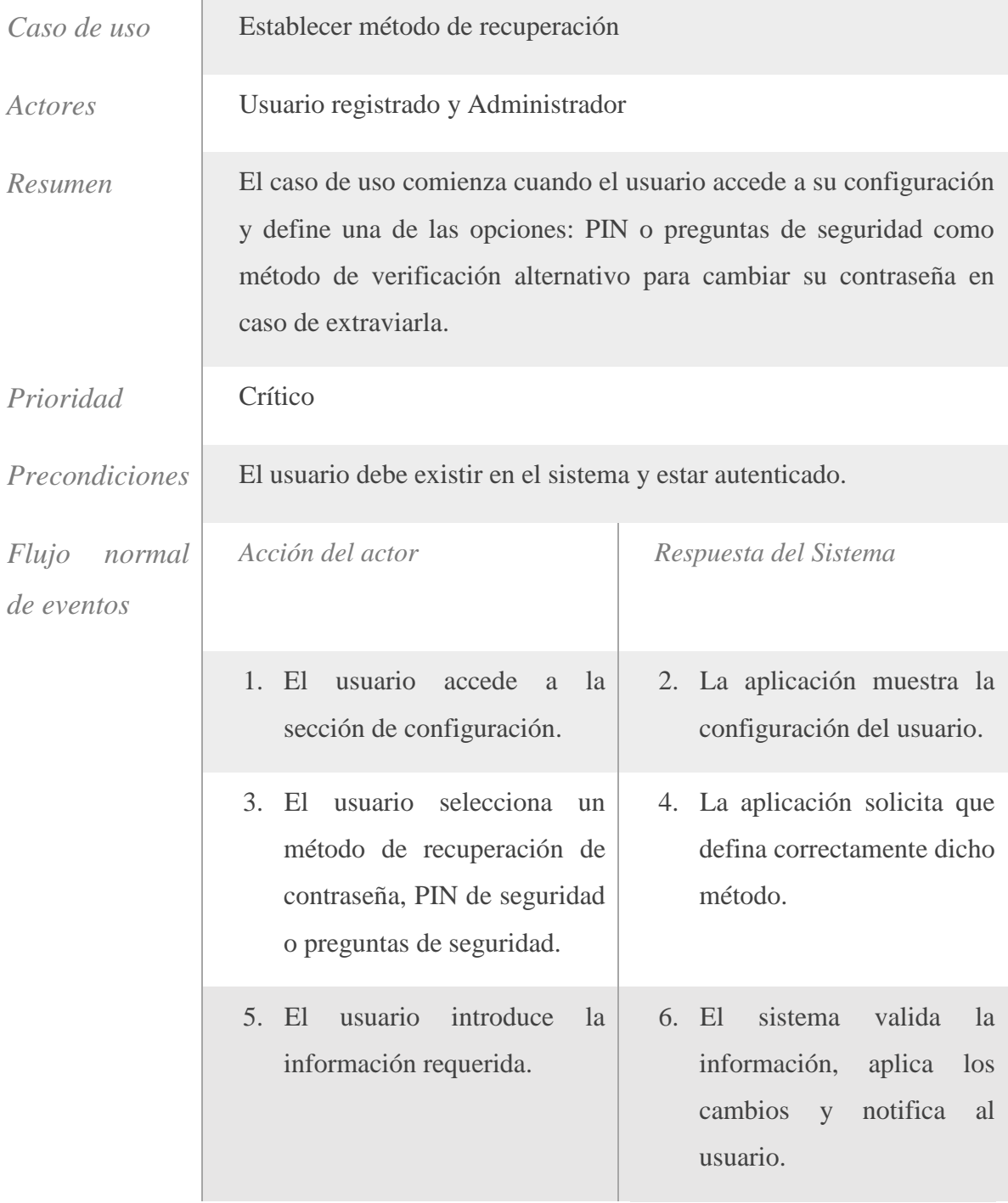

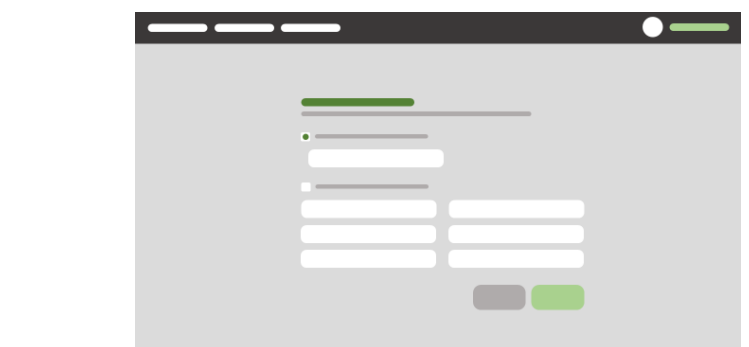

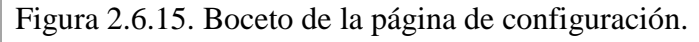

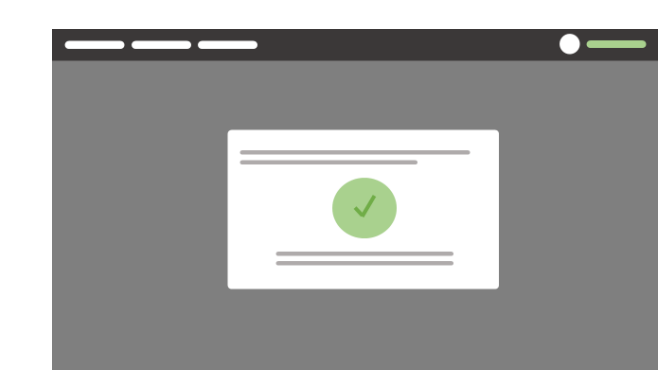

Figura 2.6.16. Boceto de la página de configuración al mostrar que los cambios se han aplicado satisfactoriamente.

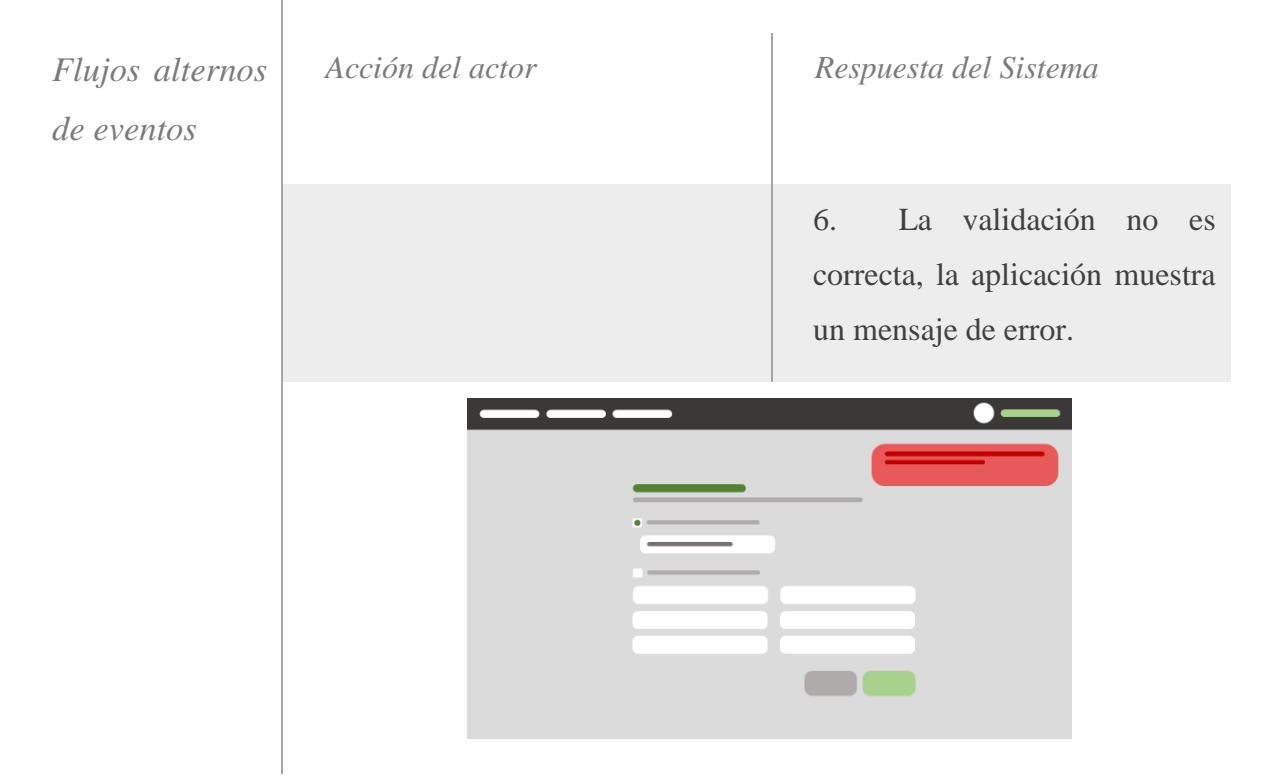

Figura 2.6.17. Boceto de la página de configuración al mostrar mensaje de error.

## Tabla 2.24 Flujo Normal y Alterno de Eventos para el caso de uso: Buscar usuario.

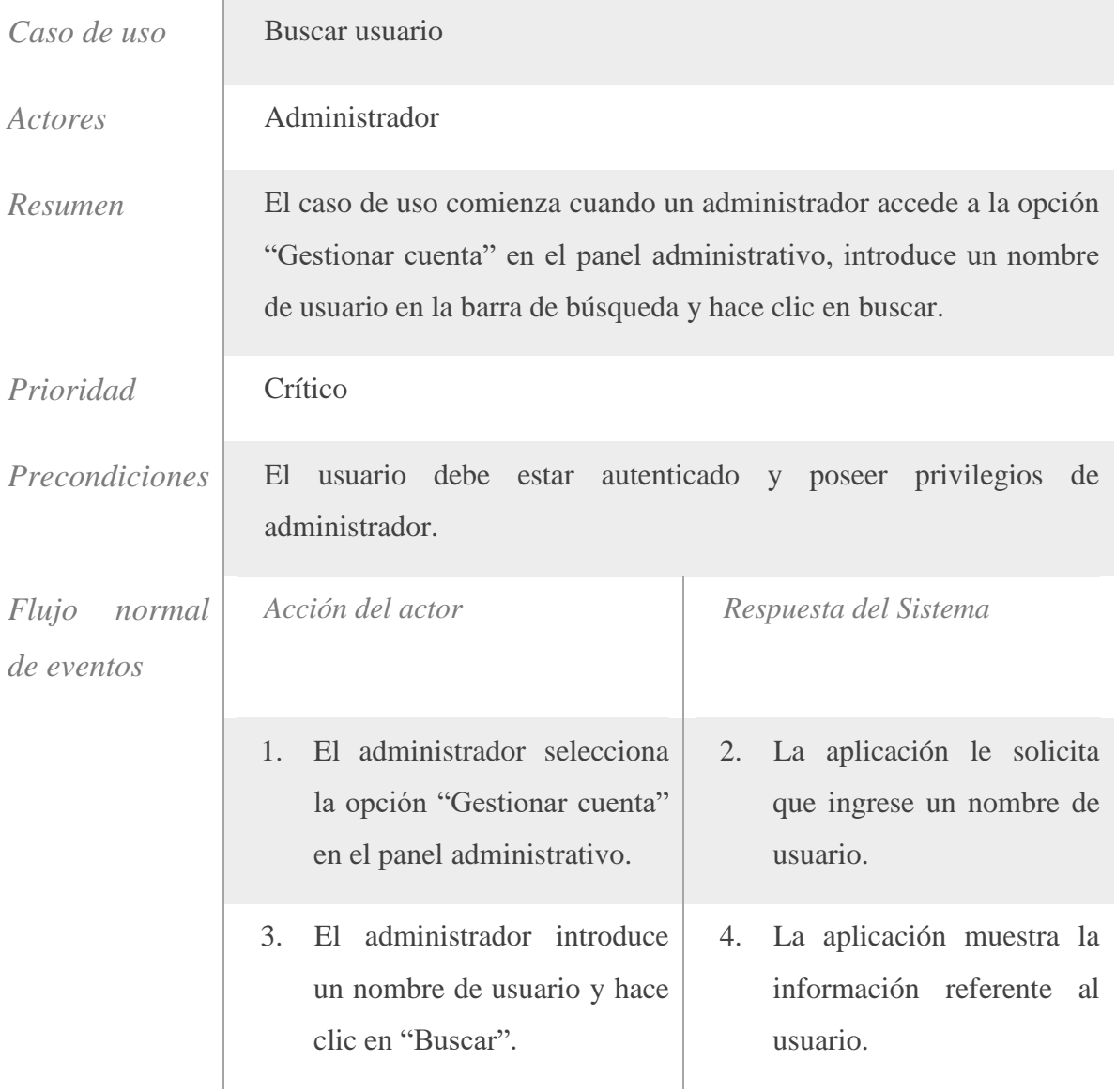

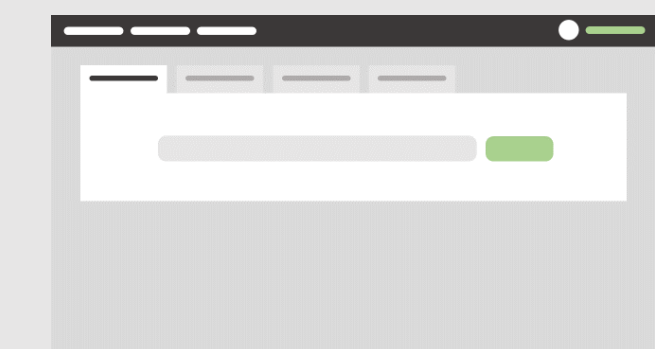

Figura 2.6.18. Boceto de la página para gestionar cuentas al mostrar formulario de búsqueda.

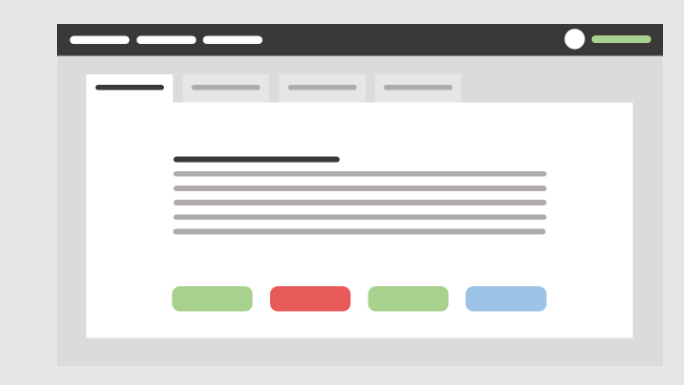

Figura 2.6.19. Boceto de la página para gestionar cuentas al mostrar información del usuario.

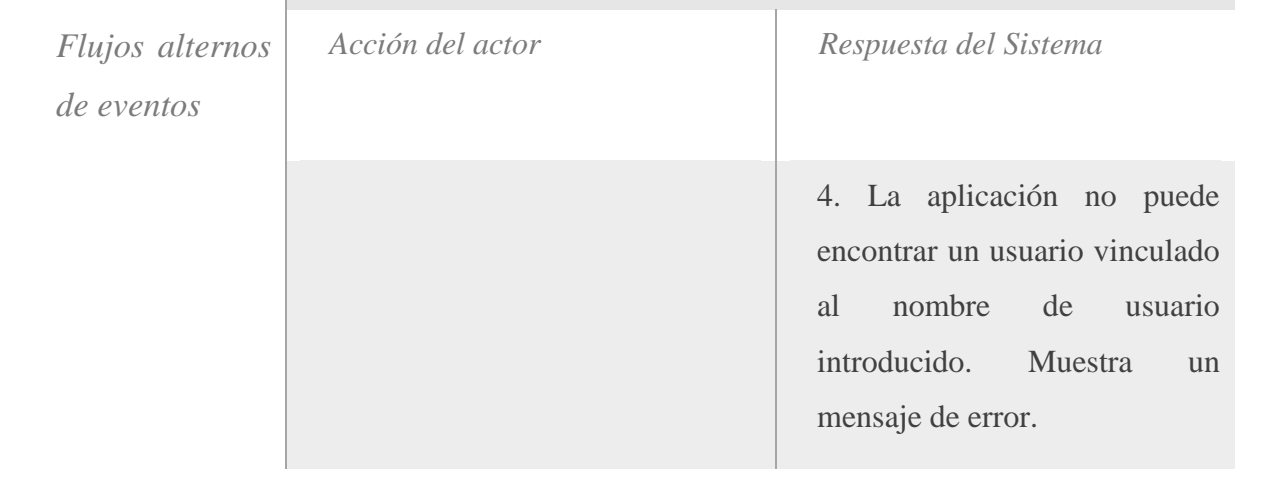

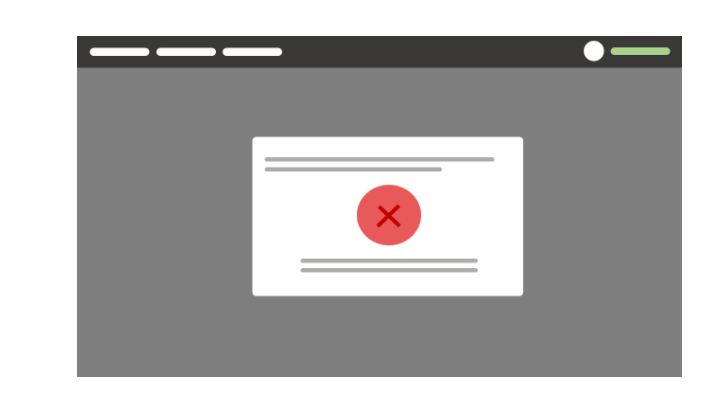

Figura 2.6.20. Boceto de la página para gestionar cuentas al mostrar mensaje de error.

## Tabla 2.25 Flujo Normal y Alterno de Eventos para el caso de uso: Deshabilitar cuenta.

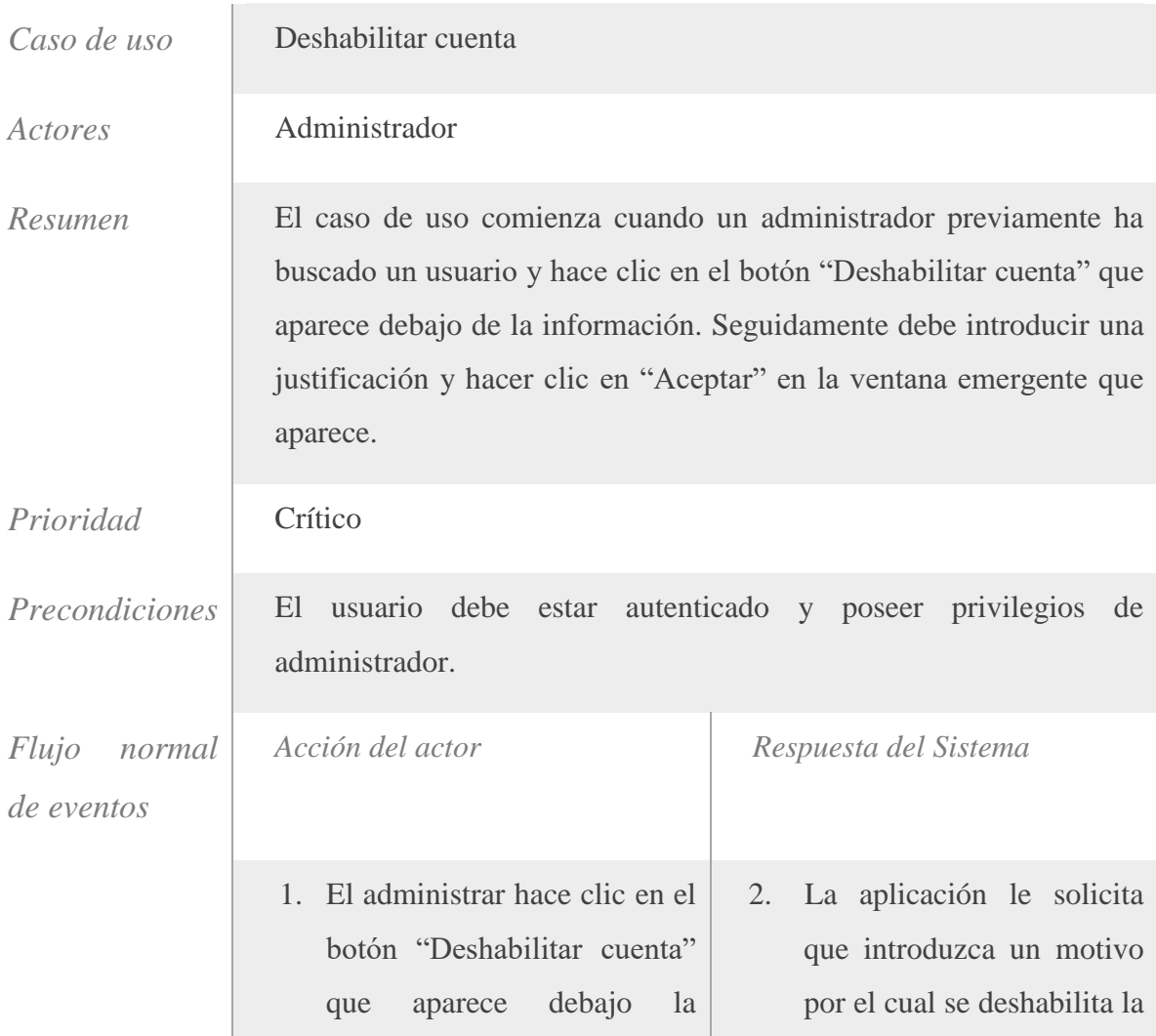

información de un usuario cuenta. que ha buscado previamente. 4. La aplicación deshabilita 3. El administrador escribe el motivo y hace clic en el la cuenta y le notifica al botón "Aceptar". administrador.  $\bullet-$ 

Figura 2.6.21. Boceto de la página para gestionar cuentas al mostrar formulario de deshabilitar cuenta de usuario.

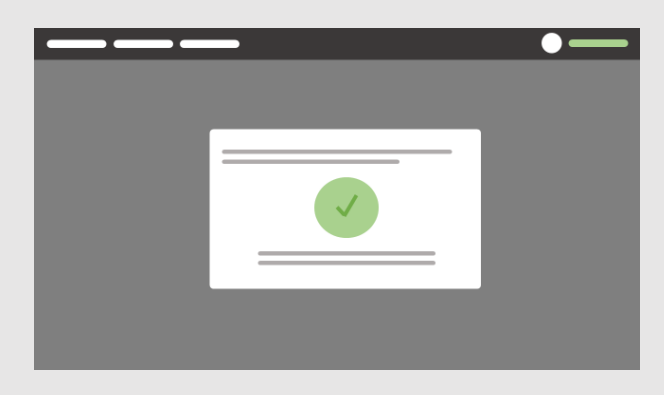

Figura 2.6.22. Boceto de la página para gestionar cuentas al mostrar notificación satisfactoria.

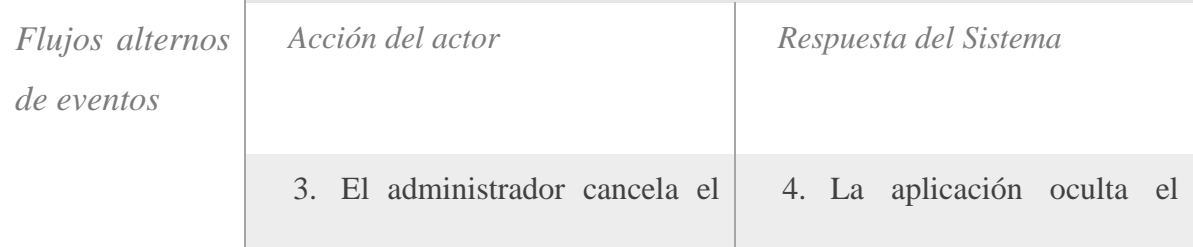

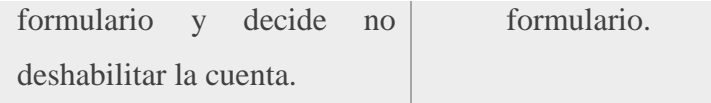

Tabla 2.26 Flujo Normal y Alterno de Eventos para el caso de uso: Exportar listado de cuentas.

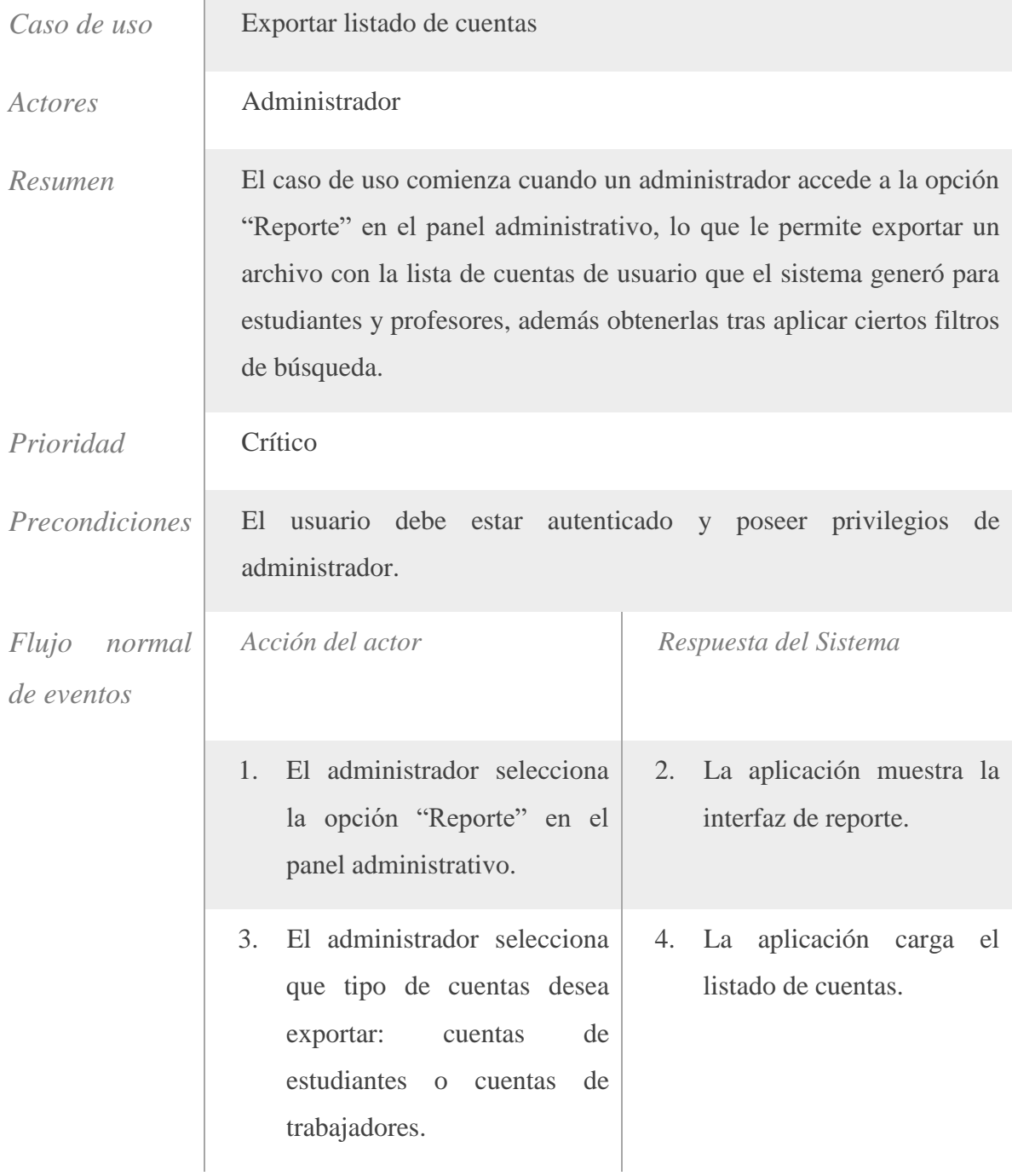

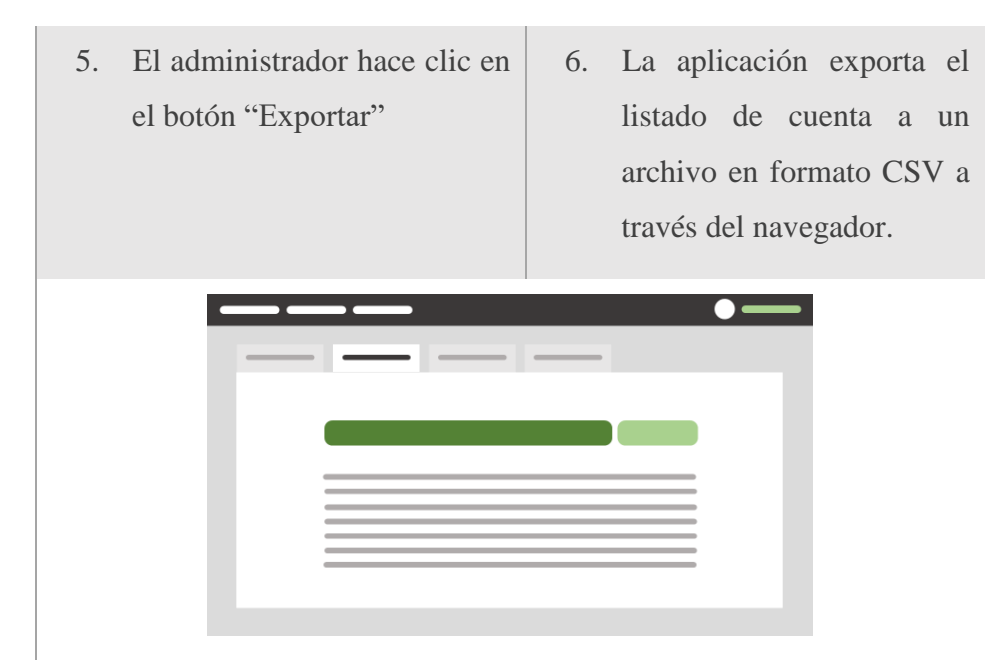

Figura 2.6.23. Boceto de la página de reporte.

#### **2.7 Diagramas de Actividades**

Un diagrama de actividades entre sus funcionalidades se encuentra el modelado de procesos de negocio en estructuras y flujos de trabajos organizacionales. Muestra el flujo de control entre actividades. Se utilizan para modelar los aspectos dinámicos de un sistema, lo cual implica representar los pasos secuenciales (y posiblemente concurrentes) de un proceso computacional. (James Rumbaugh, 2000). Seguidamente se muestran los diagramas de actividades correspondientes a cada caso de uso.

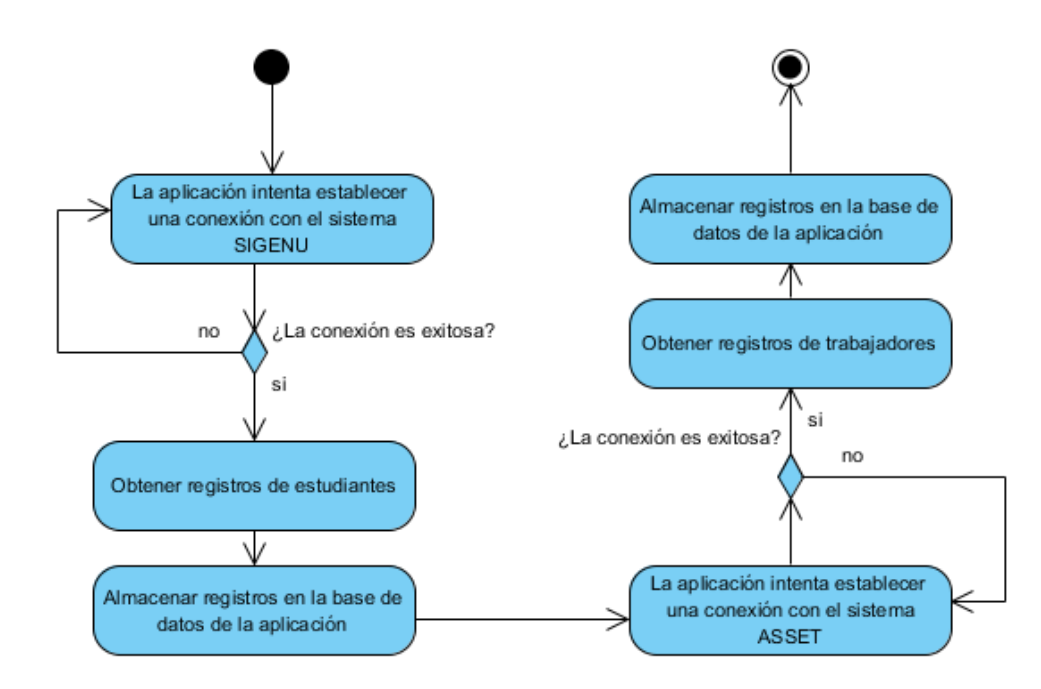

Figura 2.7.1. Diagrama de actividades para el caso de uso "Unificar registros de estudiantes y trabajadores".

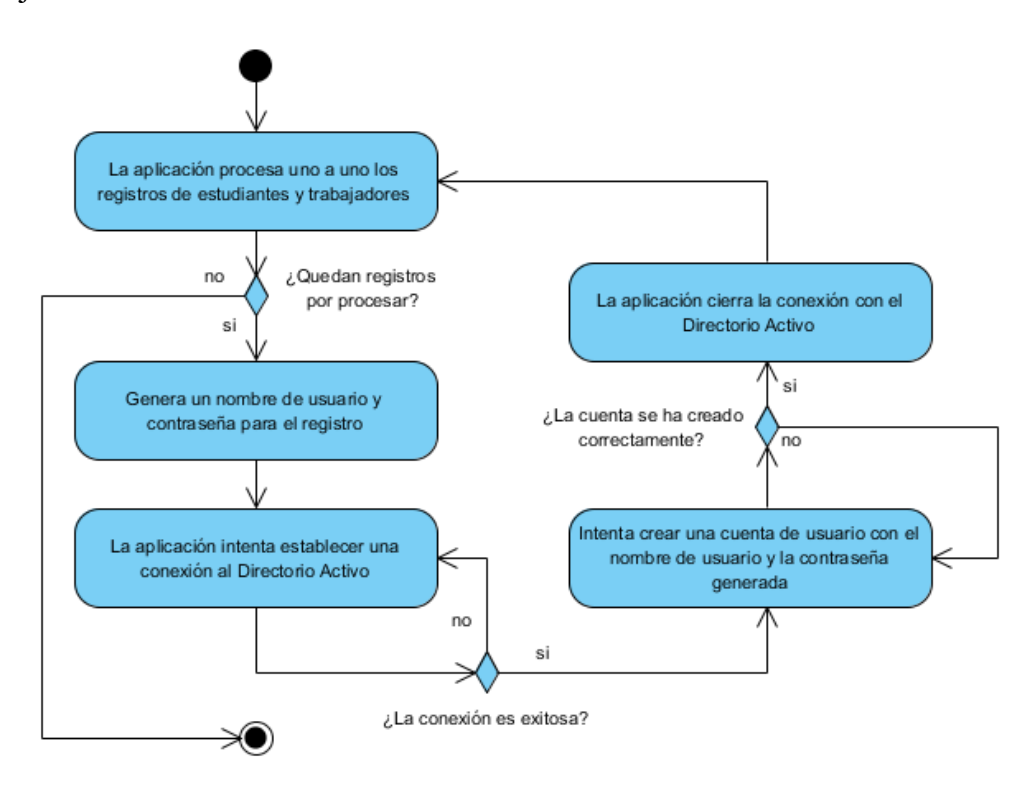

Figura 2.7.2. Diagrama de actividades para el caso de uso "Crear cuentas de usuario".

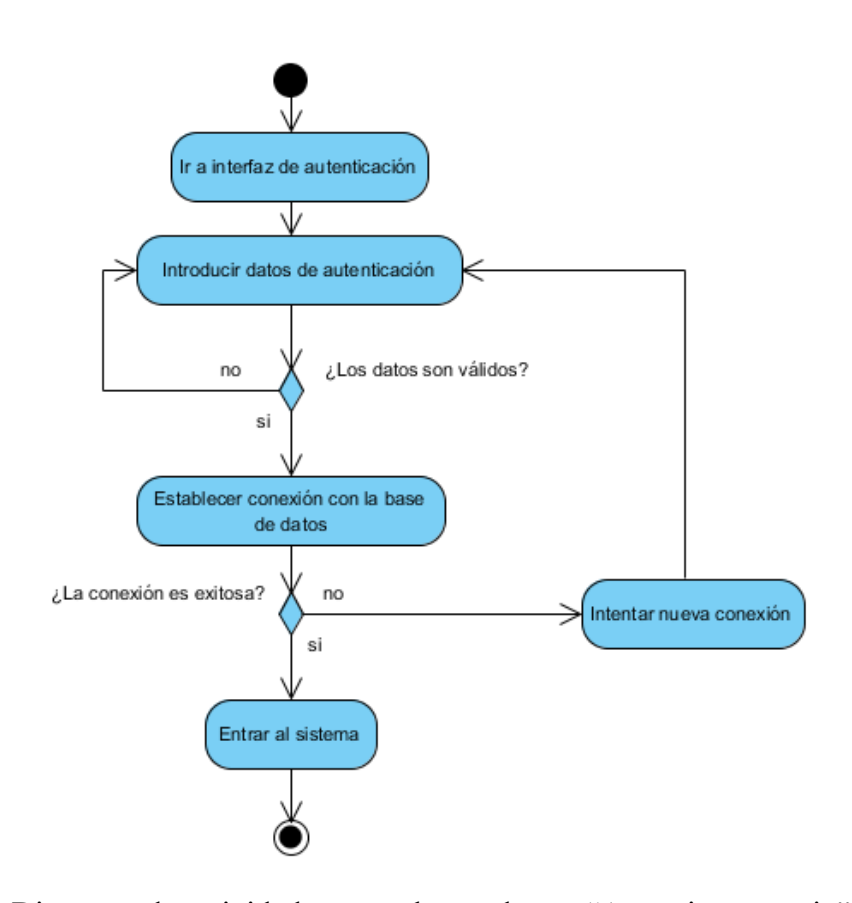

Figura 2.7.3. Diagrama de actividades para el caso de uso "Autenticar usuario".

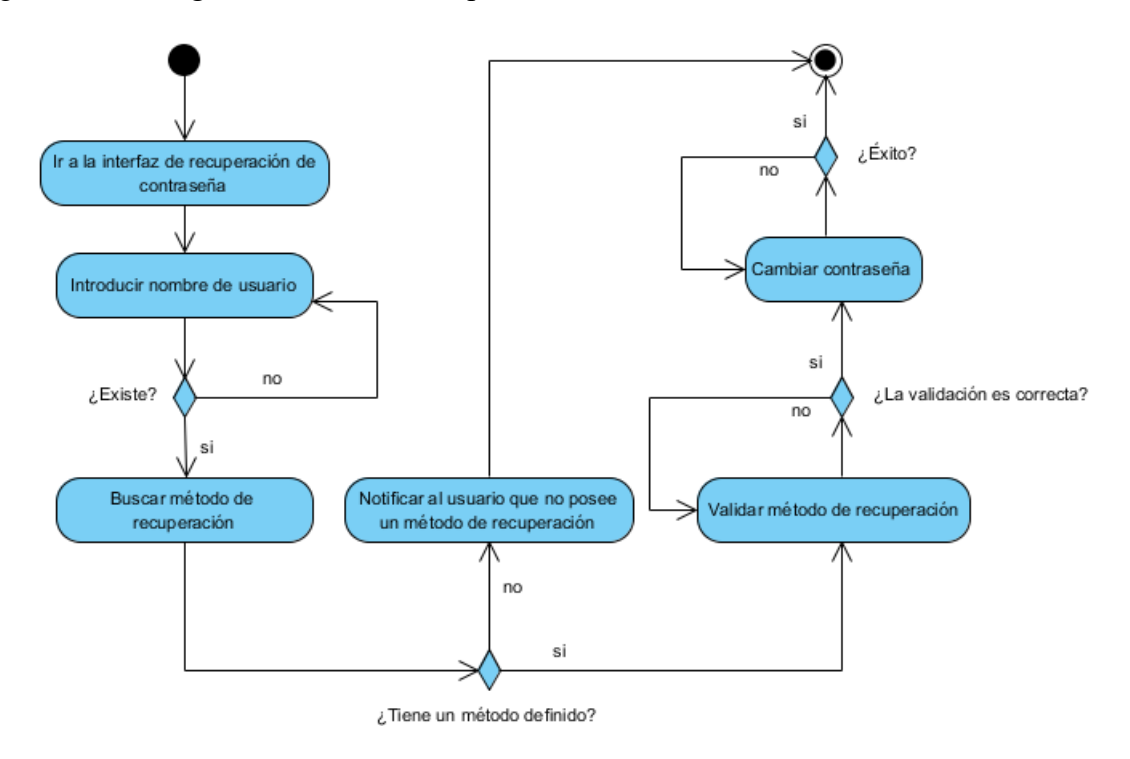

Figura 2.7.4. Diagrama de actividades para el caso de uso "Cambiar contraseña mediante un método de recuperación".

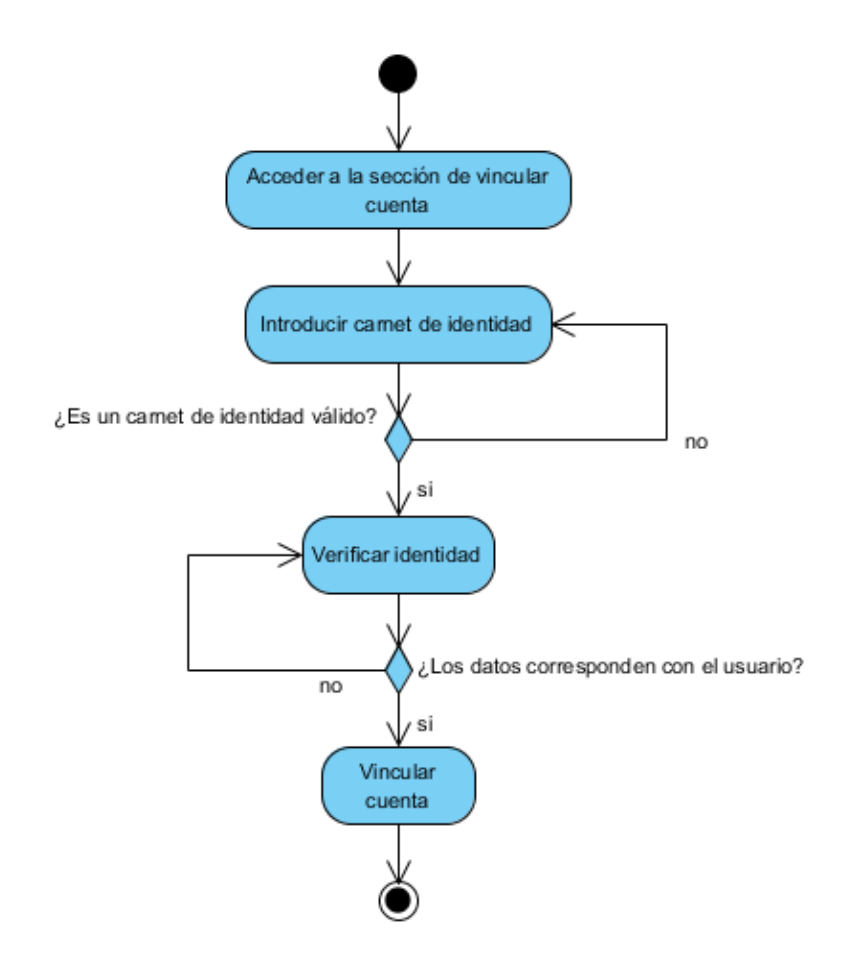

Figura 2.7.5. Diagrama de actividades para el caso de uso "Vincular cuenta".

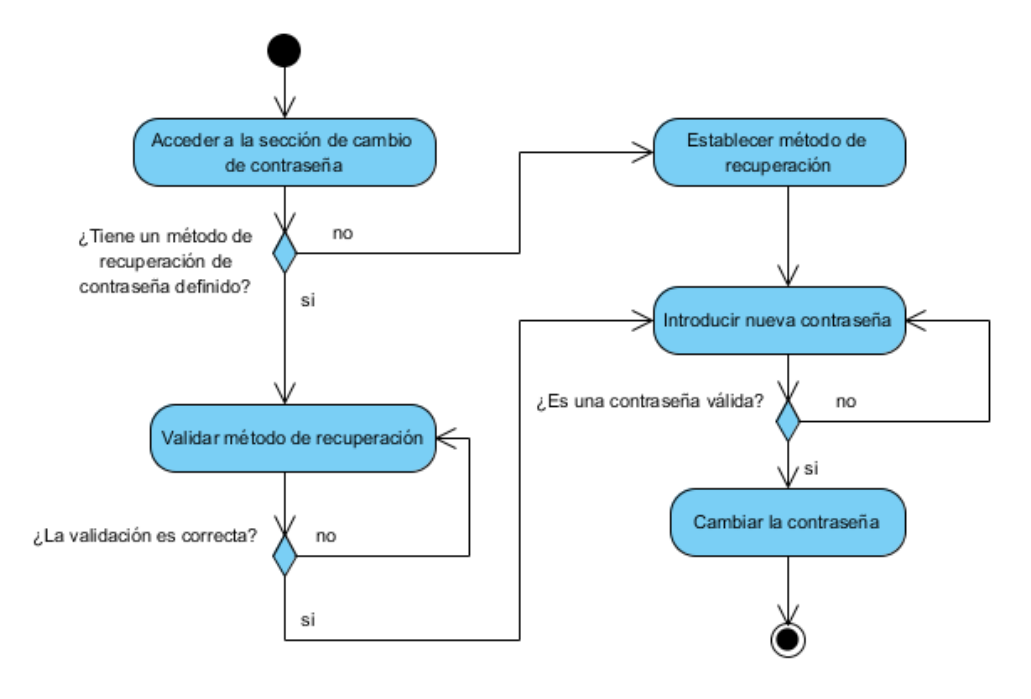

Figura 2.7.6. Diagrama de actividades para el caso de uso "Cambiar contraseña".

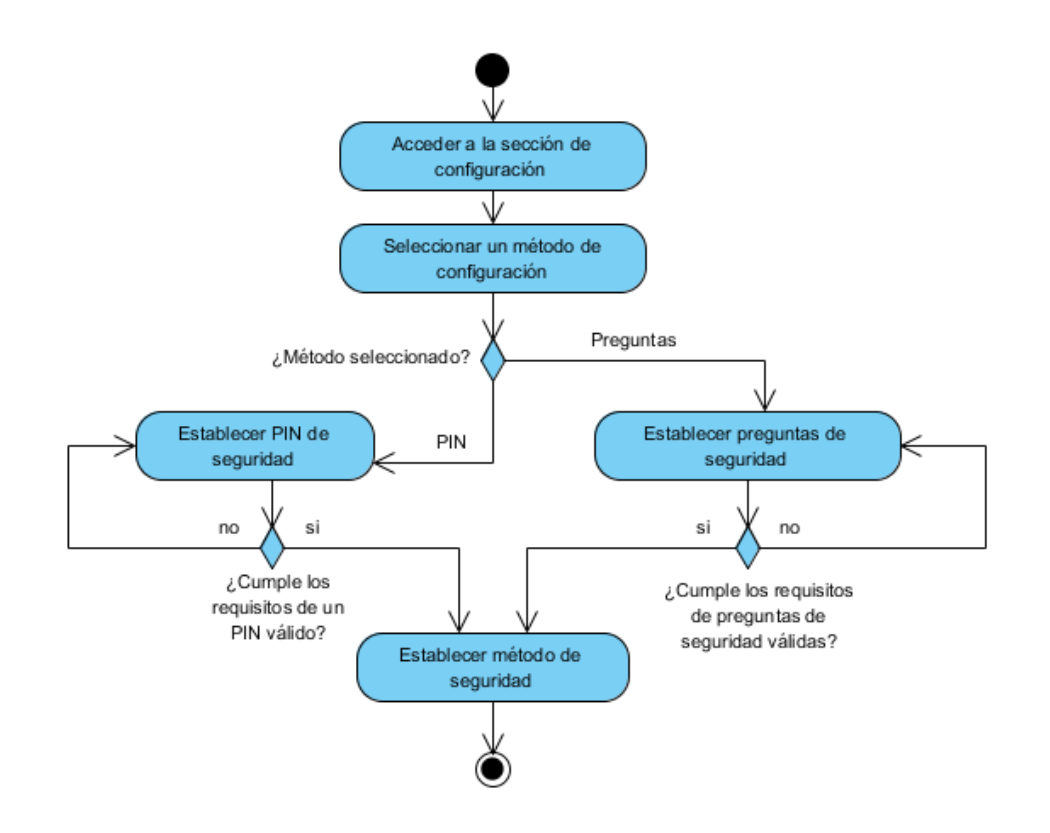

Figura 2.7.7. Diagrama de actividades para el caso de uso "Establecer método de recuperación".

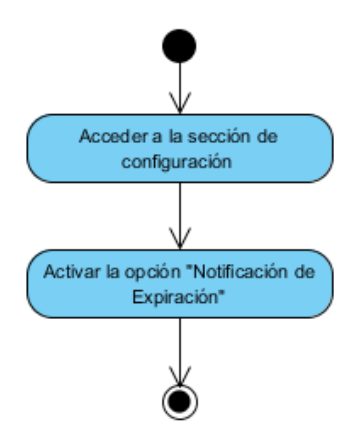

Figura 2.7.8. Diagrama de actividades para el caso de uso "Habilitar el recordatorio de expiración de la contraseña".

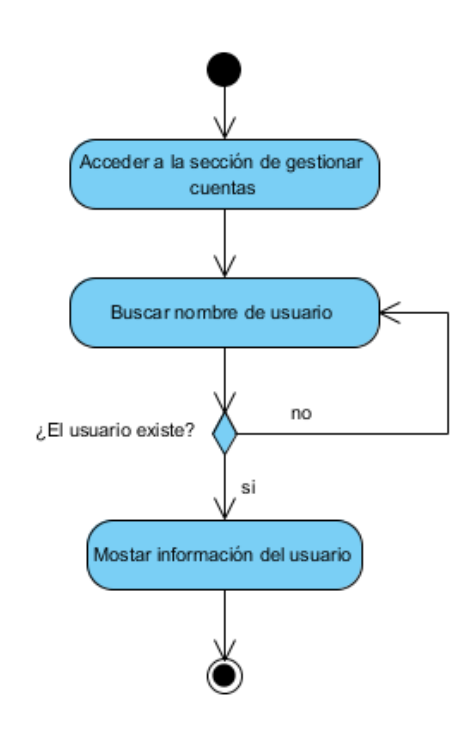

Figura 2.7.9. Diagrama de actividades para el caso de uso "Buscar usuario".

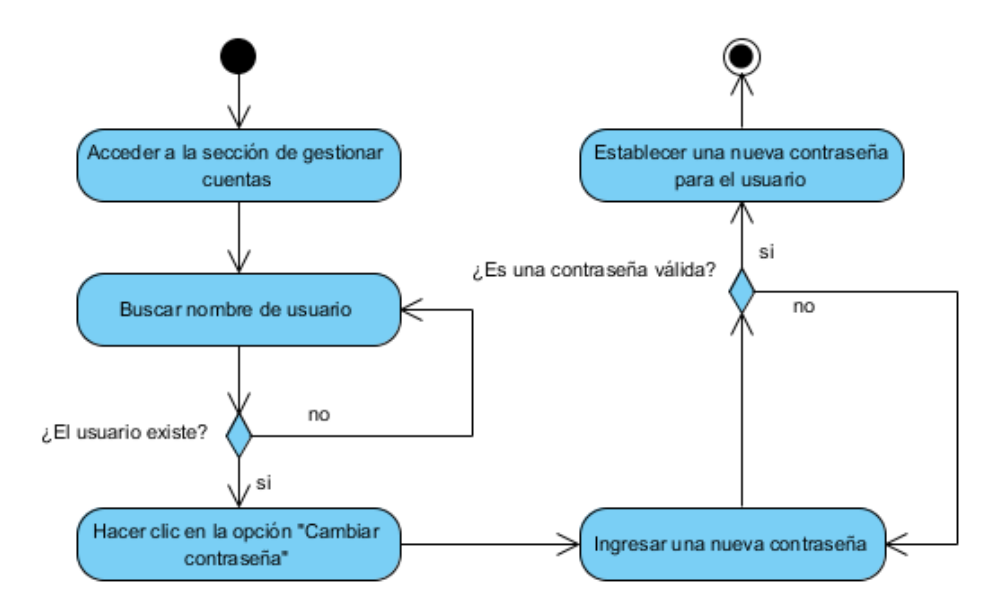

Figura 2.7.10. Diagrama de actividades para el caso de uso "Cambiar contraseña por Administrador".
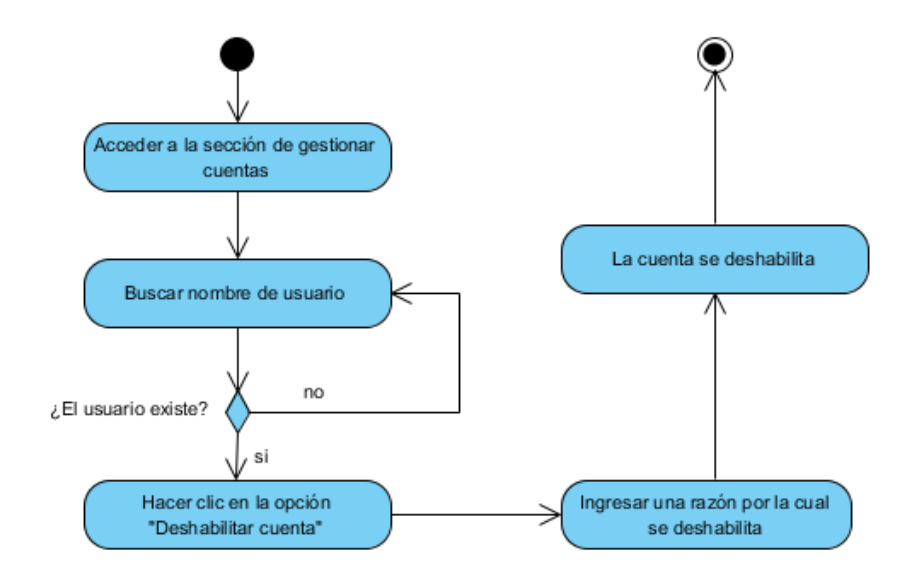

Figura 2.7.11. Diagrama de actividades para el caso de uso "Deshabilitar cuenta".

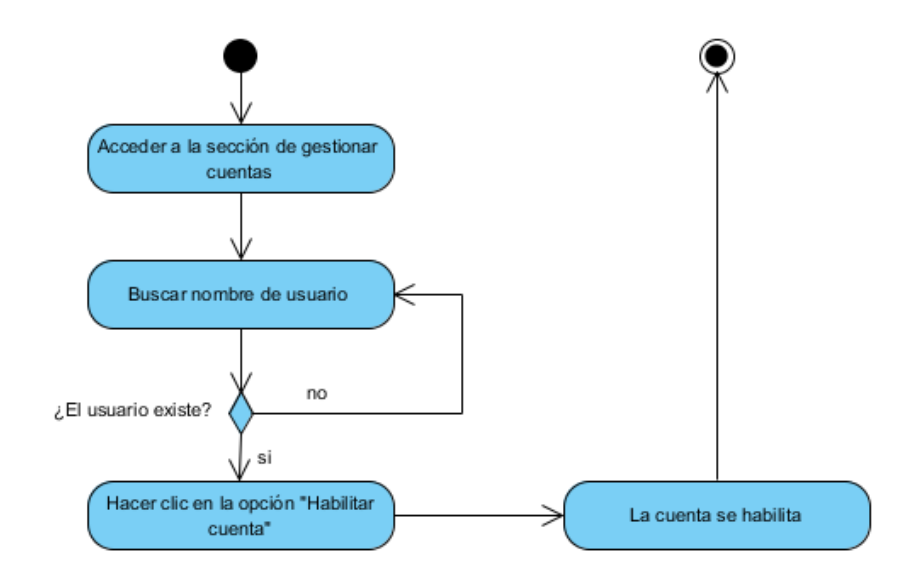

Figura 2.7.12. Diagrama de actividades para el caso de uso "Habilitar cuenta".

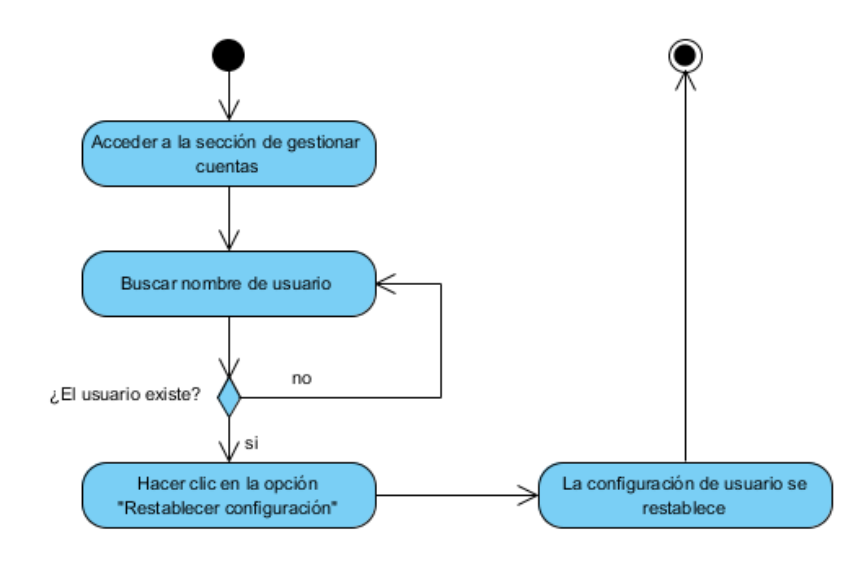

Figura 2.7.13. Diagrama de actividades para el caso de uso "Restablecer configuración de usuario".

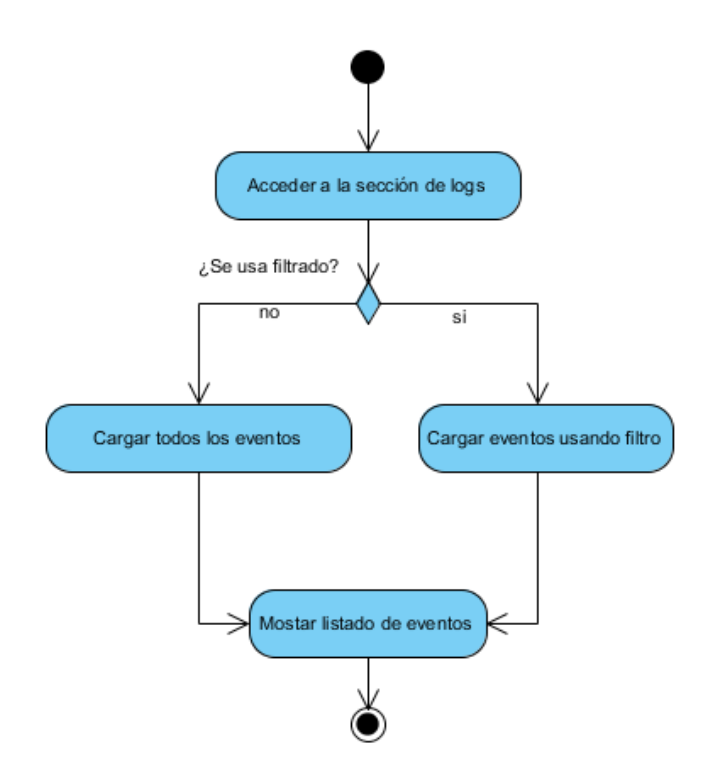

Figura 2.7.14. Diagrama de actividades para el caso de uso "Ver listado de eventos".

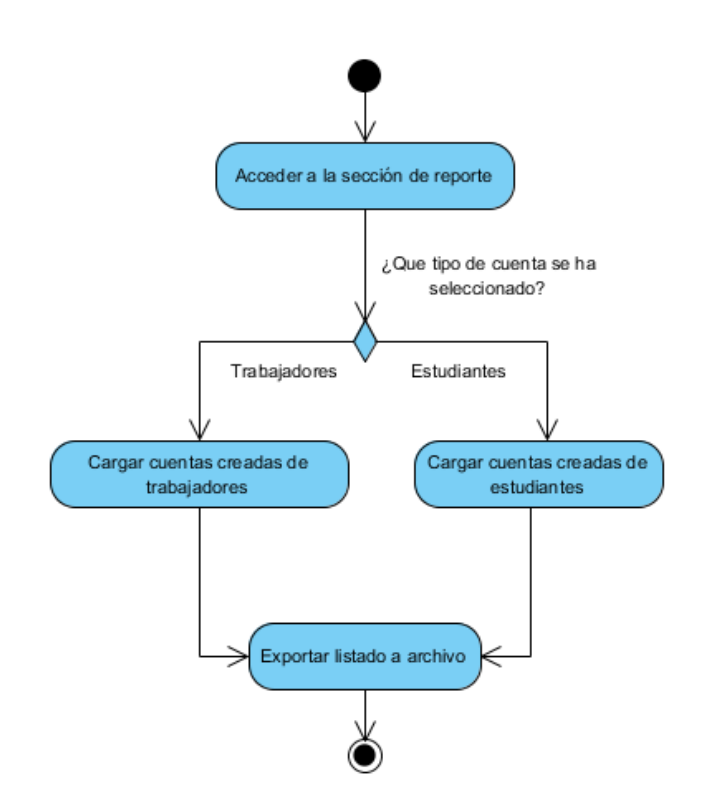

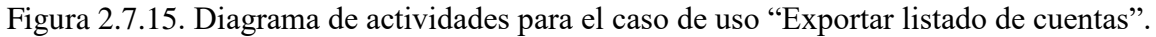

#### **2.8 Diagrama de despliegue**

El Diagrama de despliegue es un diagrama estructurado que muestra la arquitectura del sistema desde el punto de vista del despliegue de los artefactos del software en los destinos de despliegue. Este se utiliza para modelar el hardware utilizado en las implementaciones de sistemas y las relaciones entre sus componentes. Muestra la configuración de nodos de procesamiento en tiempo de ejecución y los artefactos que residen en ellos.

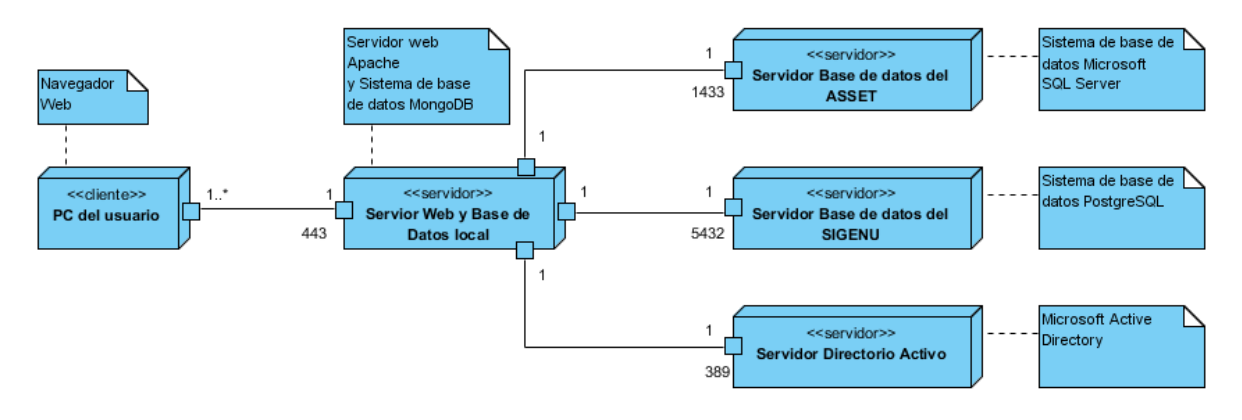

Figura 2.8.1. Diagrama de despliegue.

#### **2.9 Seguridad y privacidad de la información**

La seguridad y privacidad de la información, es el aspecto de la tecnología de la información (TI) que se ocupa de la capacidad que una organización o individuo tiene para garantizar que el intercambio de datos con sus clientes se realiza de forma segura y privada.

#### **2.9.1 Conexiones seguras**

Una conexión segura son protocolos criptográficos que proporcionan comunicaciones seguras por una red (T. Dierks, E. Rescorla, 2008). Para garantizar la comunicación segura entre los usuarios y la aplicación web, se emplea un certificado SSL emitido por la entidad certificadora de autoridad Let´s Encrypt. Esto permite que toda la información intercambiada se envíe y se reciba de forma cifrada, lo que garantiza así la seguridad de los datos.

#### **2.9.2 Seguridad y privacidad de los datos**

Todos los datos sensibles que almacena la aplicación se guardan en las bases de datos de forma cifrada, lo que proporciona un alto nivel de seguridad de los mismos. El sistema no comparte ninguna de la información con otras fuentes o servicios, lo que garantiza la privacidad de la información de los usuarios.

#### **2.9.3 Mecanismos de autoprotección**

La aplicación cuenta con la instalación de diferentes módulos que le permiten defenderse de los ataques que son comúnmente empleados contra este tipo de sistemas, como: ataques de denegación de servicios, inyección SQL, ataques CSRF, entre otros. Dentro de los módulos utilizados para PHP se puede mencionar: Suhosin, el cual está diseñado para proteger a los servidores de fallas conocidas y desconocidas en las aplicaciones PHP y el núcleo de PHP. En el servidor web Apache se incorporó: mod Security, este es un firewall de aplicaciones web que se ejecuta como módulo del servidor web Apache, al cual provee protección contra diversos ataques hacia aplicaciones web y permite monitorizar tráfico HTTP, así como realizar análisis en tiempo real sin necesidad de hacer cambios a la infraestructura existente.

#### **2.10 Conclusiones parciales del capítulo**

Descrito de manera breve el proceso para la creación de las cuentas de usuario en la UCLV, se evidenció la necesidad de implementar un sistema que agilice esta gestión y garantice un adecuado control.

Se seleccionaron las tecnologías a emplear para el desarrollo de la aplicación. En la capa del navegador se utilizará: HTML, CSS y JavaScript, en la capa del servidor: PHP por las ventajas que este lenguaje ofrece y en la capa de persistencia teniendo en cuenta las necesidades del proyecto, MongoDB constituye la opción más recomendada a implementar.

De igual forma se siguen adecuadamente las metodologías de construcción de software, como la RUP. Se realizó el diseño mediante el uso del lenguaje UML y se tuvo en cuenta los requisitos funcionales y no funcionales de los diferentes actores que interactúan con el sistema. Se detallaron los casos de uso y se elaboraron los diagramas de actividades y diagrama de despliegue que contribuyen a comprender cómo funciona la aplicación.

Se describen las políticas de seguridad y privacidad que implementa el sistema para garantizar la confiabilidad, integridad, disponibilidad y no repudio de los datos.

# **CAPÍTULO 3. IMPLEMENTACIÓN Y ANÁLISIS DE LOS RESULTADOS**

El presente capítulo muestra un análisis de los resultados obtenidos al realizar las pruebas necesarias en un ambiente de desarrollo, que cuenta con todas las características que presentará el ambiente real en el cual se aplicará la propuesta.

Cuenta además con la elaboración de un manual que ofrece los conocimientos necesarios para que administradores y usuarios aprendan a interactuar con el sistema; este mostrará el diagrama de navegación y su vez una explicación detallada de las funcionalidades con que cuenta la aplicación.

#### **3.1 Prueba de la aplicación web en el servidor de desarrollo**

Para realizar las pruebas se solicita a la Dirección de Informatización un servidor de desarrollo que posea características muy similares al entorno de producción donde se implementará la aplicación. El servidor de pruebas deberá ser capaz de acceder a todos los servicios y sistemas complementarios que requiere la aplicación para su correcto funcionamiento como se describe en sus requisitos funcionales y no funcionales.

Se ofrece al autor un servidor instalado con el sistema operativo GNU/Linux, distribución Ubuntu Server 14.04 LTS previamente configurado con Apache 2.4, PHP 5.6 y MongoDB 3.2, que constituyen las herramientas necesarias para el funcionamiento de una aplicación web. Aunque se usa PHP 5.6 por ser la versión estable actualmente, este mantiene compatibilidad con las nuevas versiones de PHP como la versión 7 que aún se encuentra en fase de pruebas y desarrollo.

#### **3.1.1 Conectividad**

Una vez solicitadas, se incorporaron a la aplicación las credenciales necesarias para acceder a los sistemas y servicios que utiliza la misma para realizar correctamente sus funcionalidades.

Se comprobó la conectividad con los sistemas SIGENU y ASSET de los cuales se obtuvo el listado de estudiantes y trabajadores respectivamente. Los tiempos de accesos obtenidos fueron medidos a partir de funciones que incluye PHP como muestra el fragmento de código del **Anexo 3**. La Tabla 3.1.1 muestra los tiempos de accesos al sistema SIGENU para obtener 100, 500 y 2000 registros respectivamente. La Tabla 3.1.2 muestra estos tiempos para el sistema ASSET.

Tabla 3.1.1 Tiempos de respuesta del sistema SIGENU para la solicitud de registros de estudiantes.

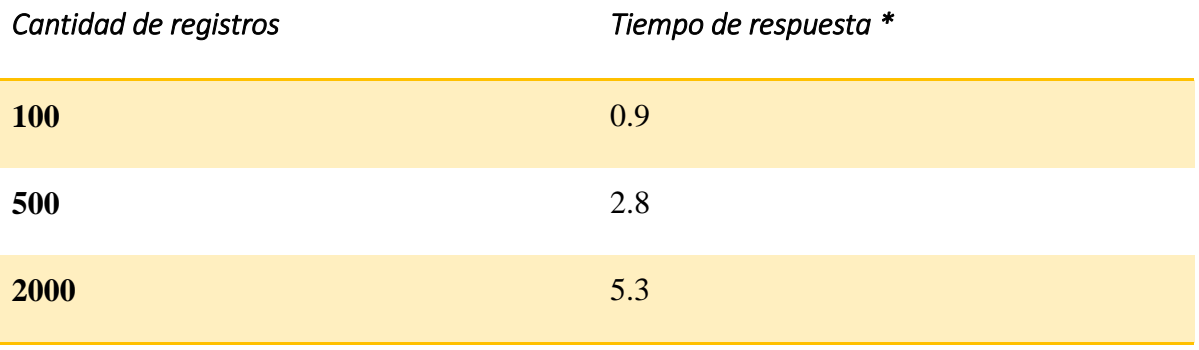

\* Tiempo de respuesta en segundos (s)

Tabla 3.1.2 Tiempos de respuesta del sistema ASSET para la solicitud de registros de trabajadores.

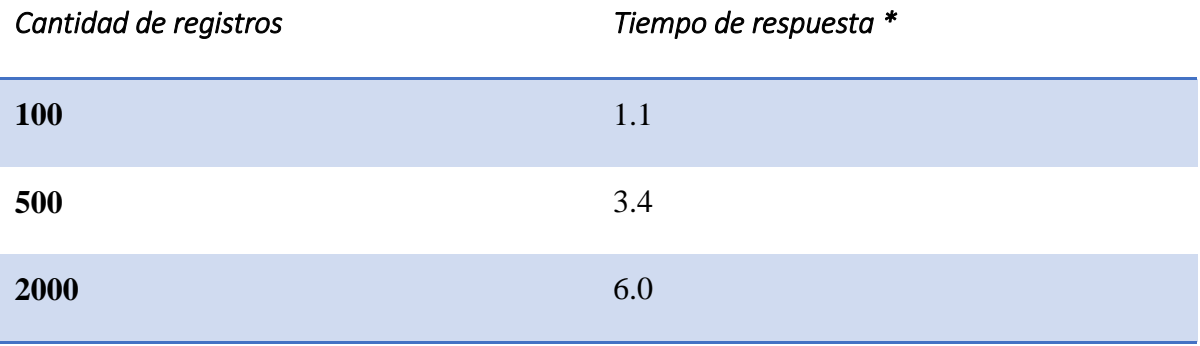

Se procedió a verificar el acceso y los permisos en el Directorio Activo, donde los tiempos de respuesta para la creación de nuevos usuarios se encuentra entre los rangos permisibles como se aprecia en la siguiente tabla.

Tabla 3.1.3 Tiempos de respuesta del Directorio Activo para la creación de cuentas de usuario.

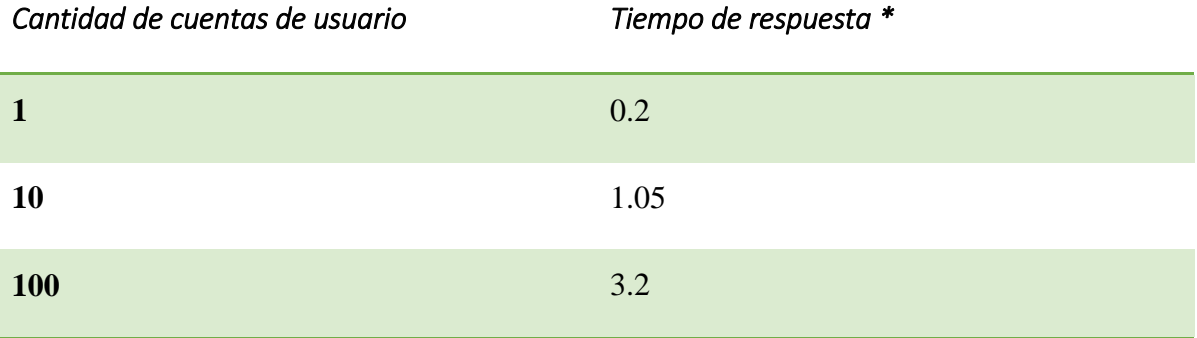

\* Tiempo de respuesta en segundos (s)

#### **3.1.2 Velocidad y compatibilidad**

Para verificar que la aplicación web carga en tiempos razonables y se muestra correctamente en distintos tipos de navegadores se realizaron pruebas en los navegadores Opera, Internet Explorer, Microsoft Edge, Firefox y Chrome. Para garantizar que los resultados fueran certeros se realizaron cinco pruebas de carga de la página de inicio de la aplicación en cada uno de ellos.

## *Opera*

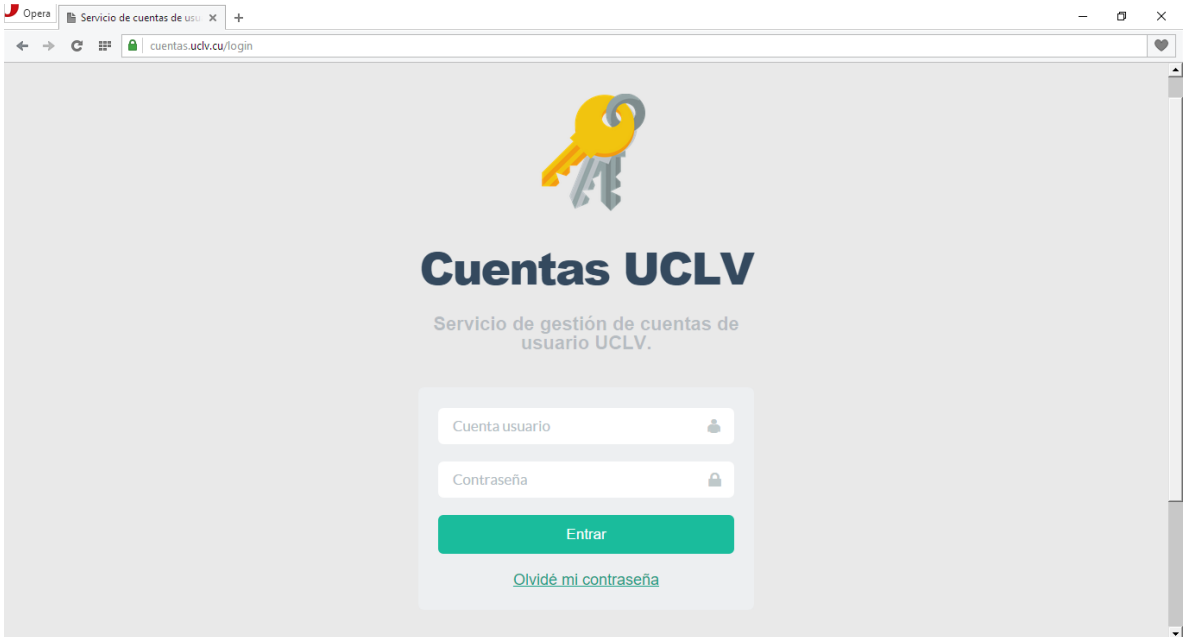

Figura 3.1.1. Captura de la página de autenticación de usuario visitada desde el navegador Opera.

Tabla 3.1.4 Tiempos de respuesta de la página de autenticación visitada desde el navegador Opera.

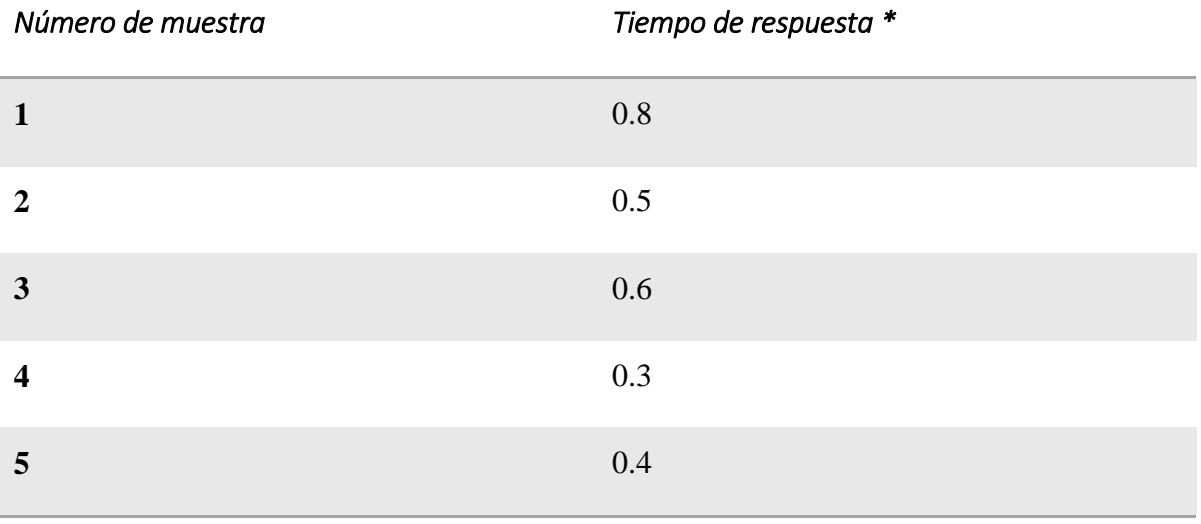

# *Internet Explorer*

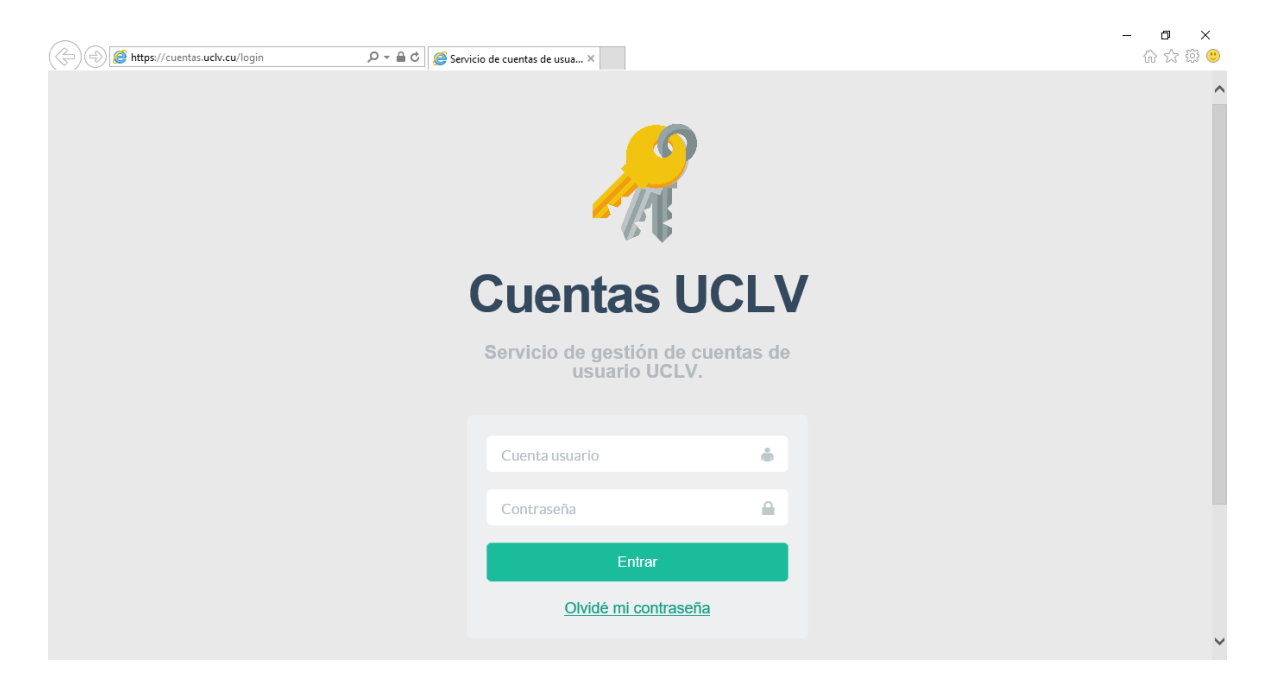

Figura 3.1.2. Captura de la página de autenticación de usuario visitada desde el navegador Internet Explorer.

Tabla 3.1.5 Tiempos de respuesta de la página de autenticación visitada desde el navegador Internet Explorer.

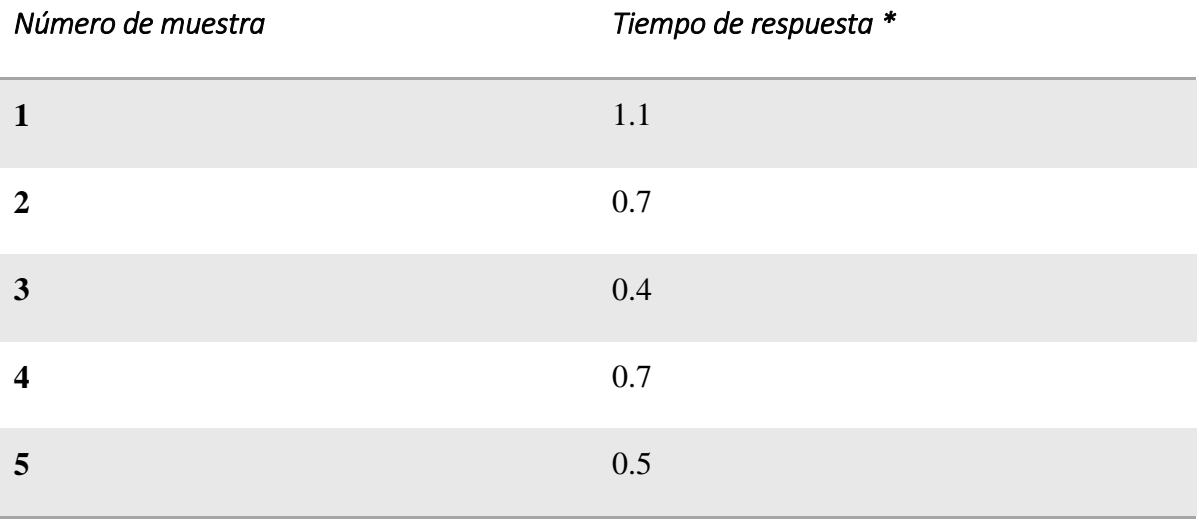

# *Microsoft Edge*

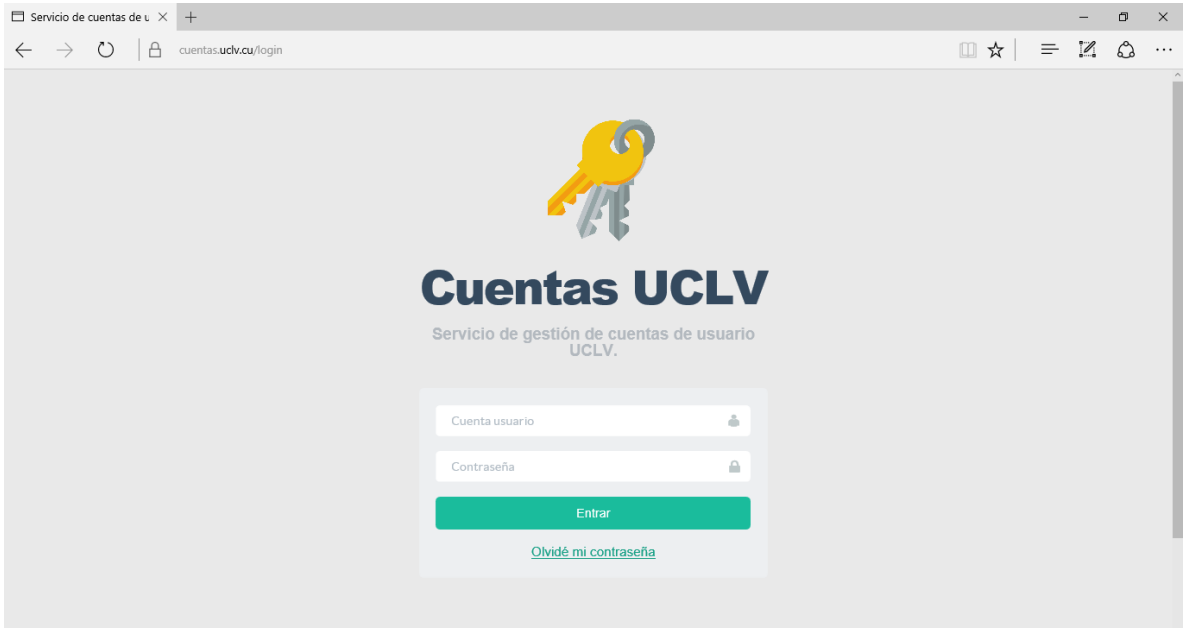

Figura 3.1.3. Captura de la página de autenticación de usuario visitada desde el navegador Microsoft Edge.

Tabla 3.1.6 Tiempos de respuesta de la página de autenticación visitada desde el navegador Microsoft Edge.

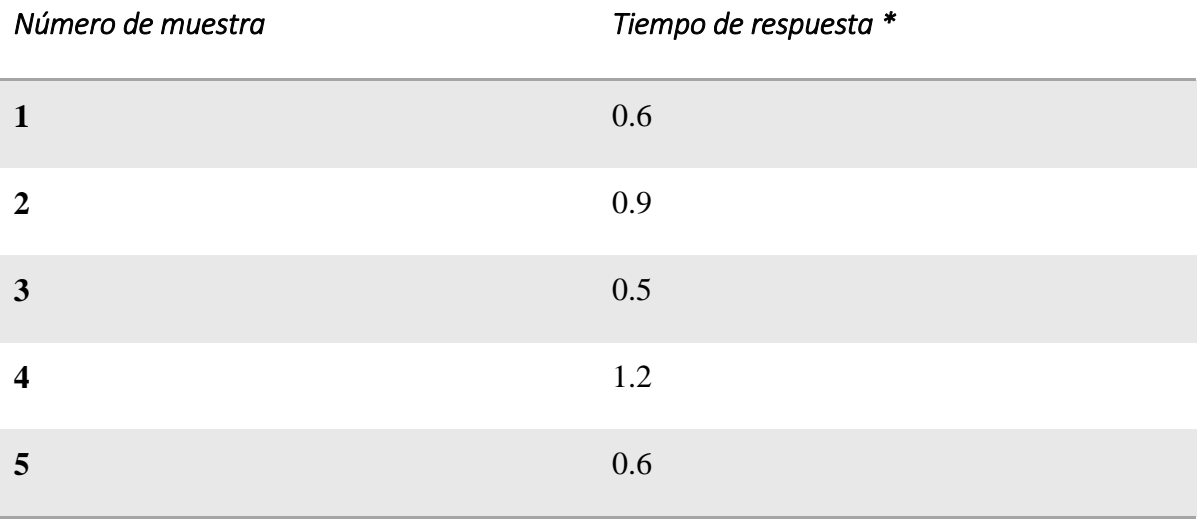

# *Mozilla Firefox*

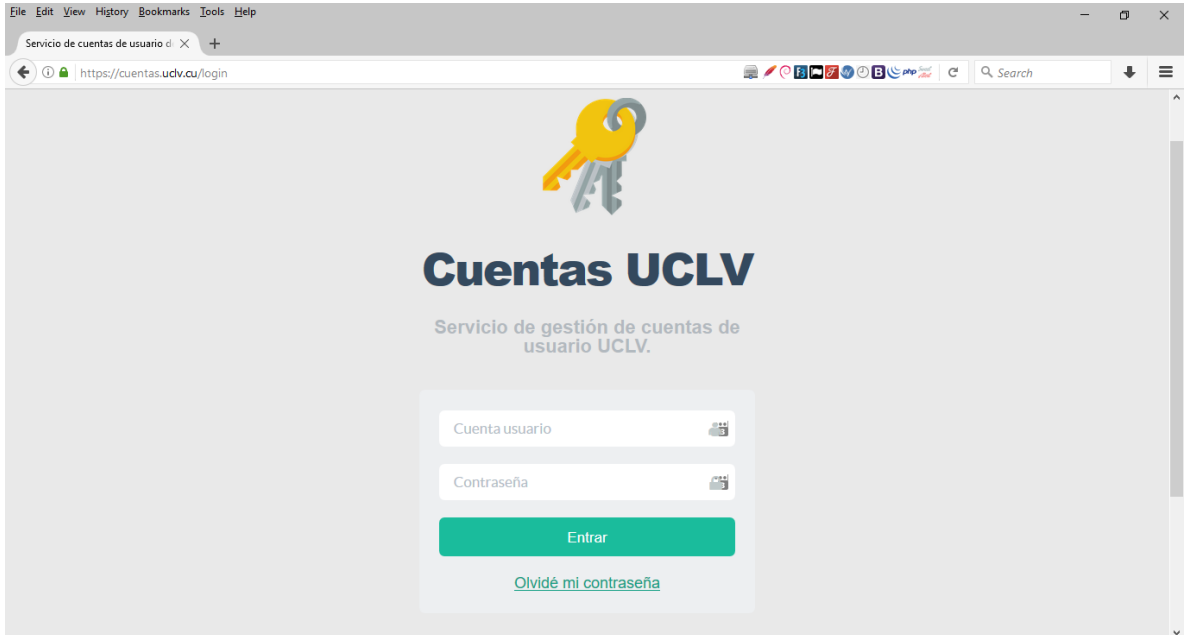

Figura 3.1.4. Captura de la página de autenticación de usuario visitada desde el navegador Mozilla Firefox.

Tabla 3.1.7 Tiempos de respuesta de la página de autenticación visitada desde el navegador Mozilla Firefox.

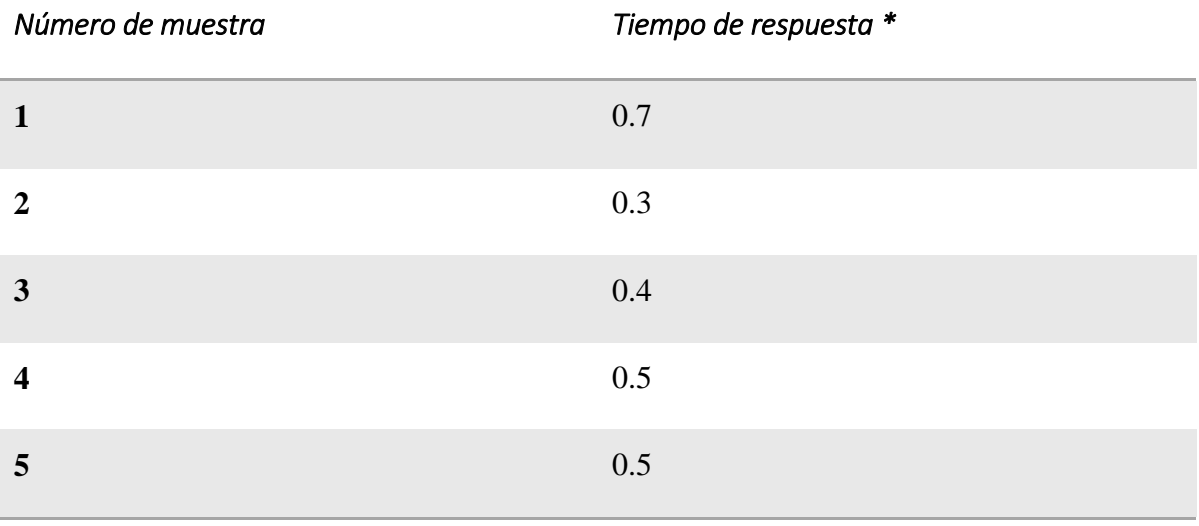

# *Google Chrome*

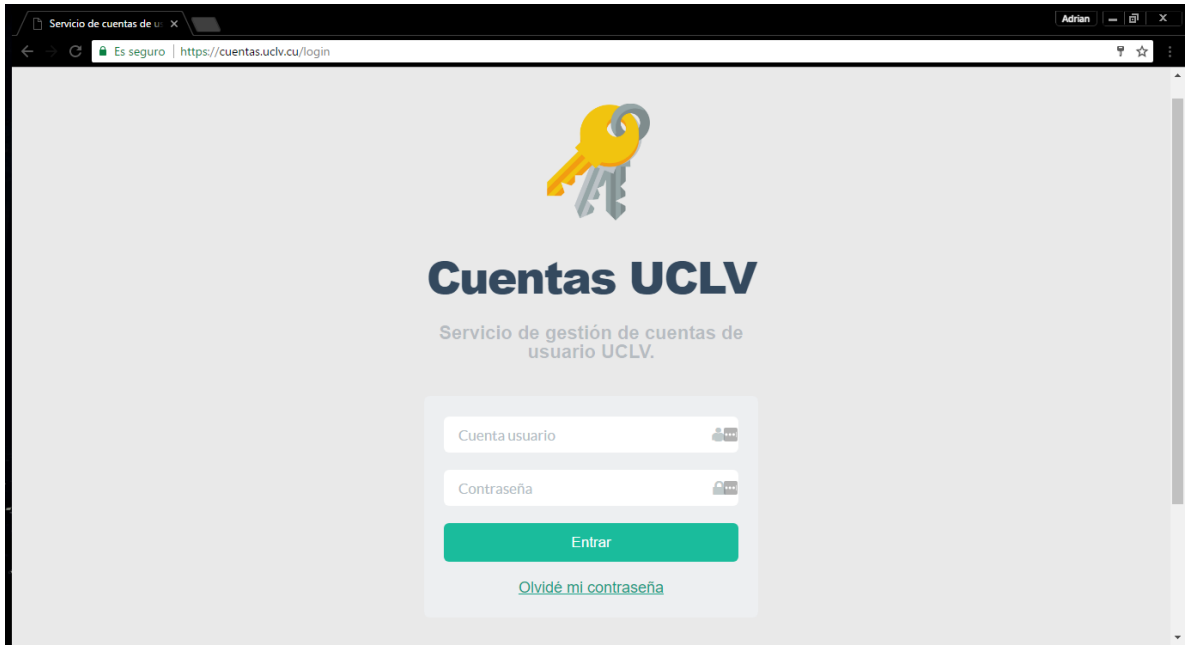

Figura 3.1.5. Captura de la página de autenticación de usuario visitada desde el navegador Google Chrome.

Tabla 3.1.8 Tiempos de respuesta de la página de autenticación visitada desde el navegador Google Chrome.

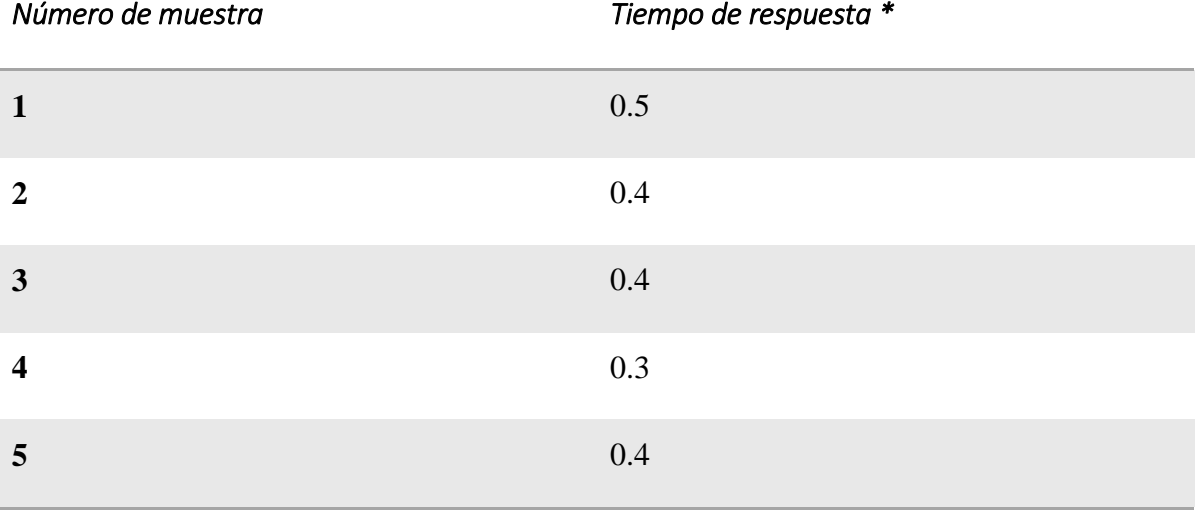

## **3.2 Análisis de los resultados obtenidos**

Luego de realizar las pruebas necesarias se obtuvo gran cantidad de información sobre el funcionamiento y los recursos que administra la aplicación, así como el aumento de la eficiencia en el proceso de creación de cuentas de usuario.

Los resultados anteriores muestran que la aplicación se visualiza de manera rápida y adecuada en los navegadores probados, con un promedio de 0.55 segundos para mostrar la página de autenticación de usuario.

El principal resultado y objetivo del proyecto se cumplió como muestra el análisis de tiempo del proceso de creación de cuentas de usuario a través de la aplicación web diseñada y su comparación con el vigente.

El proceso de creación de cuentas de usuario mediante el uso de la aplicación propuesta comprende 4 etapas:

- 1. Obtención de los registros de estudiantes y trabajadores.
- 2. Creación de las cuentas de usuario.
- 3. Impresión del listado de cuentas de usuario.
- 4. Entrega de las cuentas de usuario a trabajadores y estudiantes.

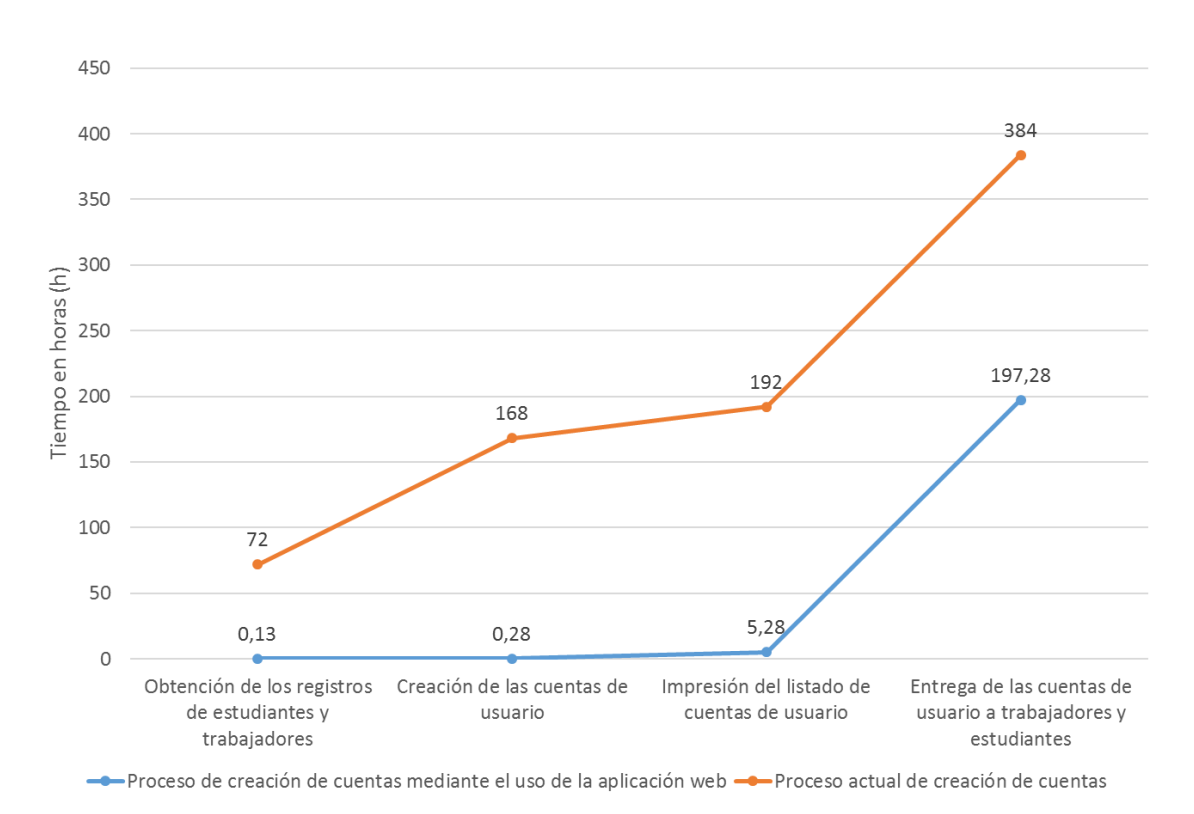

Figura 3.2.1. Gráfico de líneas que muestra la comparación de tiempo por etapas entre el proceso actual para la creación de cuentas y el proceso de creación mediante la aplicación diseñada.

El análisis del gráfico de la Figura 3.2.1 muestra el considerable ahorro de tiempo que ofrece el uso de la aplicación para realizar el proceso de creación de cuentas de usuario. Al aplicar la solución propuesta sólo toma aproximadamente ocho días realizar dicha tarea, mientras que el procedimiento actual toma 16 días, el doble del tiempo. Se puede señalar que la mayor parte del tiempo lo ocupa la etapa de entrega de las cuentas de usuarios a los trabajadores y estudiantes, donde para ambos procesos toma aproximadamente de siete a ocho días.

Otro ahorro considerable, es la cantidad de personal necesario para realizar este proceso, al tener en cuenta que la mayor parte de las tareas las realiza la aplicación de forma automática y necesitar solamente la supervisión de un administrador para garantizar que el proceso se ejecute correctamente.

Como resultados adicionales se pudo obtener información sobre la cantidad de estudiantes y trabajadores que componen la UCLV como muestra la Figura 3.2.2.

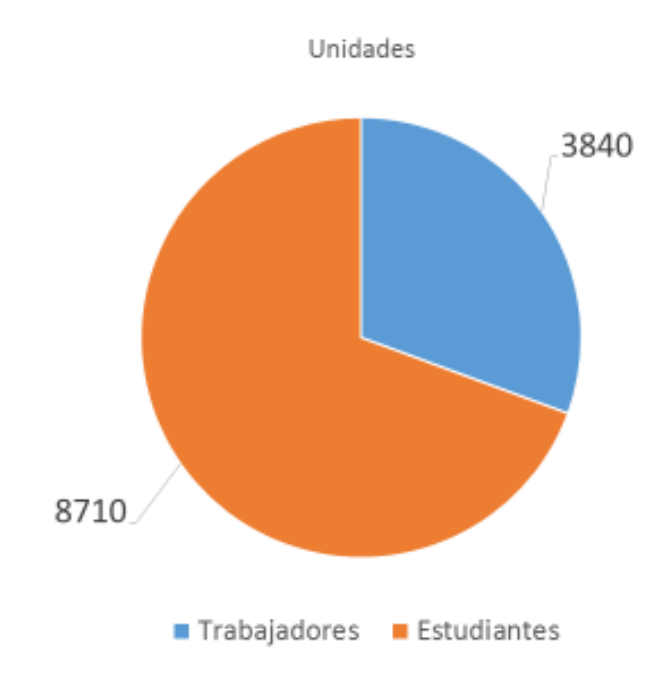

Figura 3.2.2. Gráfico de pastel que muestra la cantidad de estudiantes y trabajadores que componen la UCLV (Encuestado en septiembre de 2016).

## **3.3 Manual de uso de la aplicación para usuarios y administradores**

Un aspecto importante para el buen uso de la aplicación, es la necesidad de que usuarios y administradores aprendan a utilizar la misma, por lo que se elaboró un manual de usuario.

## **3.3.1 Manual de usuario**

Con la aplicación pueden interactuar dos tipos de usuarios: los usuarios anónimos, que representan los usuarios que acceden al sitio pero que aún no se han autenticado en él y los usuarios registrados que son los que ha realizado ya este proceso.

El presente manual servirá de guía para que estos usuarios comprendan el funcionamiento de la aplicación y las opciones que ofrece.

Los esquemas que se muestran a continuación representan los diagramas de navegación para el usuario anónimo y el usuario registrado.

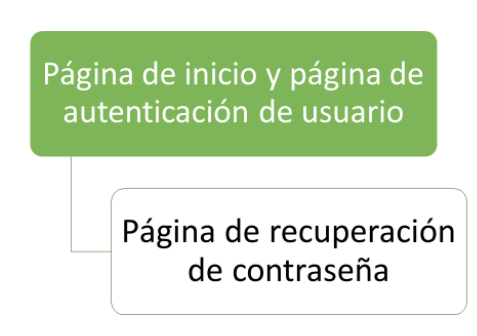

Figura 3.3.1. Diagrama de navegación para el usuario anónimo.

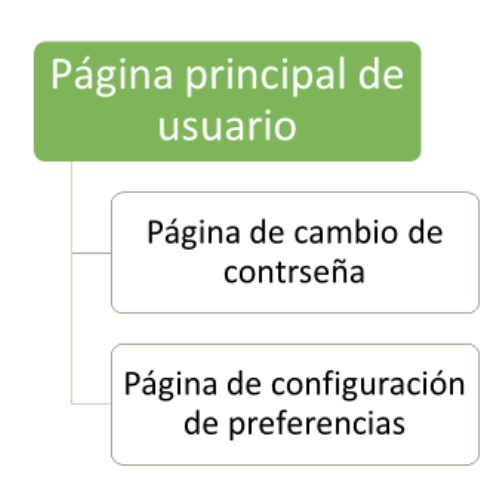

Figura 3.3.2. Diagrama de navegación para el usuario registrado.

Seguidamente se explicará de forma detallada el funcionamiento de las diferentes páginas a través de la cual pueden navegar los usuarios.

# *Página de inicio y página de autenticación de usuario*

La página de inicio (Figura 3.3.3) muestra a los usuarios un formulario que permite autenticar a los mismos en la aplicación a través de su usuario y contraseña lo que garantiza su acceso al sistema.

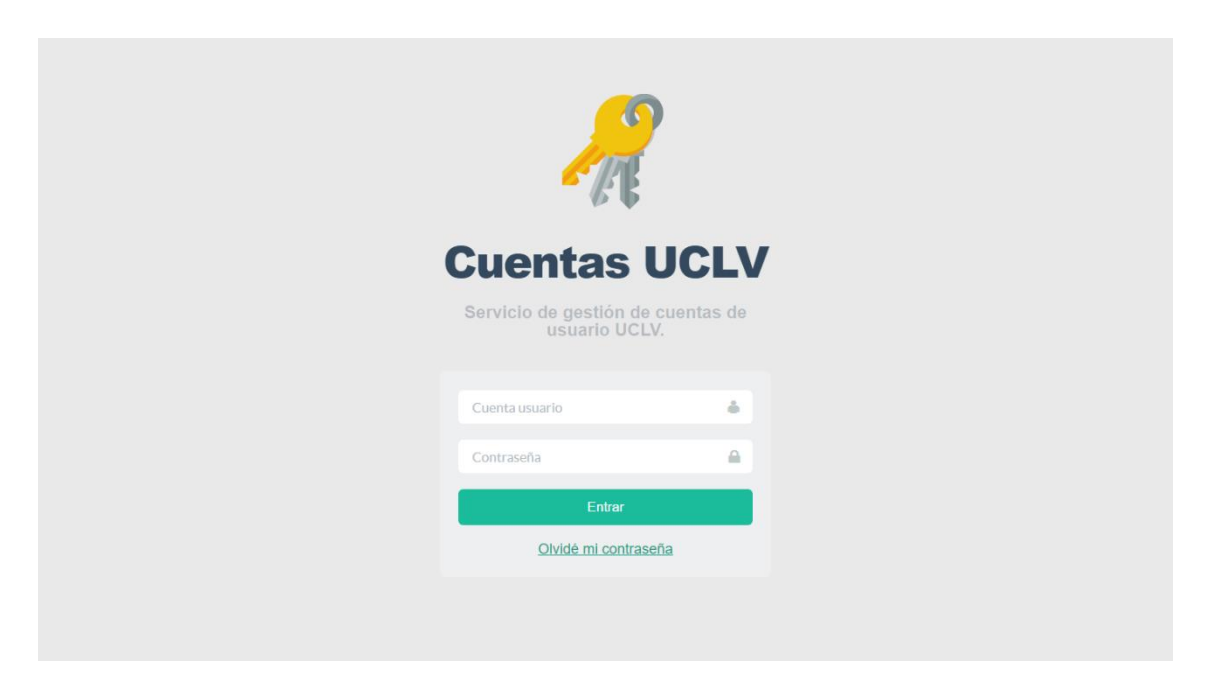

Figura 3.3.3. Captura de la página de inicio y página de autenticación de usuario.

## *Página de recuperación de contraseña*

Esta página resulta útil para los usuarios que olvidaron o extraviaron su contraseña, ya que permite recuperarla al verificar sus identidades mediante métodos de recuperación que previamente deben haber sido definidos.

Los pasos a seguir son:

- 1. Introducir nombre de usuario. (Figura 3.3.4)
- 2. Validar el método de recuperación. (Figura 3.3.5)
- 3. Cambiar la contraseña. (Figura 3.3.6)

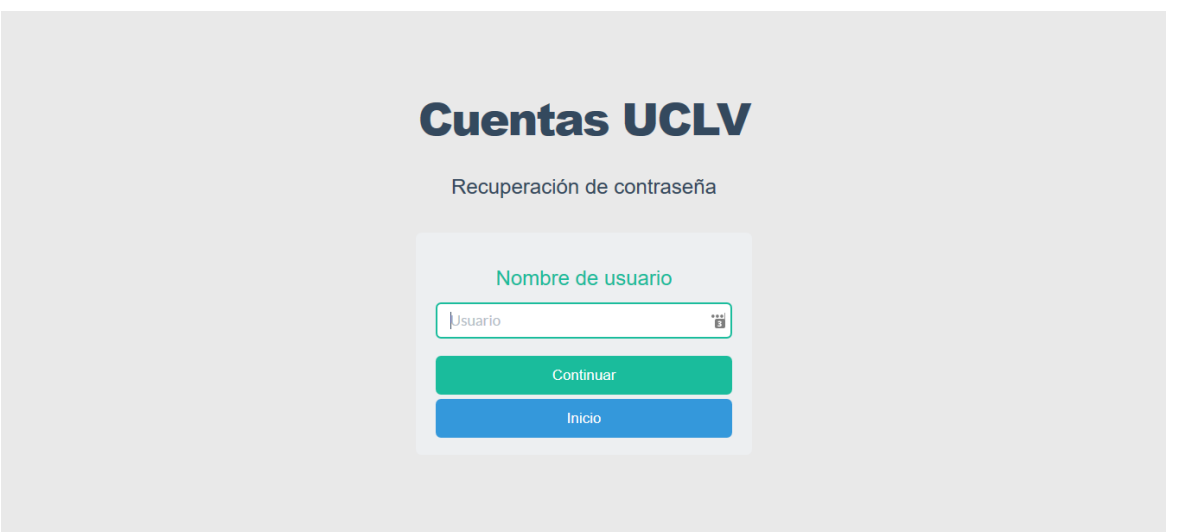

Figura 3.3.4. Captura de la página de recuperación de contraseña al solicitar nombre de usuario.

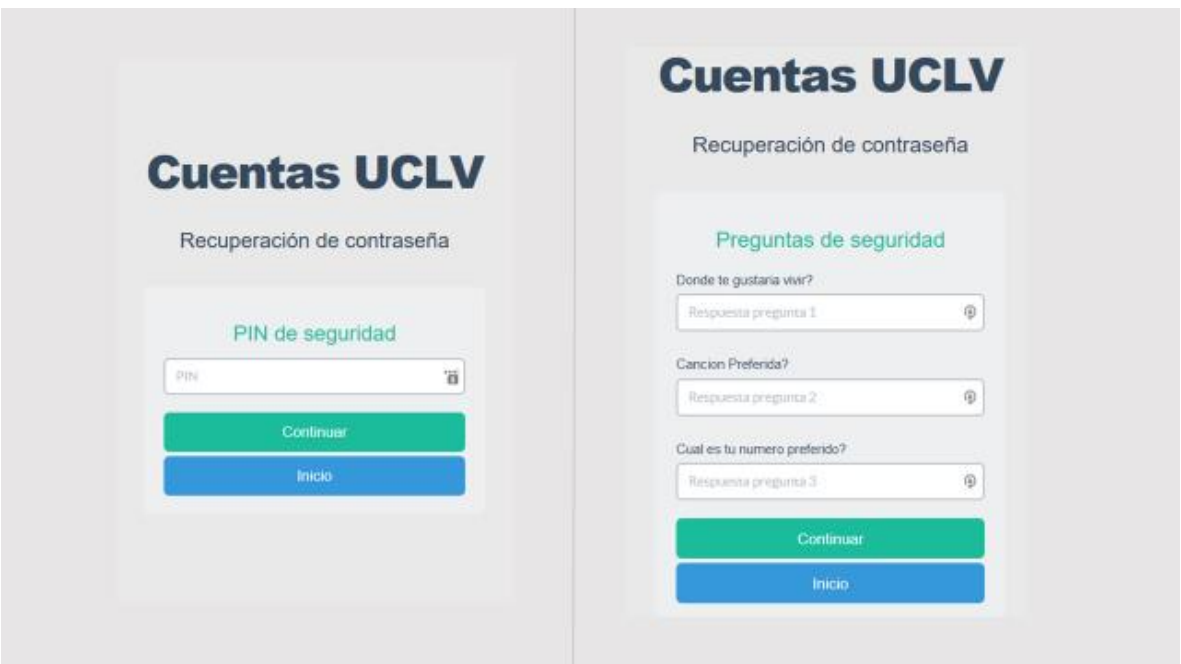

Figura 3.3.5. Captura de la página de recuperación de contraseña al mostrar método de recuperación (A la izquierda PIN de seguridad y a la derecha Preguntas de seguridad).

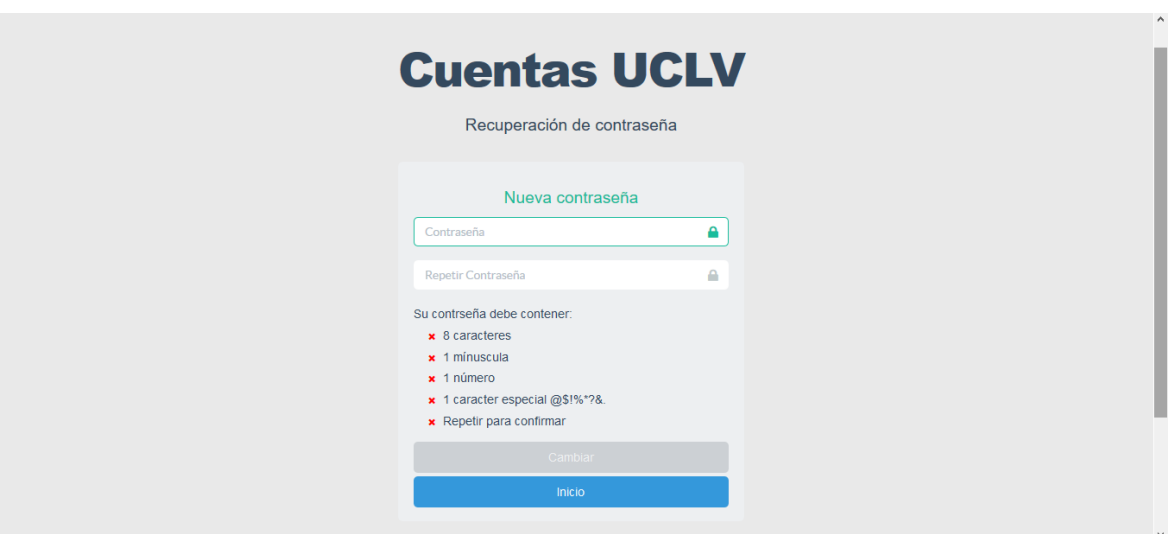

Figura 3.3.6. Captura de la página de cambio de contraseña mediante recuperación.

## *Página de principal del usuario*

Esta página (Figura 3.3.7) contiene la información personal del usuario registrado como es el nombre, los apellidos y carnet de identidad, si el usuario es estudiante muestra la facultad y especialidad a la cual pertenece, así como el año que cursa. Para trabajadores muestra la unidad organizativa a la cual está vinculado laboralmente.

En esta interfaz se encuentran los botones que conducen las páginas secundarias que tiene acceso el usuario, como la de cambio de contraseña y la de configuración de preferencias.

En la parte inferior de la página se encuentra una tabla con el registro de acciones que ha realizado el usuario en el sitio ordenado cronológicamente de forma descendente, de manera tal que este pueda conocer si alguien ha usado sus credenciales sin su debida autorización en algún momento.

|       |                                      | <b>Administrar Cuentas</b>    |                                                                      | Solicitud y Aprobación                                                                                          | acollazo                         |
|-------|--------------------------------------|-------------------------------|----------------------------------------------------------------------|----------------------------------------------------------------------------------------------------|----------------------------------|
|       |                                      |                               |                                                                      |                                                                                                    |                                  |
|       |                                      |                               |                                                                      |                                                                                                    |                                  |
|       |                                      |                               |                                                                      |                                                                                                    |                                  |
|       |                                      | <b>Adrian Collazo Linares</b> |                                                                      | Contraseña activa<br><b>Consumo internet</b>                                                                    |                                  |
|       |                                      | Estudiante                    |                                                                      |                                                                                                    |                                  |
|       |                                      |                               |                                                                      | Ver en STA                                                                                                    |                                  |
|       |                                      | Información de la cuenta      |                                                                      | dias restantes                                                                                                  |                                  |
|       | General                              |                               |                                                                      |                                                                                                    |                                  |
|       | CI:<br>Especialidad:                 | 93022511945                   | Ingeniería en Telecomunicaciones y                                   | Cambiar                                                                                                    |                                  |
|       |                                      | Electrónica                   |                                                                      |                                                                                                    |                                  |
|       | Año:                                 | 5                             |                                                                      |                                                                                                    |                                  |
|       | <b>Actividad</b>                     |                               |                                                                      |                                                                                                    |                                  |
|       | <b>Ultimo Login:</b>                 | 2017/05/02 13:03:15           |                                                                      |                                                                                                    |                                  |
|       | Cuenta activa<br>hasta:              | 2017/07/21 19:09:45           |                                                                      |                                                                                                    |                                  |
|       | Consumo de<br>internet:              |                               |                                                                      |                                                                                                    |                                  |
|       | <b>Grupos</b>                        |                               |                                                                      |                                                                                                    |                                  |
|       | UCLV-Internet-EST                    | UCLV-Correo-Internacional-EST |                                                                      |                                                                                                    |                                  |
|       |                                      | Registro del usuario          |                                                                      | Aquí quedan guardadas todas la acciones que realiza el usuario.                                                 |                                  |
| Show  | entries<br>10<br>$\pmb{\mathrm{v}}$  |                               |                                                                      |                                                                                                    |                                  |
| Fecha | A.                                   | $\mathsf{IP}$                 | <b>O</b> Usuario                                                     | Accion<br>C Estado                                                                                              | $\circ$                          |
|       | 02/05/2017 22:00                     | 159.203.29.16                 | acollazo                                                             | Autenticacion correcta<br>Login                                                                                 | $^{+}$                           |
|       | 02/05/2017 21:49                     | 10.12.28.25                   | acollazo                                                             | Login<br>Autenticacion correcta                                                                                 | $^{+}$                           |
|       | 02/05/2017 16:27                     | 10.12.28.25                   | acollazo                                                             | Configuración del usuario actualizada<br>Configuración actualizada satisfactoriamente                           | $\hspace{0.1mm} +$               |
|       | 02/05/2017 16:27                     | 10.12.28.25                   | acollazo                                                             | Login<br>Autenticacion correcta                                                                                 | $\overline{+}$                   |
|       | 02/05/2017 16:15<br>02/05/2017 16:06 | 10.12.28.25                   | acollazo                                                             | Configuración del usuario actualizada<br>Configuración actualizada satisfactoriamente<br>Autenticacion correcta | $\!$                             |
|       | 02/05/2017 16:05                     | 10.12.28.25<br>10.12.28.25    | acollazo<br>acollazo                                                 | Login<br>Configuración actualizada satisfactoriamente                                                           | $\overline{+}$                   |
|       | 02/05/2017 16:04                     | 10.12.28.25                   | acollazo                                                             | Configuración del usuario actualizada<br>Autenticacion correcta<br>Login                                        | $\hspace{0.1mm} +\hspace{0.1mm}$ |
|       | 02/05/2017 15:15                     | 10.12.28.25                   | acollazo                                                             | Cambio de contraseña<br>Contraseña cambiada por el administrador                                                | $\overline{+}$<br>$^{+}$         |
|       | 02/05/2017 15:10                     | 10.12.28.25                   | acollazo                                                             | Reiniciar configuración del usuario<br>Configuración reiniciada                                                 | $^+$                             |
|       |                                      |                               | Showing 1 to 10 of 543 entries (filtered from 245,672 total entries) |                                                                                                    |                                  |
|       |                                      |                               |                                                                      |                                                                                                    |                                  |

Figura 3.3.7. Captura de la página principal del usuario.

## *Página de configuración de preferencias*

En esta página (Figura 3.3.8) se muestra la configuración del usuario y a través de la misma este puede modificarla, es posible definir los métodos de recuperación de contraseña y activar las notificaciones para expiración de contraseña.

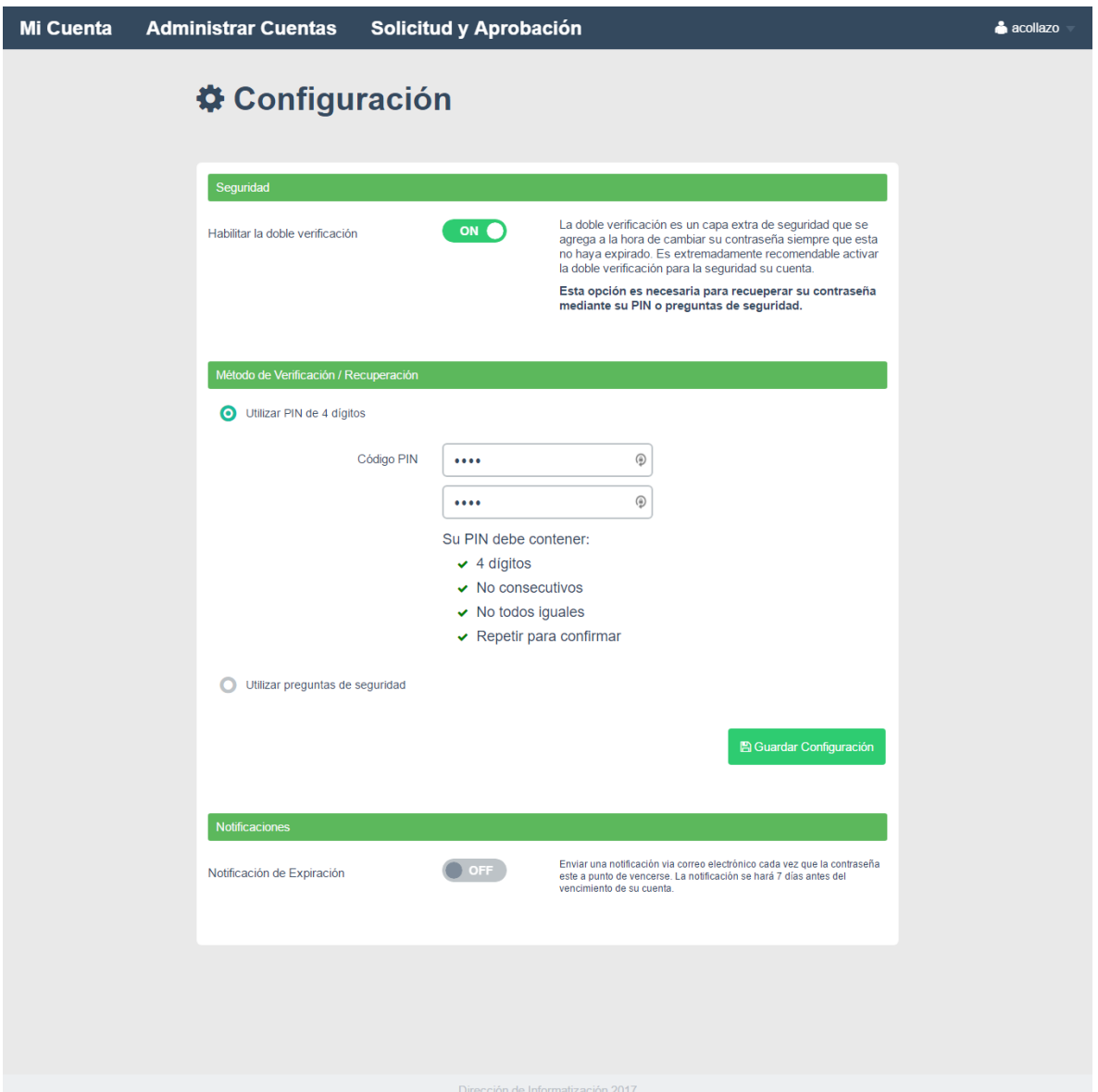

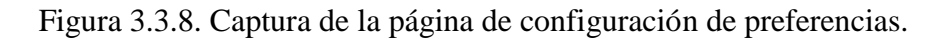

# *Página de cambio de contraseña*

Como su nombre indica esta página (Figura 3.3.9) provee una interfaz para que el usuario cambie su contraseña en el momento que estime conveniente. Para realizar el cambio el

usuario debe definir primeramente un método de recuperación, en caso contrario el sistema le indicará (Figura 3.3.10) que necesita realizar esta acción antes de continuar. El usuario debe especificar una contraseña que cumpla con los parámetros que solicita el sistema para garantizar que sea lo suficientemente robusta.

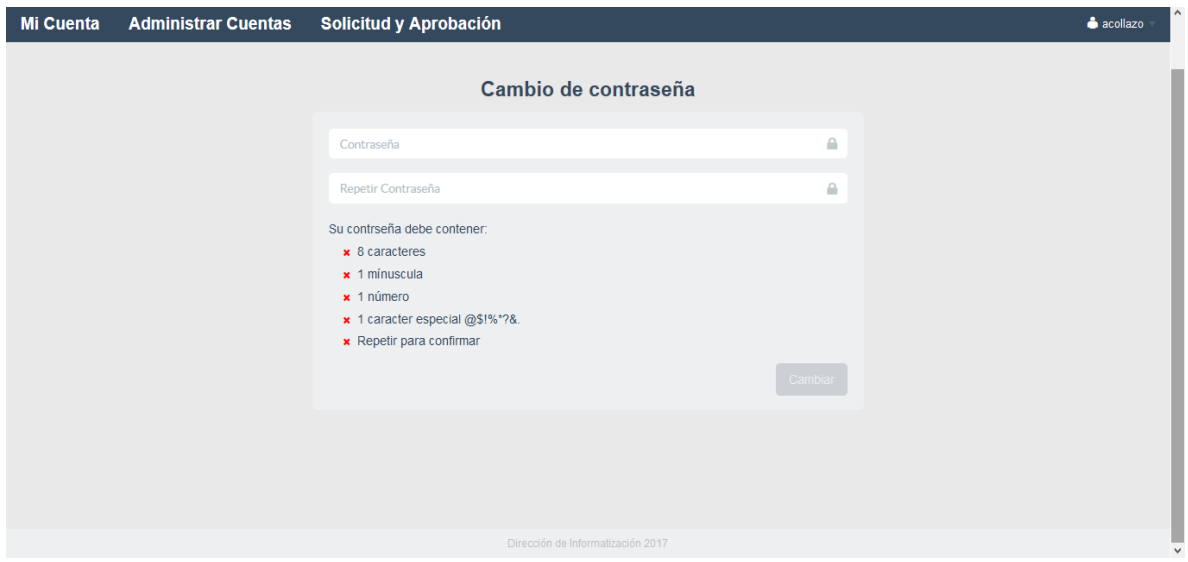

Figura 3.3.9. Captura de la página de cambio de contraseña.

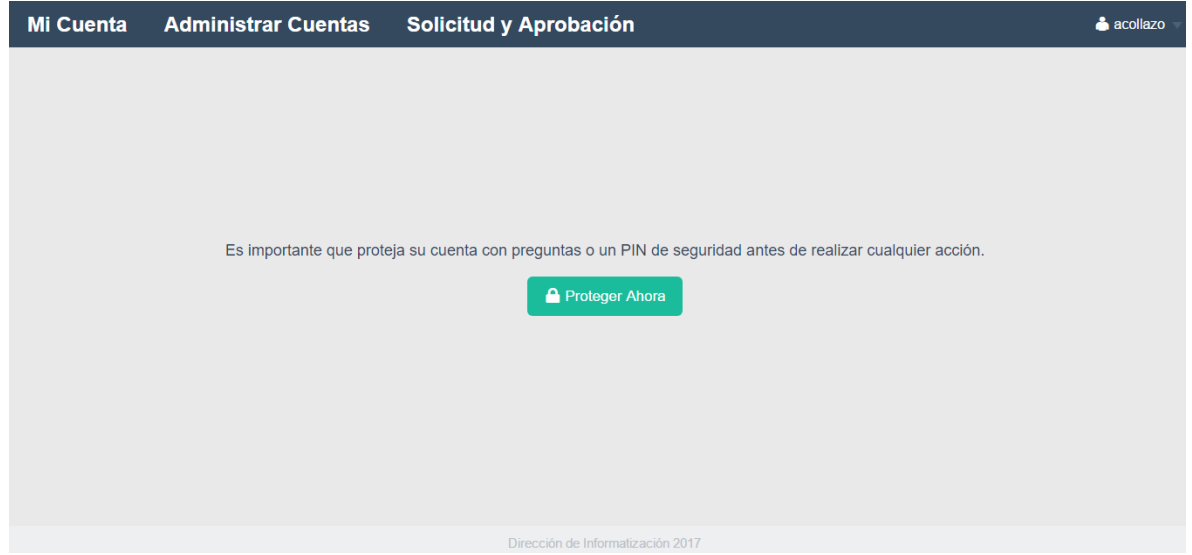

Figura 3.3.10. Captura de la página de cambio de contraseña al indicar al usuario que necesita crear un método de recuperación.

#### **3.3.2 Manual de administrador**

Todo sistema necesita ser supervisado y administrado por una o varias personas para lograr que todo marche en orden, para esto la aplicación cuenta con ciertos usuarios que poseen privilegios avanzados respecto al resto. Estos usuarios se denominan: administradores, ellos son capaces de acceder a todas las funcionalidades de la aplicación como: cambiar la información o configuración de los usuarios, ver el listado de eventos del sistema y las cambiar las preferencias del sistema.

Seguidamente se muestra el diagrama de navegación para los usuarios con privilegios de administrador.

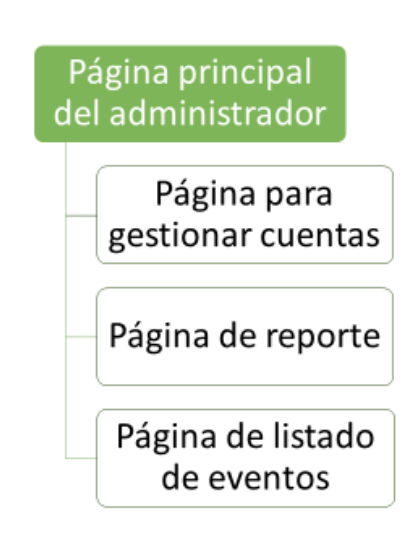

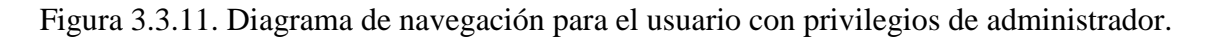

## *Página para gestionar cuentas*

Esta página permite al administrador cambiar lo información y configuración de los usuarios como: la contraseña, la identificación personal y sus preferencias, también es posible restringir el acceso de los mismos al habilitar o deshabilitar sus cuentas.

La interfaz (Figura 3.3.12) muestra un campo de texto para buscar el usuario al cual se desea administrar, si éste existe se despliega su información (Figura 3.3.13) y en la parte inferior cuatro botones que permiten: cambiar la contraseña, deshabilitar o habilitar la cuenta, reiniciar la configuración y verificar la contraseña (Figuras 3.3.15; 3.3.17 y 3.3.17). Debajo del campo de búsqueda existe una opción llamada "Usar búsqueda avanzada", si esta se marca, al realizar la búsqueda su toman en cuenta coincidencias con el nombre, apellidos, carnet de identidad y nombre usuario (Figuras 3.3.14).

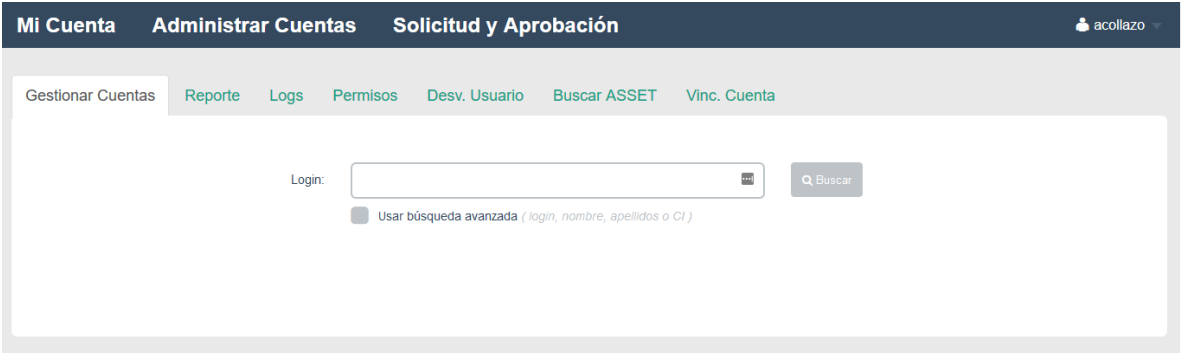

Figura 3.3.12 Captura de la página para gestionar cuentas al mostrar el campo de búsqueda.

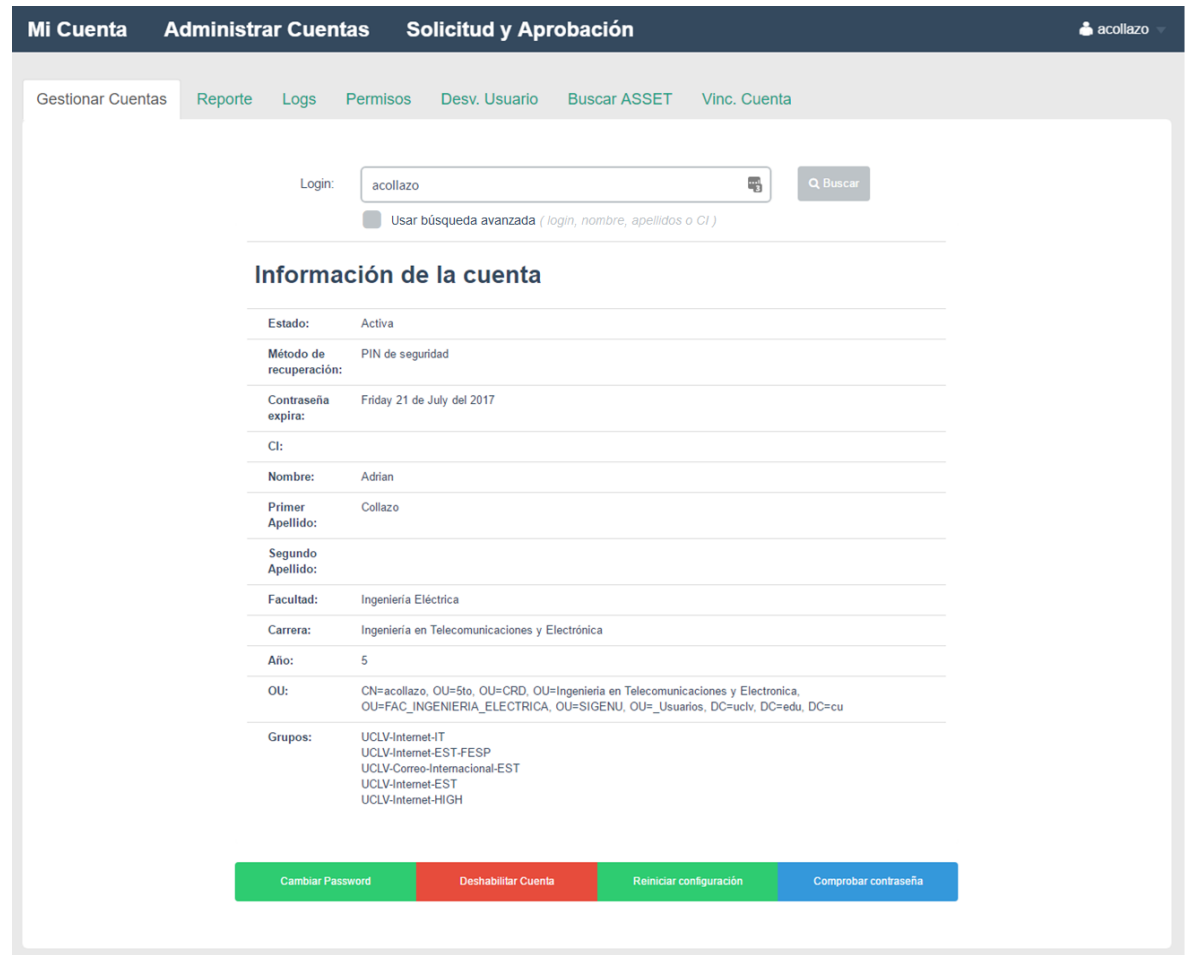

Figura 3.3.13. Captura de la página para gestionar cuentas al mostrar la información del usuario y los botones de acción.

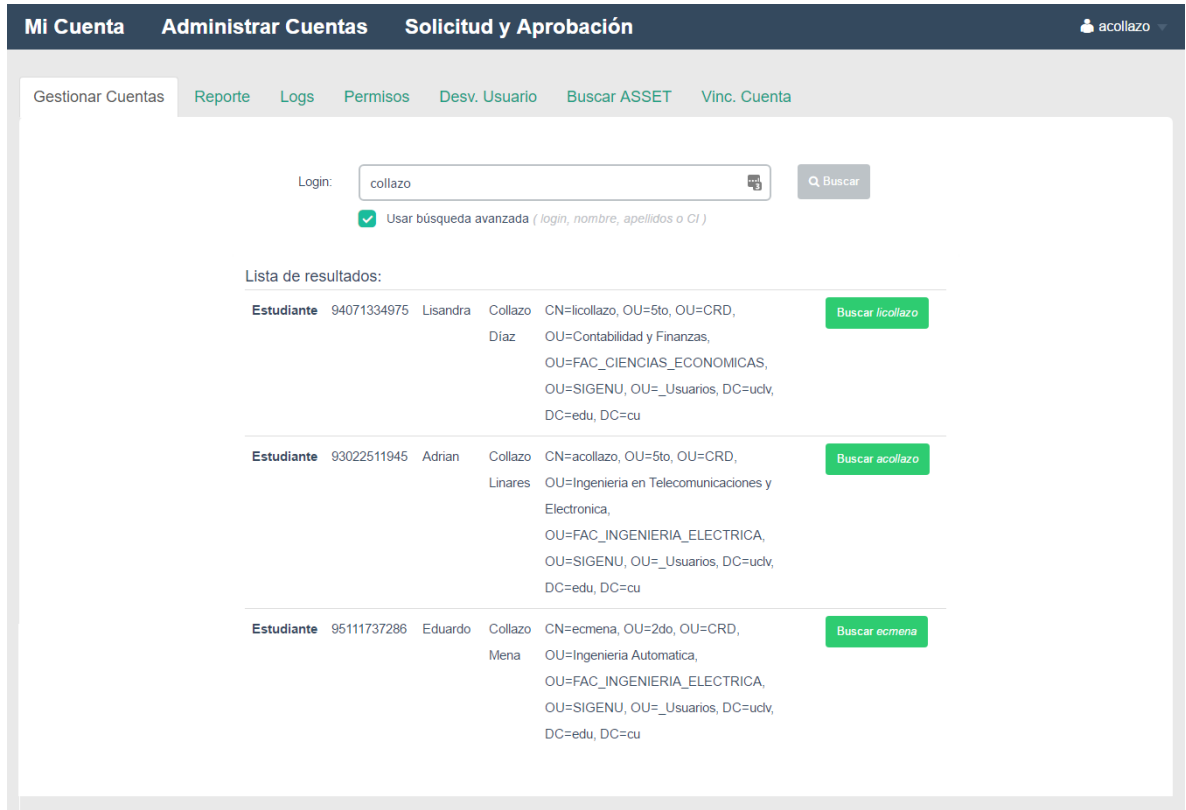

Figura 3.3.14. Captura de la página para gestionar cuentas al mostrar la información de búsqueda usado la opción avanzada.

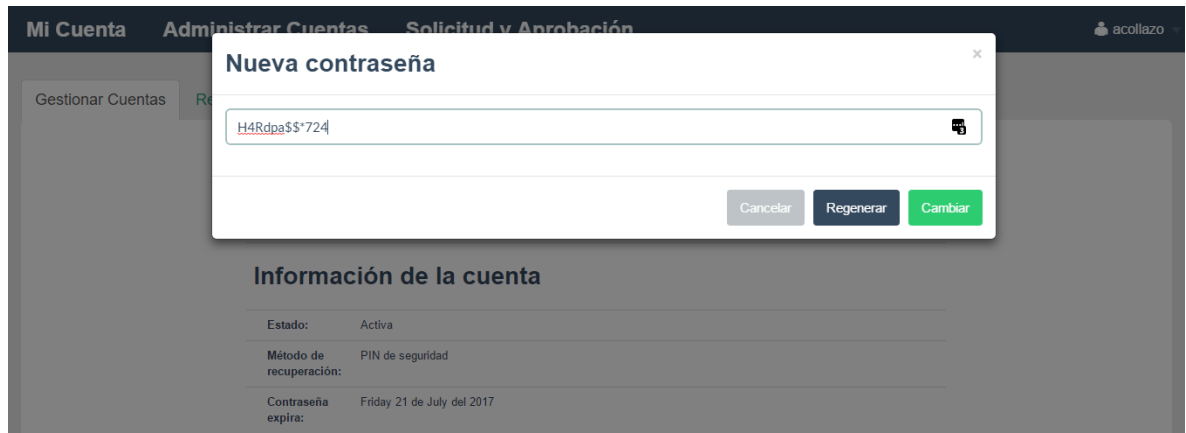

Figura 3.3.15. Captura de la página para gestionar cuentas al mostrar ventana emergente para el cambio de contraseña por el administrador.

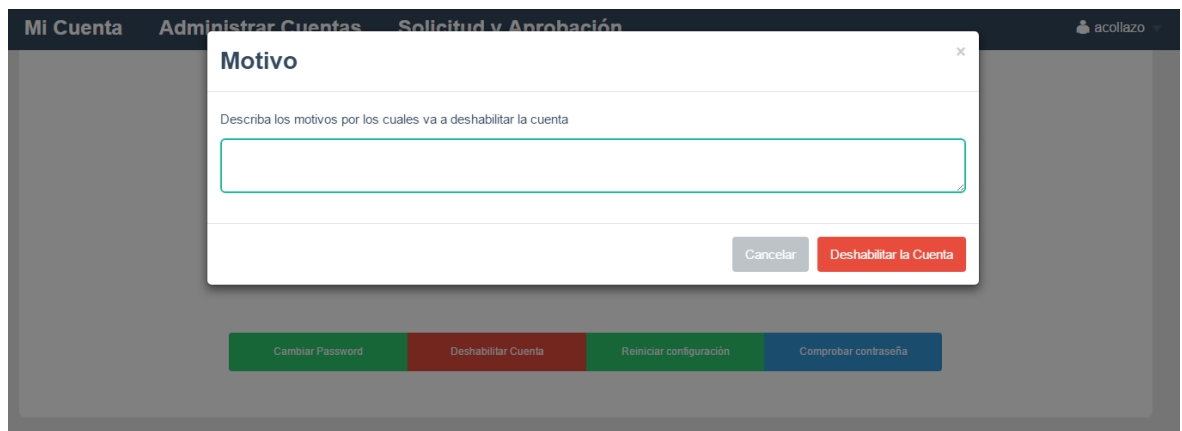

Figura 3.3.16. Captura de la página para gestionar cuentas al mostrar ventana emergente para deshabilitar cuenta.

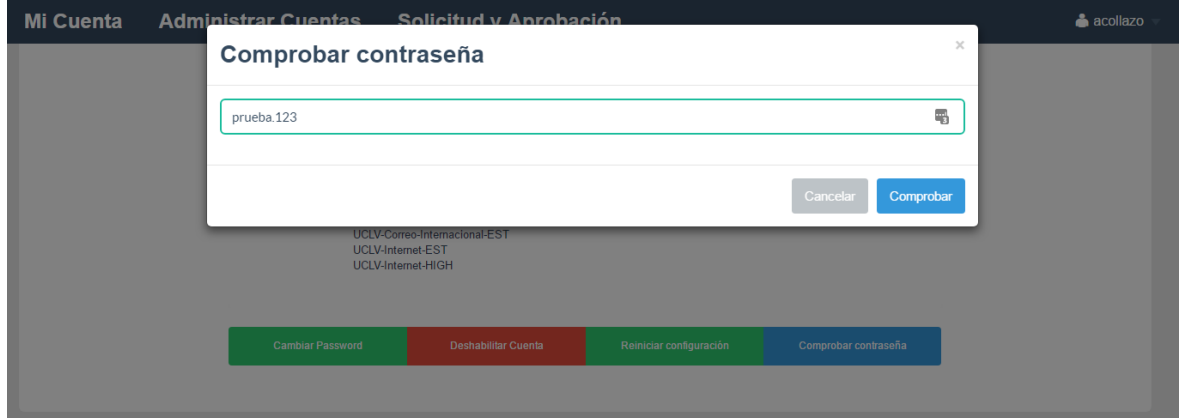

Figura 3.3.17. Captura de la página para gestionar cuentas al mostrar ventana emergente para probar contraseña del usuario.

## *Página de reporte*

La página de reporte (Figura 3.3.18) brinda la posibilidad de exportar el listado de cuentas de usuario que la aplicación generó para estudiantes y trabajadores. Este procedimiento se realiza a través de una interfaz que permite elegir mediante filtros que listado de cuentas se desea obtener. El filtro permite seleccionar a trabajadores o estudiantes, así como la facultad, especialidad y año en caso de los estudiantes; y unidad organizativa, profesión, rol y categoría ocupacional para trabajadores.

El listado de cuentas obtenido se exporta a un archivo con un formato que presenta la información ordenada de manera que agiliza el proceso de impresión y entrega de las cuentas de usuario a estudiantes y trabajadores.

| <b>Mi Cuenta</b>                                                       | <b>Administrar Cuentas</b>       |                     |                            |               | Solicitud y Aprobación                 |         |                |   |            |         |                                 |                | acollazo                          |
|------------------------------------------------------------------------|----------------------------------|---------------------|----------------------------|---------------|----------------------------------------|---------|----------------|---|------------|---------|---------------------------------|----------------|-----------------------------------|
| <b>Gestionar Cuentas</b>                                               | Reporte                          | Logs                | <b>Permisos</b>            | Desv. Usuario | <b>Buscar ASSET</b>                    |         | Vinc. Cuenta   |   |            |         |                                 |                |                                   |
|                                                                        |                                  |                     |                            |               |                                        |         |                |   |            |         |                                 |                |                                   |
| ※ FiltrO [click para ocultar fitro]                                    |                                  |                     |                            |               |                                        |         |                |   |            |         | Exportar lista en formato 'CSV' |                |                                   |
| Tipo de cuenta:                                                        |                                  | <b>Estudiantes</b>  |                            |               |                                        |         |                |   |            |         |                                 |                |                                   |
| Facultad:                                                              | <b>Todos</b>                     |                     |                            |               |                                        |         |                |   |            |         |                                 |                |                                   |
| Especialidad:                                                          | <b>Todos</b>                     |                     |                            |               |                                        |         |                |   |            |         |                                 |                |                                   |
| Tipo de Curso:                                                         | <b>Todos</b>                     |                     |                            |               |                                        |         |                |   |            |         |                                 |                |                                   |
| Año:                                                                   | <b>Todos</b>                     |                     |                            |               |                                        |         |                |   |            |         |                                 |                |                                   |
| Desde:                                                                 |                                  | 2016/09/01 00:00:00 |                            |               |                                        |         |                |   |            |         |                                 |                |                                   |
|                                                                        |                                  |                     |                            |               |                                        |         |                |   |            |         |                                 |                |                                   |
| Hasta:                                                                 |                                  | 2017/05/03 23:59:59 |                            |               |                                        |         |                |   |            |         |                                 |                |                                   |
| Show<br>$10 \sqrt{2}$<br>entries                                       |                                  |                     |                            |               |                                        |         |                |   |            |         | Search all columns:             |                |                                   |
| О<br><b>Facultad</b><br>No.                                            |                                  |                     | <b>Especialidad</b>        | $\circ$       | <b>Nombre</b>                          | $\circ$ | <b>Usuario</b> | О | Contraseña | $\circ$ | T. de Curso<br>$\circ$          | Año<br>$\circ$ | Fecha<br>$\overline{\phantom{a}}$ |
| 98121710673                                                            | Matemática, Física y Computación |                     | Ciencias de la Computación |               | <b>LILIANNY CRUZ MARTÍNEZ</b>          |         | licmartinez    |   |            |         | CRD                             | 1ro            | 2016-09-01                        |
| 97120216588                                                            | Matemática, Física y Computación |                     | Ciencias de la Computación |               | JESÚS MANUEL CAÑETE<br><b>BARREIRO</b> |         | jcanete        |   |            |         | CRD                             | 1ro            | 2016-09-01                        |
| 97071210649                                                            | Matemática, Física y Computación |                     | Ciencias de la Computación |               | <b>JOSÉ LUIS FRENI DÍAZ</b>            |         | ifreni         |   |            |         | CRD                             | 1ro            | 2016-09-01                        |
| 98122510610                                                            | Matemática, Física y Computación |                     | Ciencias de la Computación |               | <b>DAYANNY RODRÍGUEZ FLEITES</b>       |         | drfleites      |   |            |         | CRD                             | 1ro            | 2016-09-01                        |
| 97091410528                                                            | Matemática, Física y Computación |                     | Ciencias de la Computación |               | SERGIO GONZÁLEZ AGUILA                 |         | sgaguila       |   |            |         | <b>CRD</b>                      | 1ro            | 2016-09-01                        |
| 98102100754                                                            | Matemática, Física y Computación |                     | Ciencias de la Computación |               | LISMARI FERNÁNDEZ NIETO                |         | Ifnieto        |   |            |         | <b>CRD</b>                      | 1ro            | 2016-09-01                        |
| 97073015249                                                            | Matemática, Física y Computación |                     | Ciencias de la Computación |               | ALFREDD AGUILAR RAMOS                  |         | aaramos        |   |            |         | CRD                             | 1ro            | 2016-09-01                        |
| 97092212347                                                            | Matemática, Física y Computación |                     | Ciencias de la Computación |               | MARLON JAVIER ZABALLA<br><b>SÁCHEZ</b> |         | mzaballa       |   |            |         | CRD                             | 1ro            | 2016-09-01                        |
| 98031310830                                                            | Matemática, Física y Computación |                     | Ciencias de la Computación |               | MILENYS MARRERO DELGADO                |         | mimarrero      |   |            |         | CRD                             | 1ro            | 2016-09-01                        |
| 97030210525                                                            | Matemática, Física y Computación |                     | Ciencias de la Computación |               | RUBEN DANIEL MEDINA MEDINA             |         | mmedina        |   |            |         | CRD                             | 1ro            | 2016-09-01                        |
| Showing 1 to 10 of 3,669 entries (filtered from 246,323 total entries) |                                  |                     |                            |               |                                        |         |                |   |            |         | $3 \mid 4 \mid 5$               |                | 367                               |
|                                                                        |                                  |                     |                            |               |                                        |         |                |   |            |         |                                 |                |                                   |

Figura 3.3.18. Captura de la página de reporte.

#### *Página de listado de eventos*

El objetivo de esta página (Figura 3.3.19) es mostrar al administrar un listado con el registro de sucesos que han ocurrido en la aplicación. Se entiende por un suceso a todas las acciones que realizan los usuarios, administradores y la propia aplicación.

Al igual que la página de reporte (Figura 3.3.18) esta contiene una gran variedad de filtros que permite ahorrar tiempo en la búsqueda de sucesos.

| <b>Mi Cuenta</b>                            |         | <b>Administrar Cuentas</b>                                               |                           | Solicitud y Aprobación               |                                                 | acollazo                |
|---------------------------------------------|---------|--------------------------------------------------------------------------|---------------------------|--------------------------------------|-------------------------------------------------|-------------------------|
| <b>Gestionar Cuentas</b>                    |         | Reporte<br>Logs                                                          | Permisos                  | Desv. Usuario<br><b>Buscar ASSET</b> | Vinc. Cuenta                                    |                         |
| <b>泰</b> Filtro [click para ocultar filtro] |         |                                                                          |                           |                                      |                                                 |                         |
|                                             | Accion: | <b>Todos</b>                                                             |                           |                                      |                                                 | $\overline{\mathbf{v}}$ |
|                                             | Desde:  | 2016/09/01 00:00:00                                                      |                           |                                      |                                                 |                         |
|                                             | Hasta:  | 2017/05/03 23:59:59                                                      |                           |                                      |                                                 |                         |
| Show<br>$10 \sqrt{2}$                       | entries |                                                                          |                           |                                      | Search all columns:                             |                         |
| Fecha                                       | A       | IP                                                                       | $\circ$<br><b>Usuario</b> | $\circ$<br><b>Accion</b>             | $\circ$<br><b>Estado</b>                        | $\circ$                 |
| 03/05/2017 16:33                            |         | 10.12.1.79                                                               | abchaviano                | Login                                | Autenticacion correcta                          | $\hspace{0.1mm} +$      |
| 03/05/2017 16:32                            |         | 10.12.1.76                                                               | abchaviano                | Cambio de contraseña                 | Contraseña cambiada exitosamente                | $^{+}$                  |
| 03/05/2017 16:30                            |         | 10.12.1.76                                                               | abchaviano                | Login                                | Autenticacion correcta                          | $^{+}$                  |
| 03/05/2017 16:25                            |         | 138.197.139.145                                                          | acollazo                  | Login                                | Autenticacion correcta                          | $^{+}$                  |
| 03/05/2017 16:23                            |         | 10.12.82.244                                                             | efrontela                 | Login                                | Error de autenticacion                          | $\hspace{0.1mm} +$      |
| 03/05/2017 16:15                            |         | 10.71.54.123                                                             | mcespon                   | Login                                | Autenticacion correcta                          | $^{+}$                  |
| 03/05/2017 16:05                            |         | 10.12.18.29                                                              | lisetpb                   | Login                                | Autenticacion correcta                          | $^{+}$                  |
| 03/05/2017 15:56                            |         | 10.12.1.77                                                               | aleidags                  | Login                                | Autenticacion correcta                          | $\hspace{0.1mm} +$      |
| 03/05/2017 15:52                            |         | 10.12.4.48                                                               | deisyt                    | Cambio de contraseña                 | Contraseña cambiada exitosamente                | $\hspace{0.1mm} +$      |
| 03/05/2017 15:51                            |         | 10.13.52.82                                                              | ogonzalezp                | Login                                | Autenticacion correcta                          | $\pm$                   |
|                                             |         | Showing 1 to 10 of 238,296 entries (filtered from 246,326 total entries) |                           |                                      | $2 \mid 3 \mid 4 \mid 5 \mid$<br>$\overline{1}$ | 23830                   |

Figura 3.3.19. Captura de la página de listado de eventos.

#### **3.4 Conclusiones parciales del capítulo**

La puesta en práctica de la aplicación demostró su compatibilidad y eficiencia en los diferentes tipos de navegadores, así como los tiempos estimados para realizar los procesos de obtención de datos y creación de cuentas de usuario.

La comparación del proceso actual para la creación de cuentas de usuario en la UCLV en relación al nuevo mecanismo que desarrolla la aplicación web para este propósito, evidenció que al utilizar el sistema propuesto para realizar la tarea se requiere la mitad tiempo necesario, lo que demuestra que este es más eficiente y logra un mejor aprovechamiento de los recursos.

La confección de un manual para los usuarios y administradores que utilizarán la aplicación contribuye a lograr un mejor aprovechamiento de la misma ya que provee los conocimientos necesarios para utilizar adecuadamente cada una de las funcionalidades del sistema diseñado.

# **CONCLUSIONES**

- 1. El análisis realizado mostró que el proceso de creación de cuentas de usuario en Universidad Central "Marta Abreu" de Las Villas presenta ciertos inconvenientes y contratiempos, lo que evidencia la necesidad de elaborar un sistema para agilizar esta tarea.
- 2. El desarrollo de una aplicación web mediante el empleo de tecnologías como PHP y MongoDB resultó ser la opción más recomendable a implementar para la elaboración del sistema de gestión y control de cuentas de usuario en la Universidad Central "Marta Abreu" de Las Villas por las ventajas y garantías que ofrece PHP como lenguaje del lado del servidor y MongoDB por su velocidad de acceso a los datos, así como su versatilidad para el almacenamiento de la información.
- 3. A partir de la metodología para el desarrollo de software como la RUP y UML, se diseñó y elaboró el sistema propuesto, en el cual se analizó detalladamente cada uno de sus requisitos funcionales, que garantizan que el sistema desempeñe sus tareas satisfactoriamente y cumpla con su objetivo.
- 4. La aplicación web cuenta con una interfaz gráfica que permite a los usuarios y administradores interactuar con el sistema para realizar tareas como: cambio de la contraseña, configuración de preferencias, envío de notificaciones, entre otras; lo que garantiza la interoperabilidad entre el sistema y los usuarios.
- 5. Los resultados obtenidos luego de la puesta en práctica del sistema reflejaron el considerable ahorro de tiempo que supone el uso de este para la creación de cuentas de usuario en la Universidad Central "Marta Abreu" de Las Villas. Se comprobaron además los tiempos de accesos a los diferentes recursos que hace uso el sistema, donde

las tablas muestran la eficiencia y velocidad de las conexiones que se realizan. Adicionalmente el sistema permite hacer un monitoreo de la cantidad de estudiantes y trabajadores activos en la Universidad Central "Marta Abreu" de Las Villas.

# **RECOMENDACIONES**

- Hacer llegar el manual elaborado a usuarios y administradores que interactuarán con la aplicación web, para su mejor aprovechamiento.
- $\checkmark$  Explicar las garantías y beneficios que ofrece el sistema diseñado a otras universidades del territorio, con la posibilidad de implementarlo.

# **REFERENCIAS BIBLIOGRÁFICAS**

ALEGSA, 2016. *Definición de Sistema informático (SI).* [En línea] Available at: http://www.alegsa.com.ar/Dic/sistema\_informatico.php [Último acceso: 12 enero 2017].

Alessandro Elia, I., Laranjeiro, N. & Vieira, M., 2014. [En línea] Available at: http://ieeexplore.ieee.org/document/6928925/ [Último acceso: Enero 2017].

Aprenderaprogramar.com , 2015. *¿Qué es y para qué sirve UML? Versiones de UML (Lenguaje Unificado de Modelado). Tipos de diagramas UML..* [En línea] Available at:  $\alpha$  at:  $\alpha$  at: http://www.aprenderaprogramar.com/index.php?option=com\_content&view=article&id=68 8:ique-es-y-para-que-sirve-uml-versiones-de-uml-lenguaje-unificado-de-modelado-tiposde-diagramas-uml&catid=46:lenguajes-y-entornos&Itemid=163

[Último acceso: 4 marzo 2017].

Beaumont, R., 2012. *15.* [En línea] Available at:  $\alpha$ 

http://www.floppybunny.org/robin/web/virtualclassroom/chap12/s2/systems1.pdf [Último acceso: 5 Febrero 2017].

BOOCH, G., RUMBAUGH, J. & JACOBSON, I. 1998. El lenguaje unificado de modelado.

Comentum, 2016. *Guide to Web Application Development.* [En línea] Available at: http://www.comentum.com/guide-to-web-application-development.html [Último acceso: 19 enero 2017].

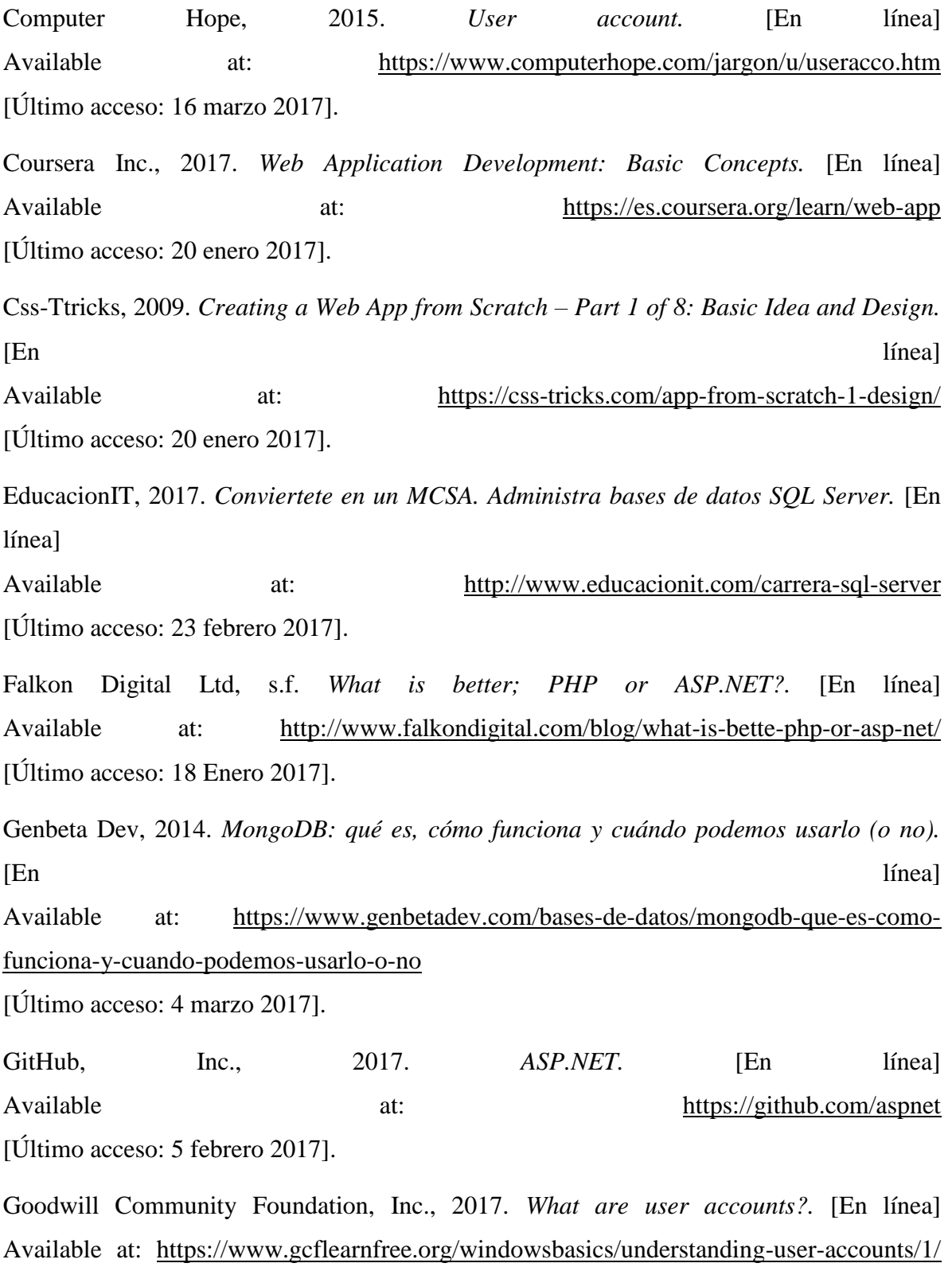

[Último acceso: 18 marzo 2017].

IEEE rfc2616, 1999. *Hypertext Transfer Protocol -- HTTP/1.1.* [En línea] Available at: https://tools.ietf.org/html/rfc2616 [Último acceso: 12 Enero 2017]. IEEE rfc2818, 2000. *HTTP Over TLS.* [En línea] Available at: https://tools.ietf.org/html/rfc2818 [Último acceso: 12 Enero 2017]. InformaticaHoy, 2015. *Qué es un sistema informático?.* [En línea] Available at: http://www.informatica-hoy.com.ar/aprender-informatica/Que-es-un-sistemainformatico.php [Último acceso: 13 enero 2017]. INTERNET YA, 2014. [En línea] Available at: http://www.internetya.co/ventajas-y-beneficios-de-las-aplicaciones-web/ [Último acceso: 21 Enero 2017]. IVAR JACOBSON, G. B., JAMES RUMBAUGHEN 2004. El proceso Unificado de Desarrollo de Software, La Habana. JACOBSON, I., BOOCH, G. & RUMBAUGH, J. 2000. El proceso unificado de desarrollo de software. JAMES RUMBAUGH, I. J., GRADY BOOCH 2000. El Lenguaje Unificado de modelado. Manual de Referencia, Madrid. Kimble, C., 2015. [En línea] Available at: http://www.chris-kimble.com/Courses/World\_Med\_MBA/Types-of-Information-System.html [Último acceso: 2 Febrero 2017]. Lai, S.-T., 2011. [En línea] Available at: http://ieeexplore.ieee.org/document/6103069/ [Último acceso: Enero 2017]. Lai, S.-T. & Leu, F.-Y., 2016. [En línea] Available at: http://ieeexplore.ieee.org/document/7424853/ [Último acceso: Enero 2017].

Laranjeiro, N., Vieira, M. & Madeira, H., 2009. [En línea] Available at: http://ieeexplore.ieee.org/document/5175849/ [Último acceso: Enero 2017]. Laranjeiro, N., Vieira, M. & Madeira, H., 2014. *81.* [En línea] Available at: http://ieeexplore.ieee.org/document/6365166/ [Último acceso: Enero 2017]. LifeWire, 2016. *Improve Your Understanding of Web Applications.* [En línea] Available at: https://www.lifewire.com/what-is-a-web-application-3486637 [Último acceso: 19 enero 2017]. Magic Web Solutions, 2017. [En línea] Available at: http://www.magicwebsolutions.co.uk/blog/the-benefits-of-web-basedapplications.htm [Último acceso: 12 Febrero 2017]. Ma, S.-P., Chen, P.-Z. & Ma, Y.-S., 2017. [En línea] Available at:  $\frac{1}{2}$  at:  $\frac{1}{2}$  ieeexplore.ieee.org/document/7858541/ [Último acceso: Marzo 2017]. MaxCDN.com, 2017. *What is a Web Application?.* [En línea] Available at: https://www.maxcdn.com/one/visual-glossary/web-application/ [Último acceso: 19 enero 2017]. Microsoft, 2017. *Active Directory.* [En línea] Available at: https://msdn.microsoft.com/en-us/library/bb742424.aspx [Último acceso: 20 marzo 2017]. Microsoft, 2017. *Información general sobre ASP.NET.* [En línea] Available at: https://msdn.microsoft.com/es-es/library/4w3ex9c2(v=vs.100).aspx [Último acceso: 5 febrero 2017]. Microsoft, 2017. *Microsoft* ASP.NET. [En línea] Available at: https://www.asp.net/ [Último acceso: 4 febrero 2017].
Microsoft, 2017. *SQL Server* 2016. [En línea] Available at: https://www.microsoft.com/es-es/sql-server/sql-server-2016 [Último acceso: 23 febrero 2017]. MongoDB, Inc., 2017. *MongoDB Documentation.* [En línea] Available at: https://docs.mongodb.com/ [Último acceso: 3 marzo 2017]. MongoDB, Inc., 2017. *Reinventando la gestión de datos.* [En línea] Available at: https://www.mongodb.com/es [Último acceso: 3 marzo 2017]. Mos, S. F., 2015. *La Pirámide de los diferentes Tipos de Sistemas de Información.* [En línea] Available at: http://pertutatis.cat/la-piramide-de-los-diferentes-tipos-de-sistemas-deinformacion/ [Último acceso: 2 Febrero 2017]. Mozilla Developer Network and individual contributors, 2016. *Back to the Server: Server-Side JavaScript On The Rise.* [En línea] Available at: https://developer.mozilla.org/en-US/docs/Archive/Web/Server-Side\_JavaScript/Walkthrough [Último acceso: 6 febrero 2017]. Object Management Group, Inc., 2017. *Welcome To UML Web Site!.* [En línea] Available at: http://www.uml.org/ [Último acceso: 10 marzo 2017]. Oracle Corporation, 2017. *MySOL*. [En línea] Available at: https://www.mysql.com/ [Último acceso: 20 febrero 2017]. Oracle, 2017. *MySQL | La base de datos de código abierto más popular | Oracle América Latina.* [En línea] Available at: https://www.oracle.com/lad/mysql/index.html [Último acceso: 22 febrero 2017].

QuinStreet Inc., 2016. *Introduction to Server-side JavaScript.* [En línea] Available at: http://www.webreference.com/programming/javascript/rg37/index.html [Último acceso: 18 febrero 2017]. Tech Terms, 2017. *RUP (Rational Unified Process) Definition.* [En línea] Available at: https://techterms.com/definition/rup [Último acceso: 14 marzo 2017]. Techopedia, 2016. [En línea] Available at: https://www.techopedia.com/definition/24142/information-system-is [Último acceso: 25 Enero 2017]. TechTarget, 2016. *Information Technology (IT).* [En línea] Available at: http://searchdatacenter.techtarget.com/definition/IT [Último acceso: 12 enero 2017]. TechTarget, 2016. *Web application (Web app).* [En línea] Available at: http://searchsoftwarequality.techtarget.com/definition/Web-application-Webapp [Último acceso: 17 enero 2017]. The PHP Group, 2016. *La clase MongoDB.* [En línea] Available at: http://php.net/manual/es/class.mongodb.php [Último acceso: 2 febrero 2017]. The PHP Group, 2017. *PHP.net*. [En línea] Available at: https://secure.php.net [Último acceso: 3 febrero 2017]. The PHP Group, 2017. *PHP: ¿Qué es PHP? - Manual.* [En línea] Available at: http://php.net/manual/es/intro-whatis.php [Último acceso: 2 febrero 2017]. W3techs, 2017. [En línea] Available at: https://w3techs.com/technologies/overview/programming\_language/all [Último acceso: 15 Febrero 2017].

## **GLOSARIO**

- .NET Framework de Microsoft que hace un énfasis en la transparencia de redes, con independencia de plataforma de hardware y que permita un rápido desarrollo de aplicaciones.
- ASSET Este sistema adquirido por nuestro país, tiene como objetivo la administración del personal docente y no docente en las entidades universitarias.
- BSON Formato de intercambio de datos usado principalmente para su almacenamiento y transferencia en la base de datos MongoDB. Es una representación binaria de estructuras de datos y mapas. El nombre BSON está basado en el término JSON y significa Binary JSON (JSON Binario).
- CSRF Es un tipo de exploit malicioso de un sitio web en el que comandos no autorizados son transmitidos por un usuario en el cual el sitio web confía.
- CSS Hojas de Estilo en Cascada (*Cascading Style Sheets*) es el lenguaje utilizado para describir la presentación de documentos HTML o XML, esto incluye varios lenguajes basados en XML como son XHTML o SVG.
- CSV Los archivos CSV (del inglés *comma-separated* values) son un tipo de documento en formato abierto sencillo para representar datos en forma de tabla, en las que las columnas se separan por comas y las filas por saltos de línea.
- GNU La Licencia Pública General de GNU o más conocida por su nombre en inglés GNU General Public License (o simplemente sus siglas del inglés GNU GPL) es la licencia de derecho de autor más ampliamente usada en el mundo del software libre y código abierto,6 y garantiza a los usuarios finales (personas, organizaciones, compañías) la libertad de usar, estudiar, compartir (copiar) y modificar el software.
- HTML El *HyperText Markup Language* (lenguaje de marcas de hipertexto), hace referencia al lenguaje de marcado para la elaboración de páginas web.
- JavaScript Abreviado comúnmente como JS es un lenguaje de programación interpretado, dialecto del estándar ECMAScript. Se define como orientado a objetos, basado en prototipos, imperativo, débilmente tipado y dinámico.
- JSON Acrónimo de JavaScript Object Notation, es un formato de texto ligero para el intercambio de datos. JSON es un subconjunto de la notación literal de objetos de JavaScript aunque hoy, debido a su amplia adopción como alternativa a XML, se considera un formato de lenguaje independiente.
- LAMP Acrónimo usado para describir un sistema de infraestructura de internet que usa las herramientas Linux como sistema operativo, Apache como servidor web, MySQL/MariaDB como gestor de bases de datos y Perl, PHP, o Python, como lenguajes de programación.
- MSDE *Microsoft SQL Server Data Engine* (MSDE, también conocido como *Microsoft Data Engine* o *Microsoft Desktop Engine*) es un Sistema de Gestión de Bases de Datos Relacionales desarrollado por Microsoft. Se trata de una versión reducida de Microsoft SQL Server 7.0 o 2000, que es gratuito para uso no comercial, así como un uso comercial limitado.

Node.js Entorno en tiempo de ejecución multiplataforma, de código abierto, para

la capa del servidor (pero no limitándose a ello) basado en el lenguaje de programación ECMAScript, asíncrono, con I/O de datos en una arquitectura orientada a eventos y basado en el motor V8 de Google.

Perl Es un lenguaje de programación diseñado por Larry Wall en 1987. Perl toma características del lenguaje C, del lenguaje interpretado bourne shell (sh), AWK, sed, Lisp y, en un grado inferior, de muchos otros lenguajes de programación.

- SIGENU El Sistema de Gestión para la Nueva Universidad es un software cuyo propósito es el de gestionar la matrícula de estudiantes en las universidades de nuestro país.
- SQL SQL (por sus siglas en inglés *Structured Query Language*; en español lenguaje de consulta estructurada) es un lenguaje específico del dominio que da acceso a un sistema de gestión de bases de datos relacionales que permite especificar diversos tipos de operaciones en ellos.
- SSL Secure Sockets Layer es un protocolo diseñado para permitir que las aplicaciones puedan transmitir información de ida y vuelta de manera segura hacia atrás.
- XHTML *eXtensible HyperText Markup Language*, es básicamente HTML expresado como XML válido.

# **ANEXOS**

### **Editorial information provided by DB-Engines** MySQL X Name MongoDB X PostgreSQL X Description One of the most popular Widely used open source RDBMS Based on the object relational document stores **DBMS Postgres** Database model Relational DBMS Relational DBMS Document store DB-Score 335.00 Score 1345.31 Score 368.54 Rank #5 Overall Engines Rank #2 Overall Rank #4 Overall Engines<br>Ranking #1 Document stores #2 Relational DBMS #4 Relational DBMS Trend  $Char \geq$ Website www.mongodb.com www.mysql.com www.postgresql.org Technical docs.mongodb.com/manual dev.mysal.com/doc www.postgresql.org/docs/documentation manuals PostgreSQL Global Development Developer MongoDB, Inc Oracle **D** Group<sup>1</sup> **Initial release** 2009 1995 1989 3.4.4. April 2017 5.7.18, April 2017 9.6.3, May 2017 Current release License  $\blacksquare$ Open Source **D** Open Source **D** Open Source Cloud-based  $no$  $no$  $no$ Implementation  $C++$  $C$  and  $C++$  $\overline{\mathsf{c}}$ language Server FreeBSD FreeBSD Linux operating  $OS X$ Linux  $HP-UX$ systems Solaris  $OS X$ Linux<br>NetBSD Windows Solaris Windows OpenBSD OS X Solaris Unix Windows  $R$ **D** Ruby Scala Smalltalk **D** Server-side JavaScript  $yes$ user defined functions scripts  $\blacksquare$ **Triggers**  $no$ yes yes Partitioning Sharding horizontal partitioning, sharding no, but can be realized using methods  $\overline{\mathbf{u}}$ with MySQL Cluster or MySQL table inheritance  $\overline{\mathbf{u}}$ Fabric Replication Master-slave replication Master-master replication Master-slave replication methods  $\blacksquare$ Master-slave replication MapReduce **a** yes  $no$ no Consistency **Eventual Consistency Immediate Consistency Immediate Consistency** Immediate Consistency concepts **D** ColdFusion **El** Delphi Perl  $D$ Eiffel PHP Dart **D** Erlang Python Delphi<sup>0</sup> Haskell Tcl Erlang Java Go  $\overline{\mathbf{u}}$ JavaScript (Node.js) Groovy<sup>1</sup>  $\textbf{Objective-C}$ Haskell  $OCaml$

### **Anexo 1 Comparación entre las bases de datos MongoDB, MySQL y PostgreSQL.**

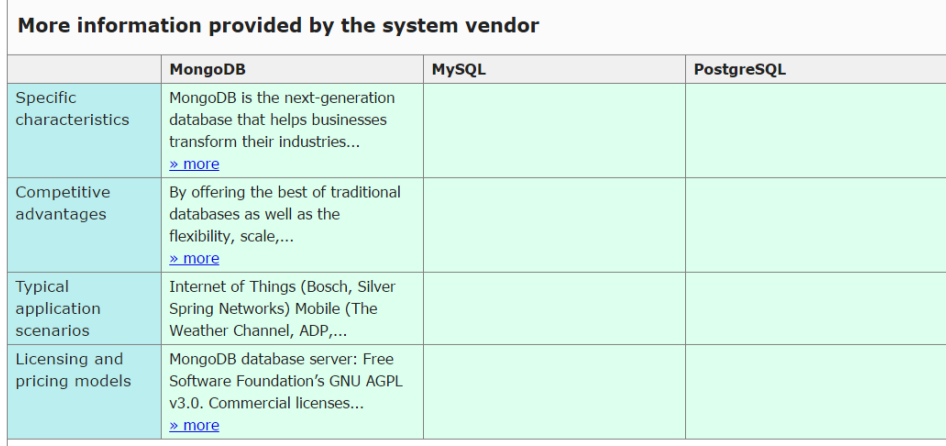

We invite representatives of system vendors to contact us for updating and extending the system information,<br>and for displaying vendor-provided information such as key customers, competitive advantages and market metrics.

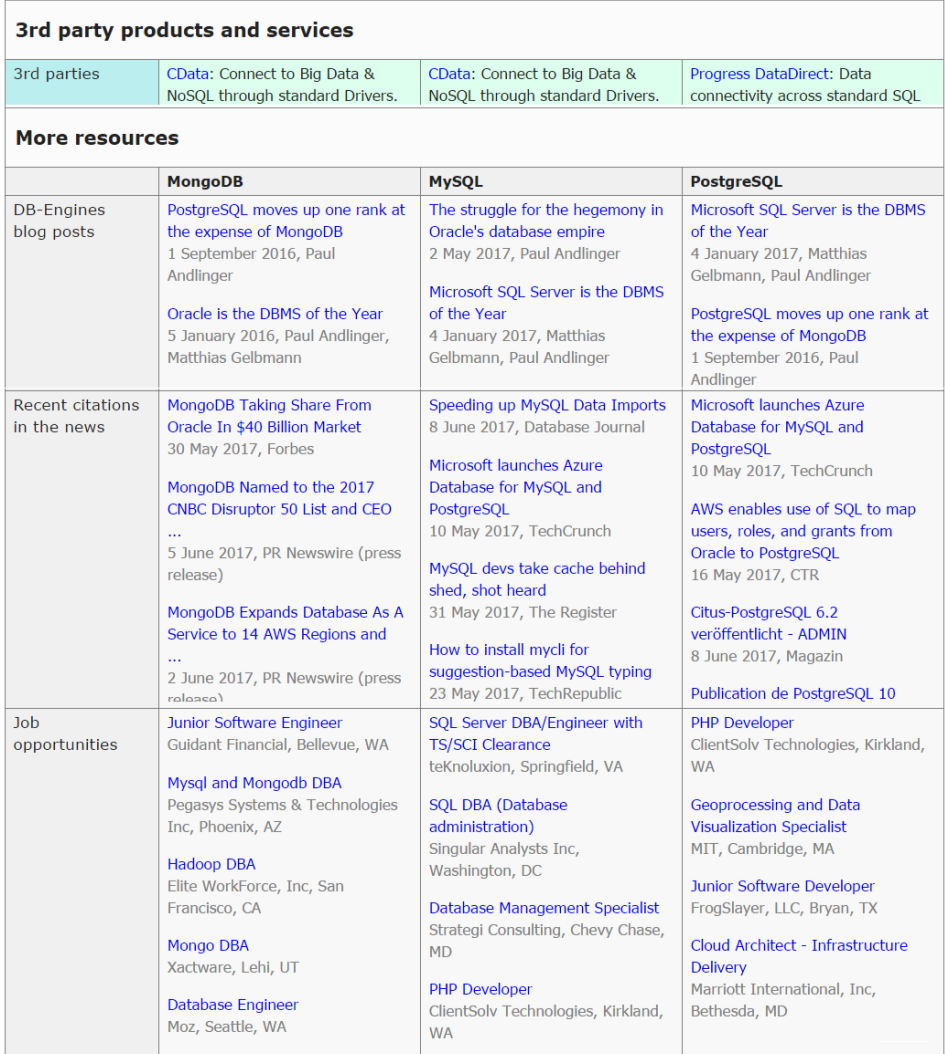

# **Anexo 2 Comparación entre las bases de datos Microsoft SQL Server, MongoDB y MySQL.**

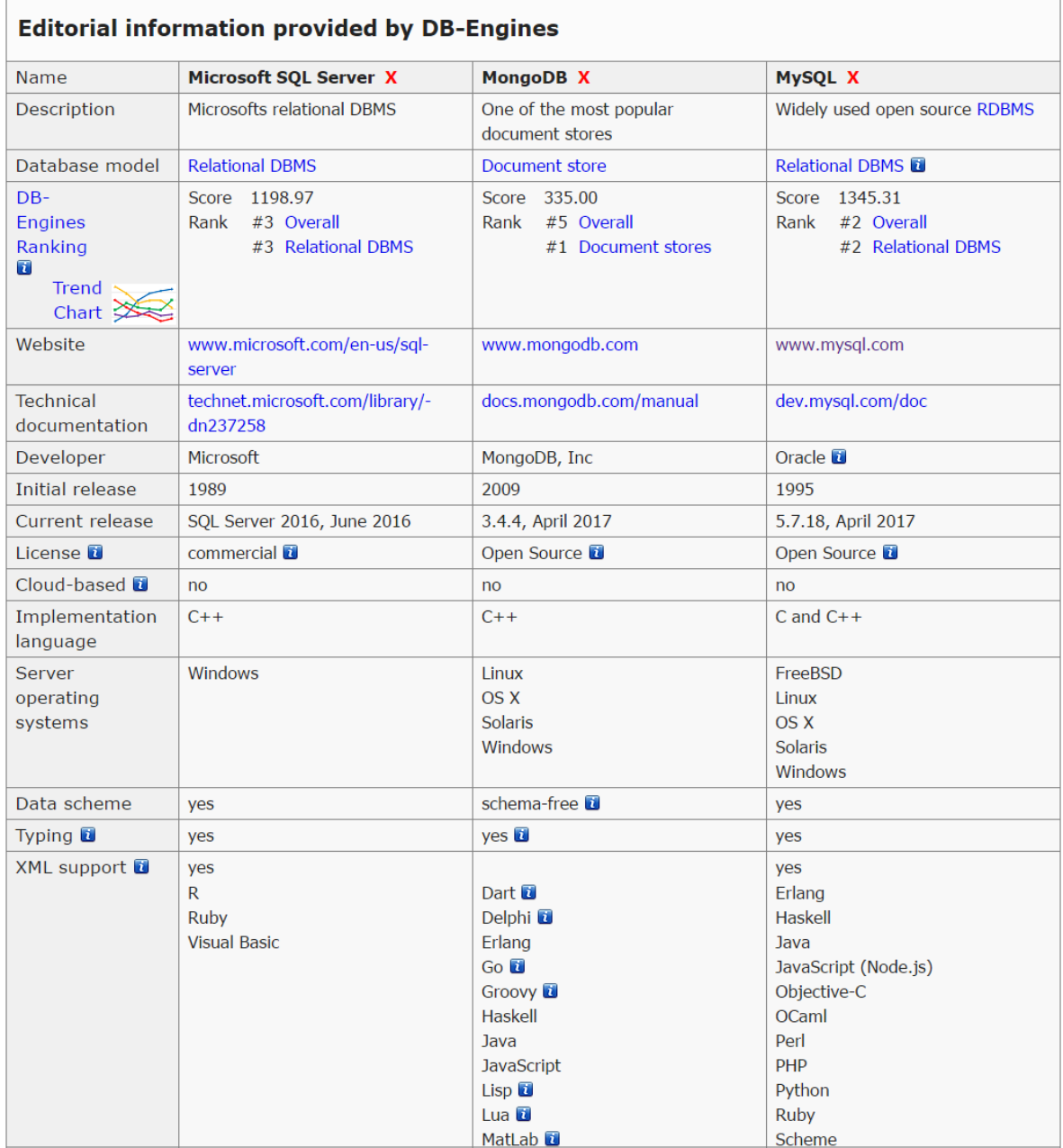

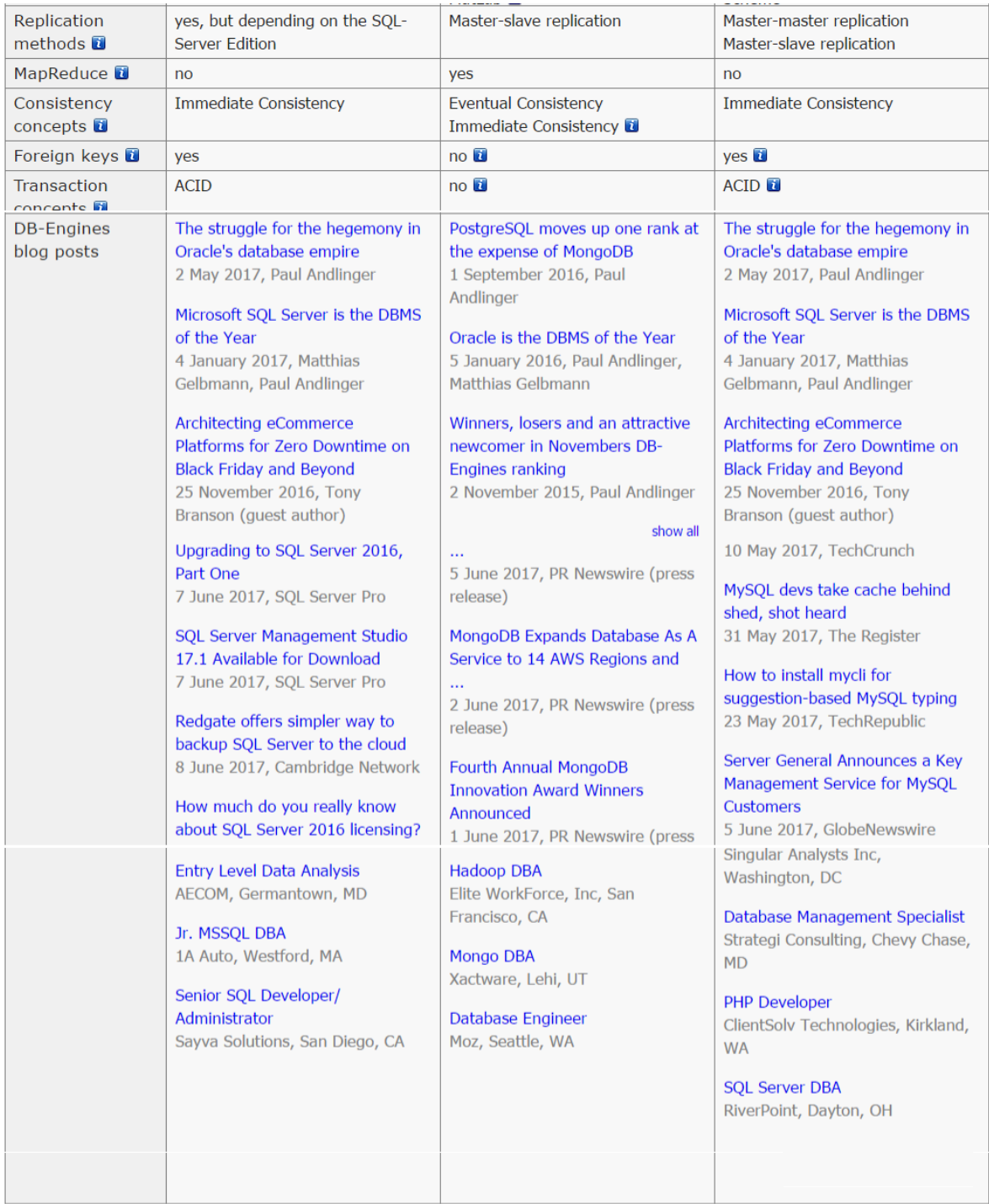

**Anexo 3 Código en PHP para obtener los tiempos de procesamiento de las páginas.**

```
<?php
$time = microtime();
$time = explode(' ', $time);
$time = $time[1] + $time[0];$start = $time;?>
// Realizar tareas
<?php
$time = microtime();
$time = explode(' ', $time);
$time = $time[1] + $time[0];$finish = $time;
$total_time = round(($finish - $start), 4);
echo 'Page generated in '.$total_time.' seconds.';
?>
```